## **POLITECNICO DI MILANO**

## SCUOLA DI INGEGNERIA INDUSTRIALE E DELL'INFORMAZIONE

Corso di Laurea Magistrale in Ingegneria Aeronautica

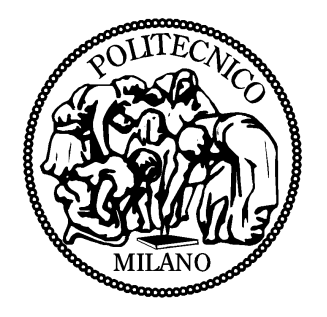

## **Modellazione aerodinamica del piano di coda di un velivolo ultraleggero mediante analisi CFD**

Relatore: Prof. Luigi Vigevano Correlatore: Ing. Matej Andrejašič

> Tesi di Laurea di: Patricio Barbale Matr. 799162

Anno Accademico 2014 - 2015

Pagina vuota.

*"Per poter volare veloce come il pensiero e dovunque tu voglia devi partire pensando di essere già arrivato."*

Richard Bach

Pagina vuota.

#### **Sommario**

In questo documento si vuole presentare l'analisi delle caratteristiche aerodinamiche effettuata sul piano di coda di un aereo già presente in commercio. L'aereo studiato è il *Panthera* della compagnia slovena *Pipistrel*.

Attraverso le prove di volo specifiche sull'aereo finito si sono riscontrati problemi di aumento di resistenza dovuti alla configurazione del piano di coda, particolarmente nell'intersezione tra il piano di coda verticale e quello orizzontale.

Si è deciso quindi di studiare le possibili modifiche apportabili alla configurazione tramite un'analisi numerica svolta attraverso metodi di fluidodinamica computazionale (CFD). Cercando di verificare, dal punto di vista computazionale, l'effettivo miglioramento delle caratteristiche aerodinamiche dalla configurazione originale a quella finale.

**Parole Chiave**: aerodinamica; computational fluid dynamic (CFD); ottimizzazione; modellazione aerodinamica; piano di coda.

### *Ringraziamenti*

*Vorrei ringraziare innanzitutto il Politecnico di Milano per avermi dato un'istruzione accademica di alto livello, riconosciuta e molto apprezzata in tutto il mondo e per avermi sottoposto ad un percorso lungo e difficile, ma pieno di soddisfazioni ed arricchimenti sia dal punto di vista personale che culturale. Speciali ringraziamenti vanno al Prof. Luigi Vigevano e all'Ing. Mirco Valentini per avermi guidato attraverso questo percorso di tesi ed avermi aiutato con le loro conoscenze avanzate in materia.*

*Vorrei ringraziare la Pipistrel d.o.o. Ajdovščina, soprattutto l'Ing. Gregor Veble, ex dipendente dell'azienda, per avermi fornito lo spunto e l'argomento sul quale sviluppare il mio lavoro di tesi. Inoltre vorrei ringraziare l'Ing. Matej Andrejašič per avermi fornito tutti i dati necessari allo sviluppo del lavoro e utili consigli sul come procedere.*

*Vorrei ringraziare di cuore tutti coloro che hanno partecipato in modo assiduo o soltanto per un istante al mio percorso universitario. Tutti coloro che mi hanno sopportato, aiutato, incoraggiato e spinto a raggiungere i miei obiettivi nei momenti di maggiore difficoltà e che poi hanno gioito quanto me nel vedermi realizzato. A tal proposito vorrei ringraziare particolarmente Luca, Paolo e Sabrina.*

*Infine i ringraziamenti più sentiti sono per tutta la mia famiglia che mi ha supportato in questi anni, senza la quale questo obiettivo sarebbe stato molto più difficile da raggiungere. Vorrei ringraziare mio padre Sergio e mia madre Jorgelina per l'aiuto costante e la fiducia incondizionata che mi hanno sempre dato, sperando di averla ripagata in parte. Vorrei ringraziare anche i miei fratelli, Stefano, Franco e Lucila per essere stati ed essere sempre degli ottimi compagni di viaggio e persone partecipi della mia vita.*

# **Indice**

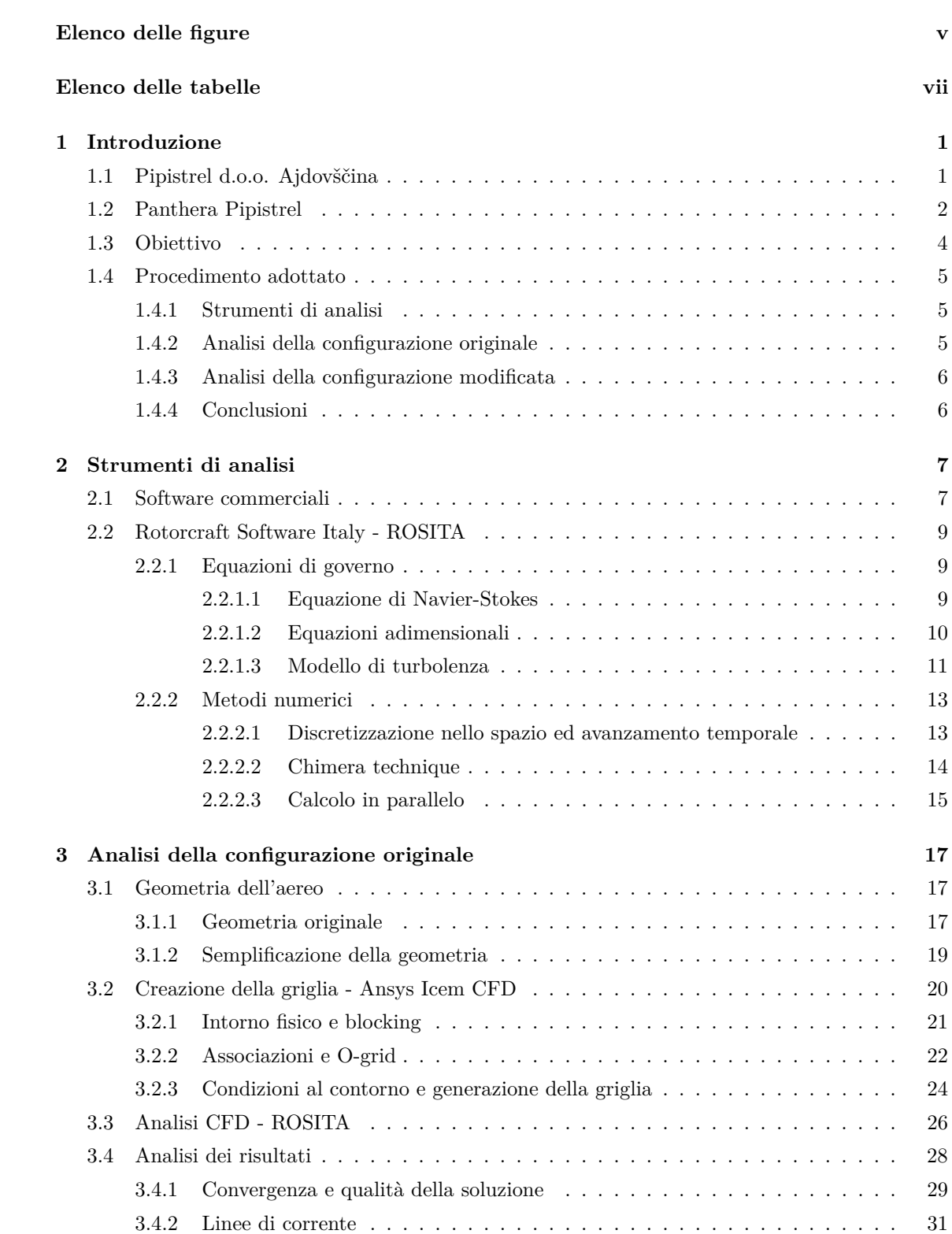

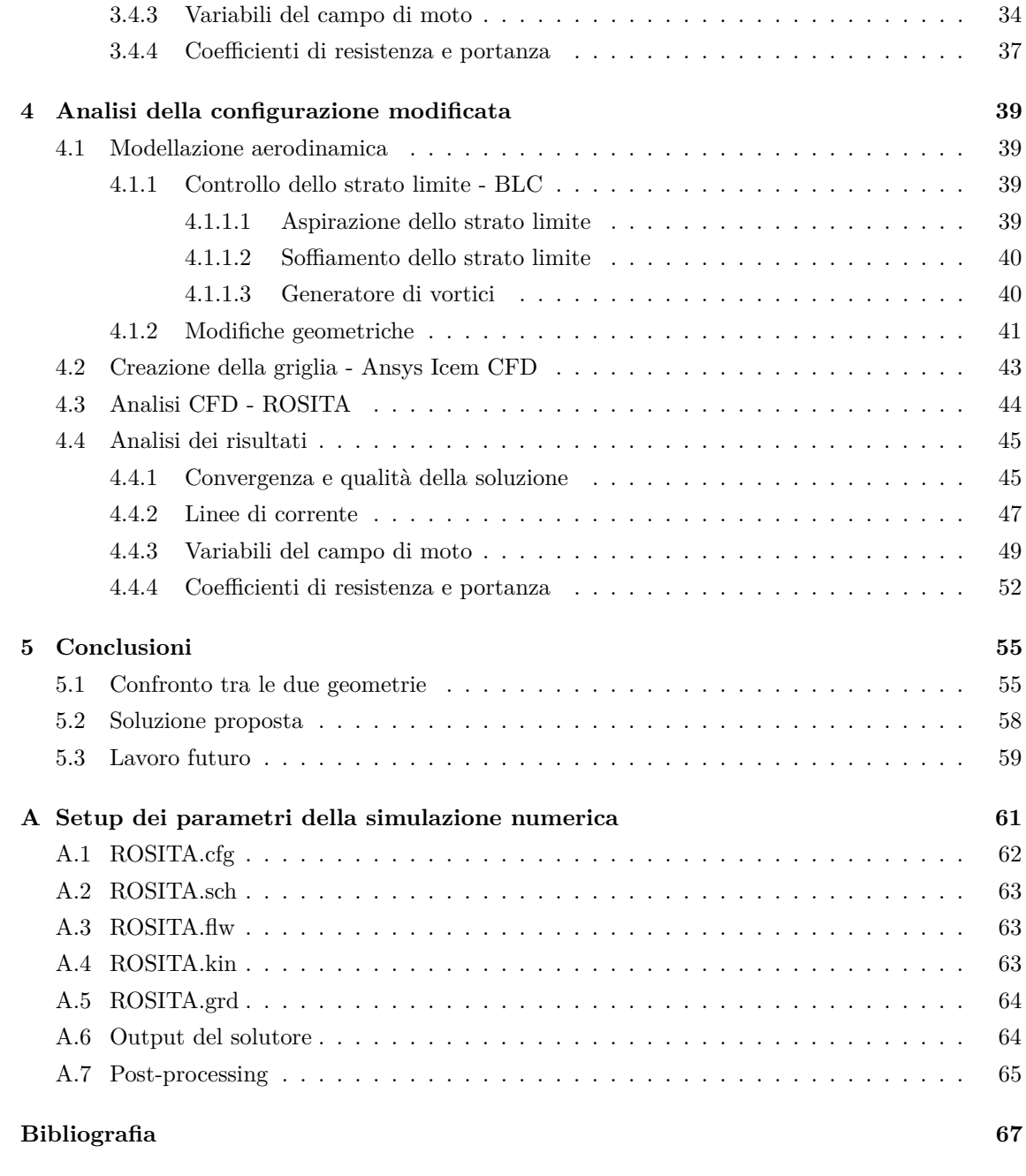

# <span id="page-8-0"></span>**Elenco delle figure**

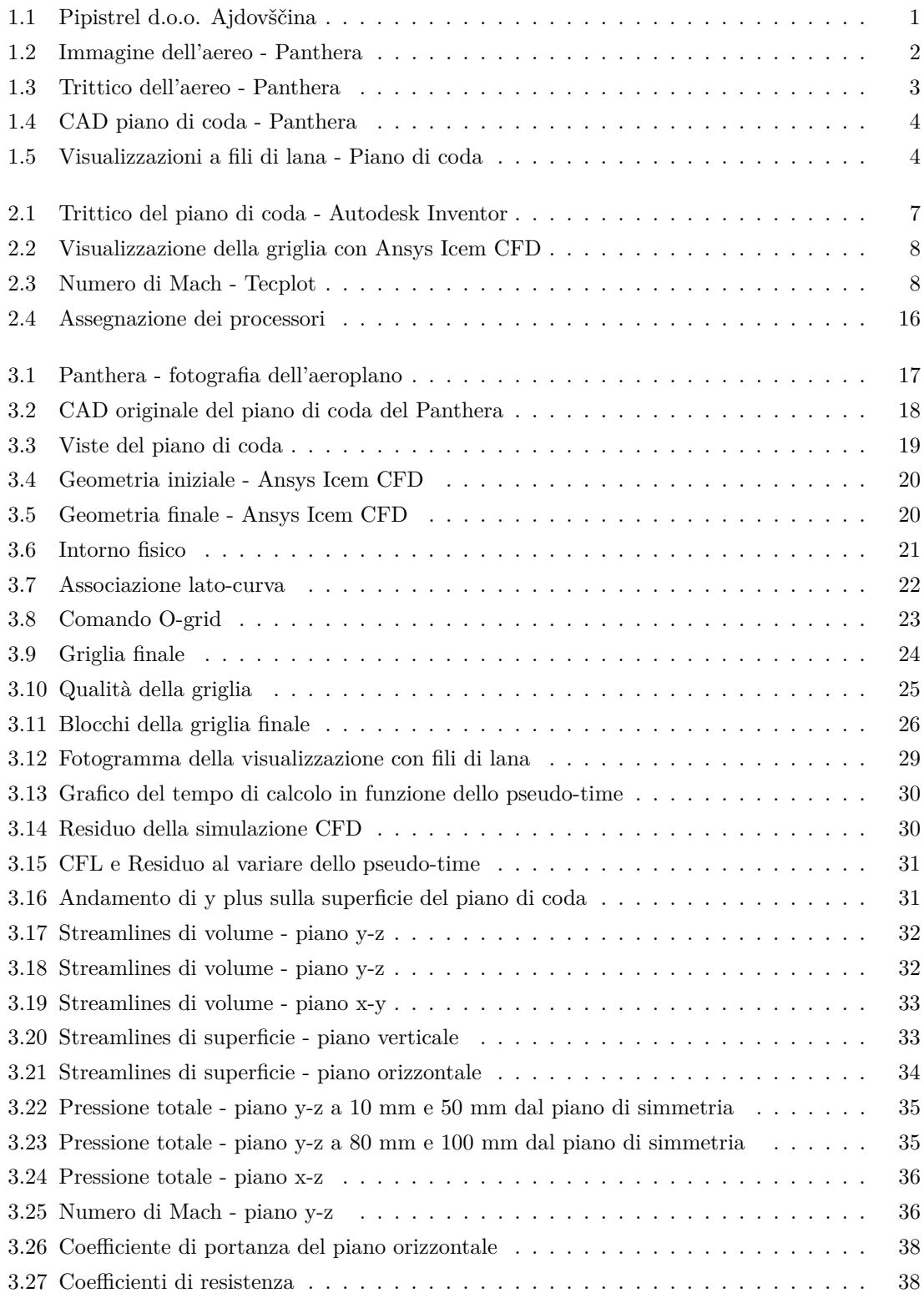

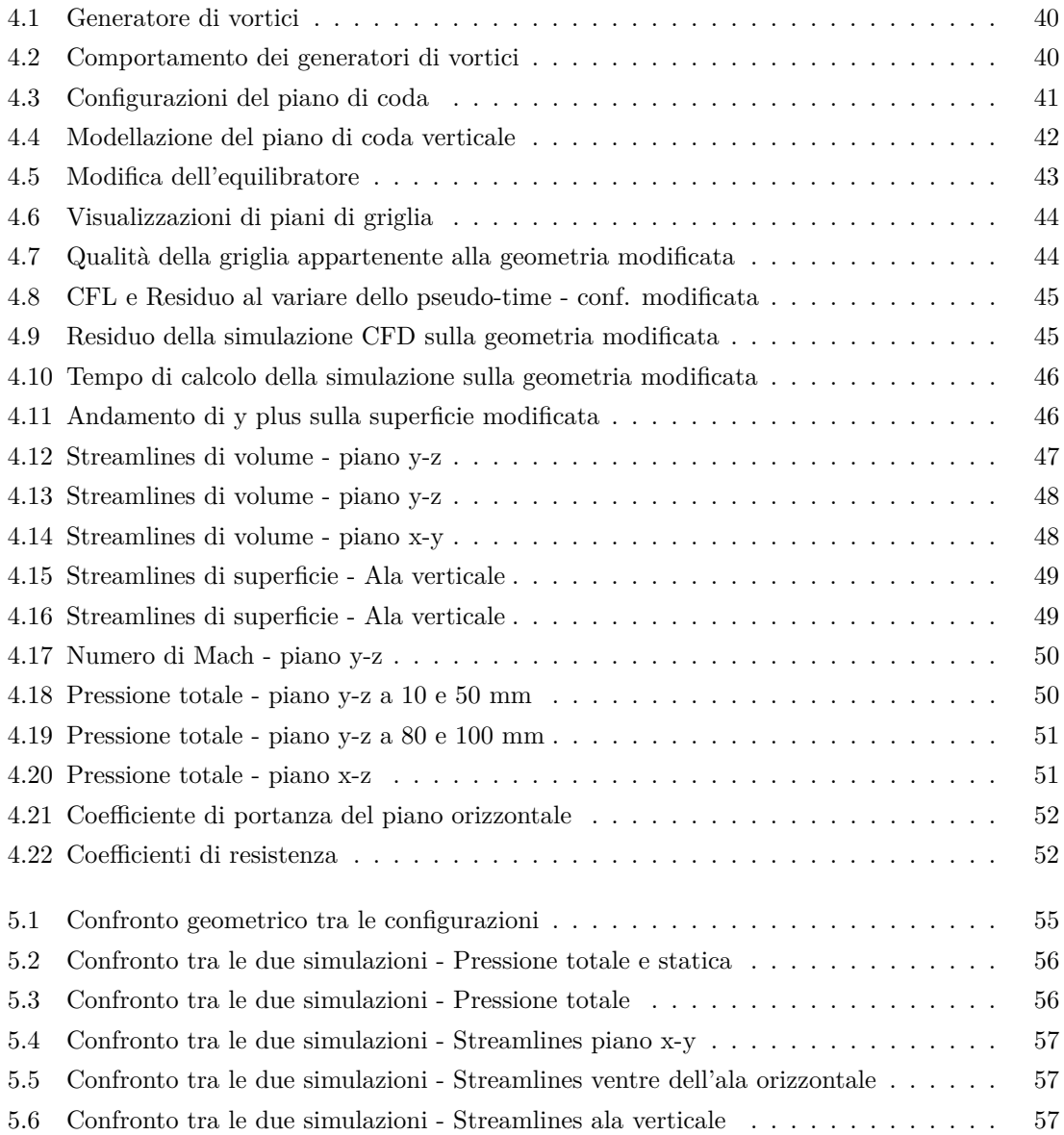

# <span id="page-10-0"></span>**Elenco delle tabelle**

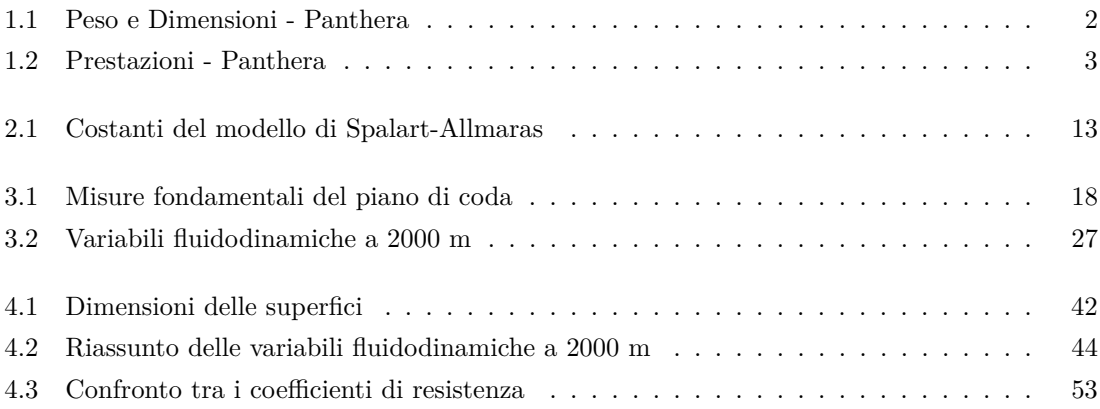

Pagina vuota.

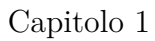

# <span id="page-12-0"></span>**Capitolo 1**

# **Introduzione**

Questo documento rappresenta la Tesi di Laurea in Ingegneria Aeronautica al Politecnico di Milano e si occupa dell'analisi fluidodinamica, attraverso metodi CFD (Computational Fluid Dynamic), del piano di coda del **Panthera**, ossia un aereo ultraleggero messo in commercio dalla **Pipistrel**. Partendo da un problema evidenziato durante le prove di volo, legato all'interazione del piano di coda verticale con quello orizzontale e le rispettive superfici mobili, si cercherà di modificare la geometria dell'aereo con l'obiettivo di migliorarne le caratteristiche aerodinamiche.

## <span id="page-12-1"></span>**1.1 Pipistrel d.o.o. Ajdovščina**

La **Pipistrel d.o.o. Ajdovščina** [\[3\]](#page-78-0) è un'azienda costruttrice di aerei ultraleggeri fondata nel 1987 da **Ivo Boscarol** e situata ad Ajdovščina in Slovenia.

Negli anni '80, a causa delle restrizioni imposte dal governo jugoslavo, era proibito volare con aerei alternativi e ultraleggeri. Così i primi voli avvennero in segreto alla sera con i deltaplani, motivi che portarono la gente a chiamarli *bats*. Nome che venne poi ripreso dalla compagnia nella sua etimologia latina *pipistrellus*.

La sede e gli stabilimenti sono situati ad Ajdovščina, ma un nuovo stabilimento sta per essere aperto in Italia vicino a Gorizia. É stata la prima compagnia di aerei privata in Jugoslavia. Negli anni '90 ha prodotto più di 500 deltaplani e fino al 2012 ha prodotto più di 1000 aerei, inoltre detiene 10 *FAI World Records*. Conta attualmente 85 impiegati.

<span id="page-12-2"></span>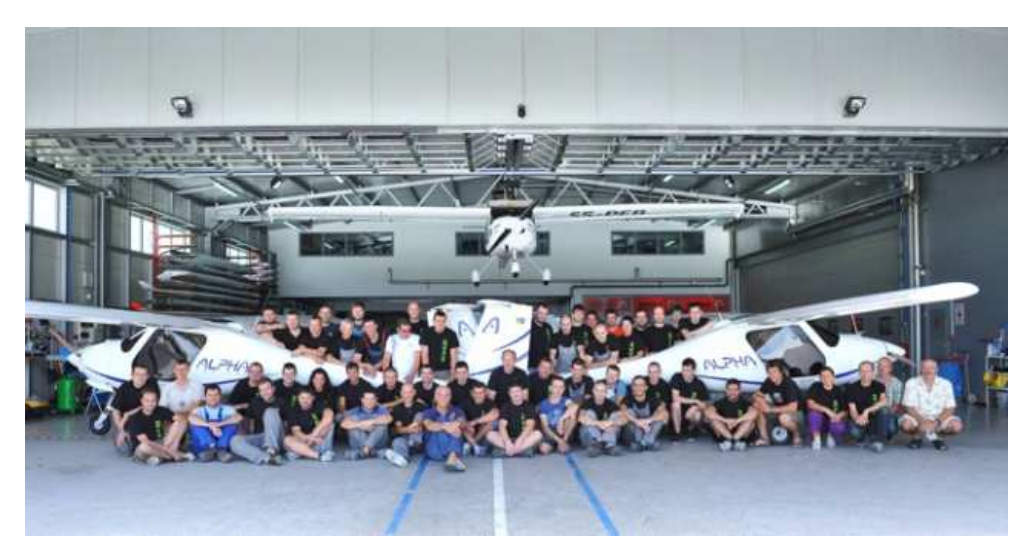

Figura 1.1: Pipistrel d.o.o. Ajdovščina

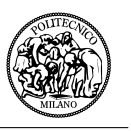

## <span id="page-13-0"></span>**1.2 Panthera Pipistrel**

L'aereo della Pipistrel sul quale è basato il lavoro di Tesi è il **Panthera** [\[2\]](#page-78-1) (figura [1.2\)](#page-13-1). Esso è un aereo ultraleggero, interamente in materiale composito, di alta efficienza, costruito per portare 4 persone.

L'aereo è stato progettato per poter equipaggiare tre tipi di propulsori diversi, quello convenzionale, uno ibrido e uno puramente elettrico. Nel caso delle configurazioni ibrida ed elettrica i posti per gli occupanti della cabina passano ad essere 2, lasciando spazio libero per installare le batterie sul velivolo.

<span id="page-13-1"></span>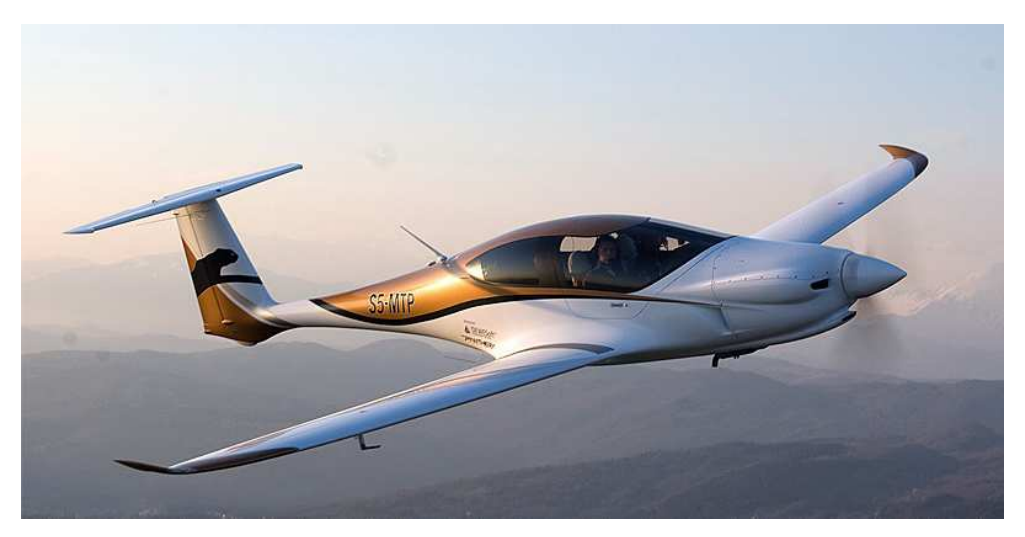

Figura 1.2: Immagine dell'aereo - Panthera

Tra i particolari dell'aereo si può osservare il paracadute progettato per essere utilizzato ad alte velocità ed a bassa quota e la visuale ottimale dalla cabina che, aldilà di un pilastro centrale, è completamente vetrata, aumentando così la sicurezza.

Come già detto l'aereo è fatto completamente in materiale composito, precisamente fibra di carbonio, fibra di vetro e kevlar. Inoltre il carrello di atterraggio è fatto in titanio e leghe di alluminio, aumentandone la resistenza e permettendo l'atterraggio in piste non asfaltate. L'aereo, ancora in via di sviluppo, ha effettuato il suo primo volo il 4 aprile del 2013.

<span id="page-13-2"></span>Nelle seguenti tabelle [\(1.1,](#page-13-2) [1.2\)](#page-14-1) si possono vedere i parametri e le caratteristiche principali dell'aereo.

| Peso e dimensioni  |                      |  |
|--------------------|----------------------|--|
| <b>MTOM</b>        | 1315 kg              |  |
| Useful payload     | $545$ kg             |  |
| Total useable fuel | $2x105$ <sup>1</sup> |  |
| Full fuel payload  | 395 kg               |  |
| Wing span          | $10.86$ m            |  |
| Length             | $8.07 \text{ m}$     |  |
| Height             | 2.19 <sub>m</sub>    |  |
| Wing area          | $11.2 \; m^2$        |  |

Tabella 1.1: Peso e Dimensioni - Panthera

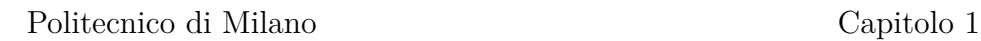

<span id="page-14-1"></span>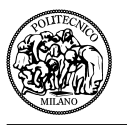

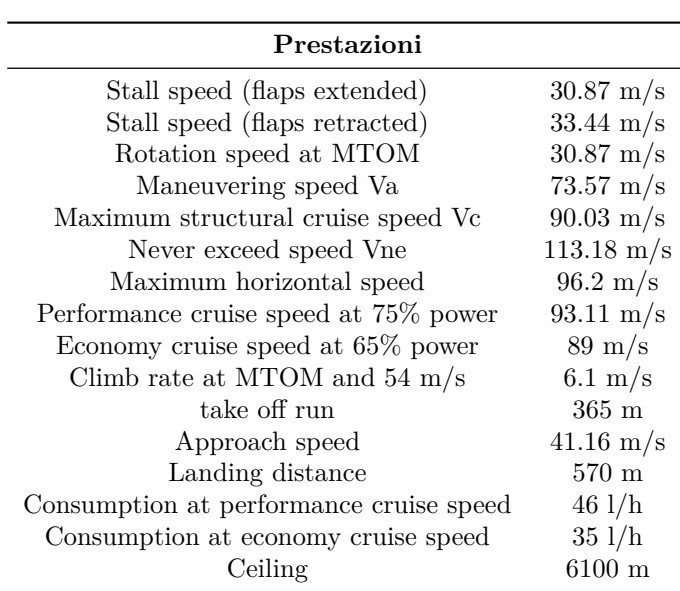

Tabella 1.2: Prestazioni - Panthera

Come si può vedere nella figura [\(1.3\)](#page-14-0) che rappresenta il trittico dell'aereo, particolare attenzione è stata prestata alla forma aerodinamica, che conferisce maggior manovrabilità a basse velocità e migliori caratteristiche di stallo e post stallo al Panthera. La forma armonica dell'aereo è il prodotto di uno studio mirato ad aumentare al massimo l'efficienza riducendo al minimo la resistenza.

<span id="page-14-0"></span>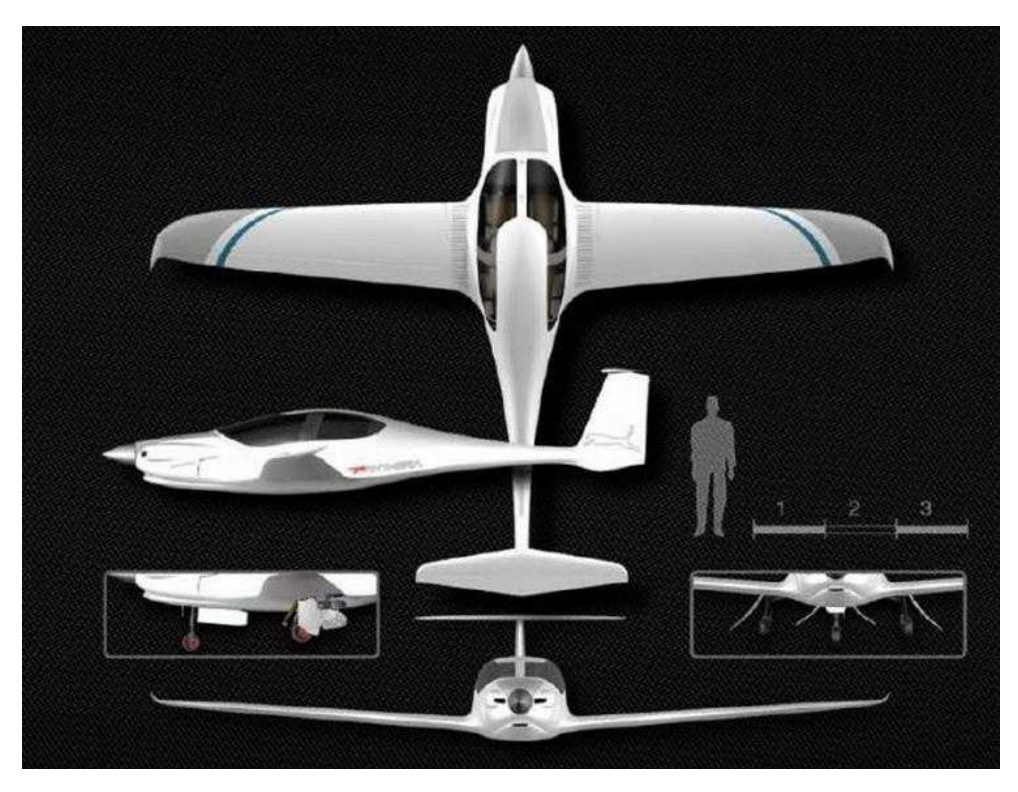

Figura 1.3: Trittico dell'aereo - Panthera

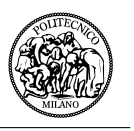

## <span id="page-15-0"></span>**1.3 Obiettivo**

Come si è detto, nel progetto di questo aereo, la Pipistrel ha prestato particolare attenzione all'aerodinamica, cercando di perfezionare ogni piccolo aspetto del velivolo per raggiungere le migliori prestazioni possibili.

Durante le prove di volo è stato riscontrato un effetto indesiderato nell'interazione tra il piano di coda verticale e quello orizzontale. Come è possibile osservare nella figura [1.4,](#page-15-1) che rappresenta la vista laterale del piano di coda e l'ingrandimento nella zona d'interferenza mediante programma CAD, è stato lasciato uno spazio tra l'equilibratore e il piano di coda verticale per permettere la deflessione del primo senza interferire con il movimento del timone. Questa configurazione parti-

<span id="page-15-1"></span>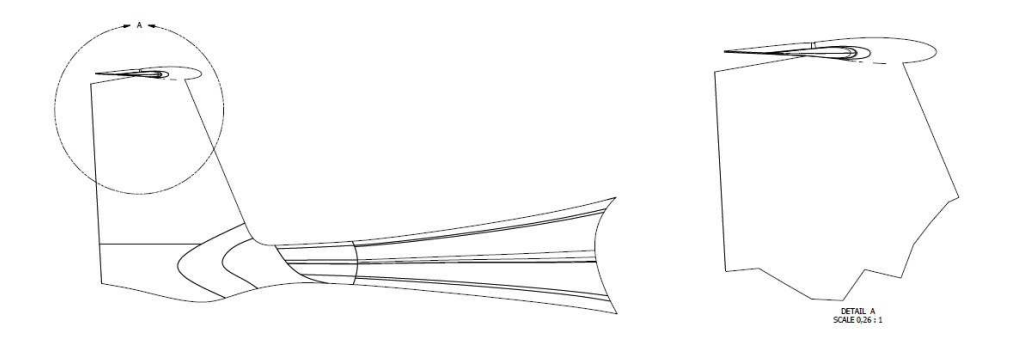

Figura 1.4: CAD piano di coda - Panthera

colare crea un'interazione tra il piano di coda verticale e quello orizzontale che provoca il distacco di vortici ed il conseguente aumento della resistenza. Questo è stato evidenziato durante le prove di volo, dove è stato possibile rilevare il problema attraverso visualizzazioni a fili di lana. Esse permettono di evidenziare il comportamento qualitativo del flusso, verificando quindi che la vena fluida proceda nella corretta direzione e che rimanga attaccata alla superficie considerata senza creare distacco e di conseguenza vorticità.

<span id="page-15-2"></span>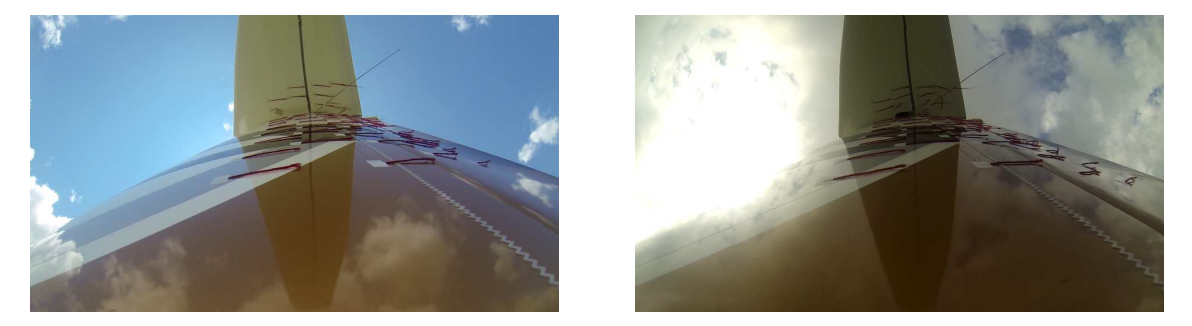

Figura 1.5: Visualizzazioni a fili di lana - Piano di coda

Nel confronto tra le due immagini in figura [1.5,](#page-15-2) si può vedere come nell'immagine di sinistra il flusso sia perfettamente attaccato, infatti tutti i fili di lana sono ordinati e paralleli alla direzione del

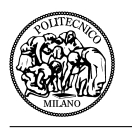

flusso, mentre nell'immagine di destra si nota la vorticità generata dal distacco della vena fluida, evidenziabile nella disposizione casuale dei fili di lana nella zona dell'equilibratore e del timone. L'obiettivo della tesi, così come proposto dalla Pipistrel, diventa quello di **analizzare attraverso metodi computazionali (CFD) l'effetto che questa configurazione del piano di coda ha sull'efficienza del piano di coda orizzontale, in particolare sulla resistenza aerodinamica e successivamente proporre delle modifiche alla configurazione atte a portare un incremento delle caratteristiche aerodinamiche del velivolo**.

## <span id="page-16-0"></span>**1.4 Procedimento adottato**

In poche parole in questo progetto si vuole fare un'analisi computazionale che possa fare da supporto ai dati sperimentali nella ricerca di una nuova configurazione del piano di coda che possa essere più efficiente dal punto di vista aerodinamico.

Per far ciò si ha bisogno di diversi software, come quelli CAD per modificare la geometria, quelli per la creazione della griglia attorno alla geometria considerata, quelli per l'analisi CFD e infine quelli per l'analisi dei dati. Di conseguenza la tesi verrà suddivisa in altri 4 capitoli oltre all'introduzione:

- Strumenti di analisi
- Analisi della configurazione originale
- Analisi della configurazione modificata
- Conclusioni

### <span id="page-16-1"></span>**1.4.1 Strumenti di analisi**

In questo capitolo verranno elencati i principali software utilizzati e verrà data una descrizione dei più importanti di essi, con particolare attenzione al software utilizzato per l'analisi CFD. Questo software, di nome **ROSITA (Rotorcraft Software Italy)** [\[8\]](#page-78-2) è stato sviluppato dal Politecnico di Milano in collaborazione con Agusta Westland [\[1\]](#page-78-3).

### <span id="page-16-2"></span>**1.4.2 Analisi della configurazione originale**

Dopo i capitoli di introduzione, si inizia quello che è il vero e proprio lavoro di tesi. Si parte dall'analisi della geometria fornita da Pipistrel e dalla sua semplificazione attraverso il programma CAD, **Inventor** [\[5\]](#page-78-4). La geometria viene semplificata per permettere un'analisi mirata nella zona interessata, cercando di diminuire la complessità della griglia.

Successivamente verrà spiegato il procedimento per la creazione della griglia attraverso il software **Ansys Icem CFD** [\[4\]](#page-78-5) e le problematiche incontrate in questa fase del progetto.

Dopo la preparazione della geometria e della griglia si procede con l'analisi CFD con **ROSITA** [\[8\]](#page-78-2), dove si elencheranno tutte le condizioni necessarie per effettuare il calcolo.

Infine verranno analizzati i dati attraverso il software **Tecplot** [\[6\]](#page-78-6) e si cercherà di correlare i dati ottenuti con le informazioni fornite da Pipistrel, risultanti dalle prove sperimentali.

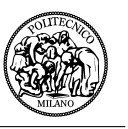

### <span id="page-17-0"></span>**1.4.3 Analisi della configurazione modificata**

In questo capitolo sarà importante la fase di analisi delle possibili configurazioni alternative per migliorare l'efficienza del piano di coda. Non verrà fatta una ottimizzazione automatica attraverso algoritmi computazionali, ma si analizzeranno diverse possibili soluzioni.

In seguito verrà adottato lo stesso procedimento del capitolo precedente per analizzare mediante analisi CFD la soluzione o le diverse soluzioni proposte. Tra di esse verrà infine scelta quella che meglio soddisfa i requisiti dell'obiettivo di tesi.

### <span id="page-17-1"></span>**1.4.4 Conclusioni**

In questo capitolo finale verrà fatto un confronto tra la configurazione iniziale e quella finale, valutando così la bontà del procedimento adottato, andando a verificare che la soluzione proposta sia effettivamente migliore rispetto a quella già esistente, stando attenti anche alla grandezza e complessità dell'intervento che deve essere fatto per modificare la geometria.

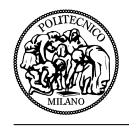

# <span id="page-18-0"></span>**Capitolo 2**

## **Strumenti di analisi**

Essendo un lavoro svolto interamente a computer, sono diversi i software utilizzati per la sua realizzazione. In questo capitolo si darà una breve, ma completa descrizione di ognuno di essi, cercando di far capire in che modo sono stati utili per lo svolgimento della tesi. In più verrà fatta una descrizione più accurata del software **ROSITA**, essendo un software non commerciale di importanza centrale per il lavoro di tesi.

Di conseguenza questo capitolo verrà diviso in due paragrafi. Il primo dedicato ai software commerciali (Autodesk Inventor, Ansys Icem CFD, Tecplot) ed il secondo a ROSITA.

### <span id="page-18-1"></span>**2.1 Software commerciali**

Il primo programma utilizzato è stato il programma CAD, **Autodesk Inventor**, utile per la visualizzazione delle geometrie, per le modifiche effettuate su di esse e per creare i disegni con le viste del pezzo in esame. In figura [2.1](#page-18-2) si può vedere un esempio di disegno CAD con qualche quota fondamentale della coda del Panthera.

<span id="page-18-2"></span>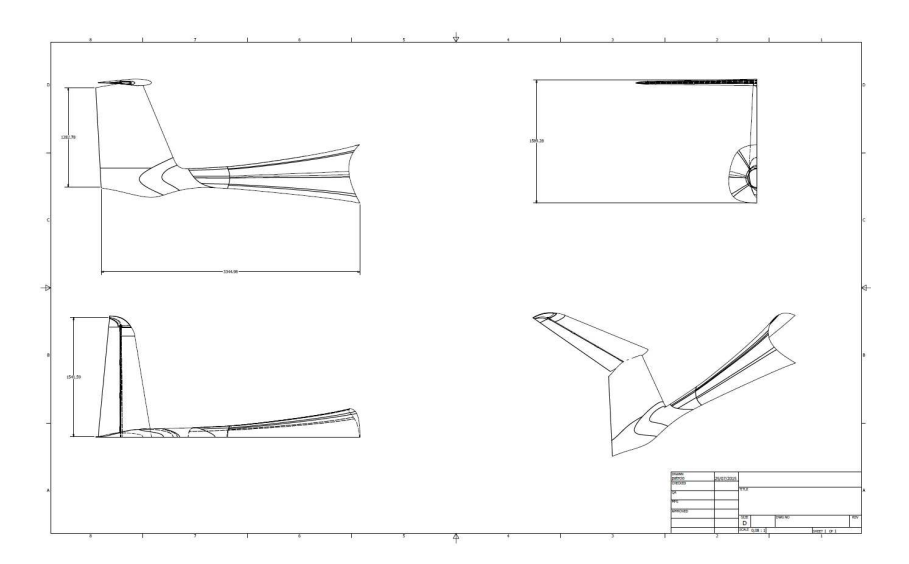

Figura 2.1: Trittico del piano di coda - Autodesk Inventor

Dopo aver esaminato la geometria si passa alla sua semplificazione e alla creazione della griglia. Il programma utilizzato per creare la griglia è stato **Ansys Icem CFD**. Questo programma permette di creare griglie sia strutturate che non strutturate e di esportarle in diversi formati compatibili per l'analisi CFD (computational fluid dynamics) e FEA (finite element analysis). Inoltre permette di imporre le condizioni al contorno sulle diverse superfici. In questo lavoro di

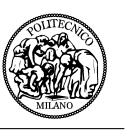

<span id="page-19-0"></span>tesi esso ha assunto un'importanza fondamentale, è stato utilizzato per molto tempo e ha creato alcune difficoltà a causa della complessità e particolarità della geometria. In figura [2.2](#page-19-0) possiamo vedere un ingrandimento della griglia intorno alla geometria. In questo caso si tratta della vista laterale con evidenziato il piano di simmetria.

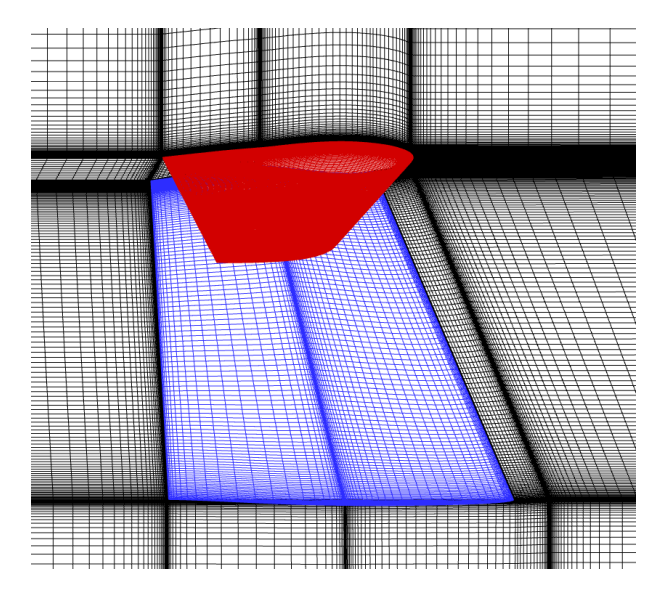

Figura 2.2: Visualizzazione della griglia con Ansys Icem CFD

L'ultimo programma utilizzato, dopo ROSITA, è stato **Tecplot**. Questo programma permette di visualizzare i risultati ottenuti con il software di calcolo CFD. Permette quindi di analizzare i risultati, ottenere le distribuzioni di pressione, calcolare il coefficiente di resistenza o di portanza ed ottenere interessanti grafici sull'andamento della velocità, della pressione o della vorticità nella regione studiata. Nella figura [2.3](#page-19-1) si può vedere l'andamento del numero di Mach intorno alla geometria nella sezione di simmetria, dove il Mach della corrente è stato imposto uguale a 0.28.

<span id="page-19-1"></span>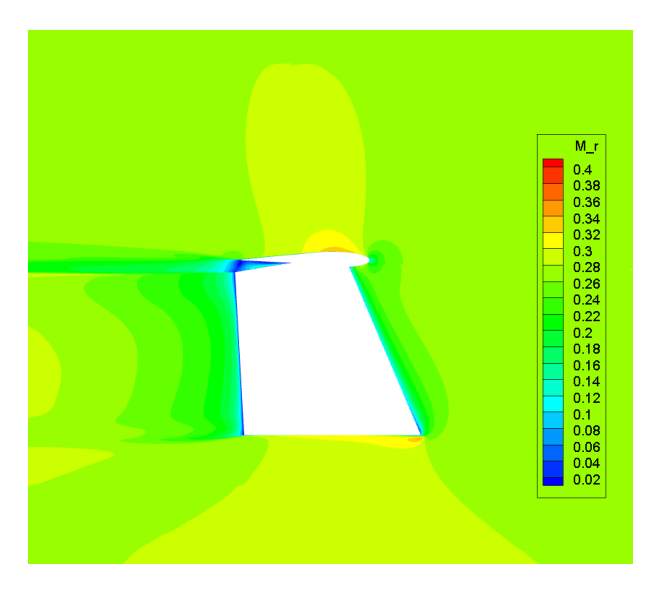

Figura 2.3: Numero di Mach - Tecplot

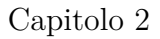

### <span id="page-20-0"></span>**2.2 Rotorcraft Software Italy - ROSITA**

Il codice **ROSITA (Rotorcraft Software Italy)** [\[8\]](#page-78-2) è stato sviluppato in ambito di una collaborazione tra il **Politecnico di Milano** e **Agusta Westland** [\[1\]](#page-78-3) per l'analisi computazionale del flusso attorno a velivoli a decollo verticale.

Più in generale il codice svolge le equazioni di Eulero, Navier-Stokes laminari e RANS (Reynolds Averaged Navier-Stokes) in un sistema di griglie multiblocco. Per modellare il comportamento turbolento del flusso, le RANS vengono accoppiate con il modello turbolento a una equazione di Spalart-Allmaras.

Nel caso in cui la geometria sia complessa e sia necessario l'utilizzo di più griglie sovrapposte, la connettività tra i diversi componenti della griglia è risolta dalla Chimera technique.

#### <span id="page-20-1"></span>**2.2.1 Equazioni di governo**

Come è stato detto, il codice CFD risolve le equazioni di Navier-Stokes per un gas perfetto in un dominio che può essere bidimensionale o tridimensionale.

In questa sezione verranno brevemente presentate le equazioni di Navier-Stokes e il modello turbolento di Spalart-Allmaras, successivamente adimensionalizzate.

#### <span id="page-20-2"></span>**2.2.1.1 Equazione di Navier-Stokes**

Considerando un flusso viscoso in un dominio tridimensionale, esso verrà descritto dalle variabili conservative, note come *densità ρ*, *quantità di moto ρu* ed *energia totale per unità di volume ρe<sup>t</sup>* , dove *e* è l'energia statica interna per unità di massa.

Possono essere quindi scritte le equazioni di Navier-Stokes in forma conservativa (eq. [2.1\)](#page-20-3) come segue:

<span id="page-20-3"></span>
$$
\begin{cases}\n\frac{\partial \rho}{\partial t} + \nabla \cdot (\rho \mathbf{u}) = 0, \\
\frac{\partial \rho \mathbf{u}}{\partial t} + \nabla \cdot (\rho \mathbf{u} \otimes \mathbf{u} + P\mathbf{I} - \mu \tau) = 0, \\
\frac{\partial \rho e^t}{\partial t} + \nabla \cdot (\rho \mathbf{u} h^t - \mu \tau \cdot \mathbf{u} - K \nabla T) = 0,\n\end{cases}
$$
\n(2.1)

dove il *coefficiente di viscosità dinamica* (eq. [2.2\)](#page-20-4) e il *coefficiente di conducibilità termica* (eq. [2.3\)](#page-20-5) sono così definiti:

<span id="page-20-4"></span>
$$
\mu \boldsymbol{\tau} = -\frac{2}{3} \mu (\boldsymbol{\nabla} \cdot \boldsymbol{u}) \boldsymbol{I} + \mu (\boldsymbol{\nabla}^T \boldsymbol{u} + \boldsymbol{\nabla} \boldsymbol{u}), \qquad (2.2)
$$

<span id="page-20-5"></span>
$$
K = c_p \frac{\mu}{Pr}.\tag{2.3}
$$

Facendo l'ipotesi di *gas perfetto*, le quantità termodinamiche possono essere collegate attraverso le seguenti relazioni (eq. [2.4\)](#page-20-6):

<span id="page-20-6"></span>
$$
\begin{cases}\nP = \rho RT, \\
T = \frac{e}{c_v} = \frac{h}{c_p}, \\
R = (\gamma - 1)c_v = \frac{\gamma - 1}{\gamma}c_p.\n\end{cases}
$$
\n(2.4)

Inoltre, per temperature moderate  $(100K \leq T \leq 2000K)$  può essere utilizzata la *legge di Sutherland*, esprimendo così il coefficiente di viscosità dinamica in funzione della temperatura (eq.

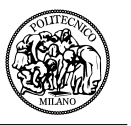

[2.5\)](#page-21-1). Dove  $C_s = 110.4K$  e i valori di  $(\mu', T')$  sono scelti arbitrariamente in modo che soddisfino l'equazione [2.6.](#page-21-2)

<span id="page-21-1"></span>
$$
\mu = \mu' \tilde{f}(T, T') = \mu' \left(\frac{T}{T'}\right)^{\frac{3}{2}} \frac{T' + C_s}{T + C_s},\tag{2.5}
$$

<span id="page-21-2"></span>
$$
f(T,\mu) = \text{costant} = \mu \frac{T + C_s}{T^{\frac{3}{2}}} = \mu' \frac{T' + C_s}{T'^{\frac{3}{2}}} = 1.458 \times 10^{-6}.
$$
 (2.6)

#### <span id="page-21-0"></span>**2.2.1.2 Equazioni adimensionali**

L'adimensionalizzazione consiste in un cambio di variabili tale che ogni quantità dimensionale *q* diventi adimensionale  $\tilde{q}$  nel modo seguente [\[10\]](#page-78-7):

$$
q = \tilde{q}q_r,\tag{2.7}
$$

dove *q<sup>r</sup>* è la *quantità di riferimento*.

Adimensionalizzando le equazioni di Navier-Stokes rispetto alle quantità di riferimento si ricavano i numeri di *Reynolds* e *Prandtl*, fondamentali per l'analisi fluidodinamica:

$$
Re_r = \frac{\rho_r v_r l_r}{\mu_r}, \quad e \quad Pr_r = \frac{\mu_r c_{p_r}}{K_r}.
$$
\n
$$
(2.8)
$$

Come principio guida dell'adimensionalizzazione le quantità di riferimento devono essere in relazione tra loro in modo che le equazioni adimensionali abbiano la stessa struttura di quelle dimensionali. Di conseguenza i gruppi di quantità di riferimento che vengono evidenziati nelle equazioni di Navier-Stokes adimensionali devono essere imposti uguali all'unità. Quindi le quantità di riferimento devono soddisfare le seguenti relazioni:

$$
l_r = v_r t_r, \quad P_r = \rho_r v_r^2, \quad Re_r = 1 \quad o \quad \mu_r = \rho_r v_r l_r,
$$
\n(2.9)

$$
h_r^t = e_r^t, \quad h_r^t = v_r^2, \quad Pr_r = 1 \quad o \quad K_r T_r = \rho_r v_r^3 l_r. \tag{2.10}
$$

Lo stesso procedimento viene svolto con l'equazione del gas perfetto, da cui derivano le relazioni delle equazioni [2.11.](#page-21-3)

<span id="page-21-3"></span>
$$
P_r = \rho_r r_r T_r, \quad h_r^t = h_r = e_r, \quad r_r = c_{v_r} = c_{p_r}.
$$
\n(2.11)

Le quantità indipendenti sono quattro, di conseguenza ogni combinazione di quattro quantità di riferimento può essere utilizzata come base dalla quale ricavare qualsiasi altra quantità di riferimento. Le seguenti quantità sono spesso utilizzate come base per le simulazioni numeriche su eliche e sono anche quelle utilizzate nell'implementazione del codice ROSITA:

$$
\begin{cases}\n l_r = l & \text{una lunghezza (esempio : corda per un profilo alare)} \\
 \rho_r = \rho_\infty & \text{densità statica del flusso indisturbato a monte} \\
 v_r = c_\infty & \text{velocità del suono del flusso indisturbato a monte} \\
 T_r = T_\infty & \text{temperatura statica del flusso indisturbato a monte}\n\end{cases}
$$
\n(2.12)

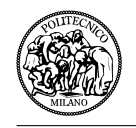

#### <span id="page-22-0"></span>**2.2.1.3 Modello di turbolenza**

Il metodo più popolare per trattare i flussi turbolenti è **Reynolds Averaged Navier-Stokes equations** [\[8\]](#page-78-2), le quali forniscono informazioni sulle proprietà del flusso medio. Il principio alla base di queste equazioni è quello di esprimere ogni variabile *f*(*x, t*), funzione del tempo e dello spazio, come la somma di una componente media più una componente di fluttuazione. Si può quindi scomporre la variabile come segue:

$$
f = \langle f \rangle + f',\tag{2.13}
$$

dove

$$
\langle f \rangle (x,t) = \frac{1}{T} \int_{t}^{t+T} f(x,t)dt, \tag{2.14}
$$

e  $f'$  è la fluttuazione turbolenta.

Nel caso in cui gli effetti della turbolenza sul flusso medio fossero stazionari, la media viene definita da:

$$
\langle f \rangle (x,t) = \lim_{T \to +\infty} \frac{1}{T} \int_{t}^{t+T} f(x,t) dt.
$$
 (2.15)

Viene definito inoltre il *density weighted average*:

<span id="page-22-1"></span>
$$
\overline{f} = \frac{<\rho f>}{<\rho>},\tag{2.16}
$$

che comporta la definizione di una nuova fluttuazione  $f''$ :

$$
f = \overline{f} + f''.
$$
\n<sup>(2.17)</sup>

Il density weigthed average [\(2.16\)](#page-22-1) sarà espresso nel processo di *time-averaging* come:

$$
\langle \rho f \rangle = \langle \rho \rangle \overline{f}.\tag{2.18}
$$

Utilizzando questo procedimento è possibile ricavare le *Reynolds Averaged Navier-Stokes equations*. L'equazione di conservazione della massa rimane invariata, mentre quella del bilancio della quantità di moto e quella della conservazione dell'energia comportano la definizione di nuove quantità:

<span id="page-22-2"></span>
$$
\begin{cases}\n\tau_r = -\langle \rho \mathbf{u''} \otimes \mathbf{u''} \rangle, & \text{tensore degli sforzi di Reynolds} \\
k = -\frac{1}{2} \frac{traceia(\tau_r)}{\langle \rho \rangle}, & \text{energia cinetica turbolenta} \\
q_t = \langle \rho h'' \mathbf{u''} \rangle, & \text{flusso turbolento di diffusione dell'entalpia}\n\end{cases}
$$
\n(2.19)

All'aumento dei flussi generati dalle equazioni di Navier-Stokes non corrisponde un aumento di equazioni. Di conseguenza il compito dei modelli di turbolenza è quello di chiudere il sistema di equazioni modellando il tensore degli sforzi *τ<sup>r</sup>* e il flusso turbolento di diffusione dell'entalpia *qr*, mentre l'energia cinetica turbolenta si ricava dalla seconda equazione nel sistema [2.19.](#page-22-2)

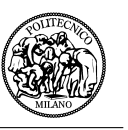

Il metodo più vecchio proposto per modellare gli sforzi turbolenti di Reynolds è quello ancora oggi più utilizzato. Il modello che sta dietro a questo metodo è il **Boussinesq's eddy-viscosity concept**, che assume, in analogia con lo sforzo viscoso dei flussi laminari, che lo sforzo turbolento sia proporzionale al gradiente di velocità media. Questo approccio tratta i vortici turbolenti nello stesso modo che le molecole sono trattate ed analizzate nella teoria cinetica.

Seguendo questo modello si può scrivere:

$$
\begin{cases} \tau_r = -\frac{2}{3} (<\rho > k + \mu_t \nabla \cdot \overline{\mathbf{u}}) \mathbf{I} + \mu_t (\nabla^T \overline{\mathbf{u}} + \nabla \overline{\mathbf{u}}), \\ q_t = -c_p \frac{\mu_t}{Pr_t} \nabla \overline{T}, \end{cases}
$$
(2.20)

dove  $\mu_t$  è la viscosità dei vortici e  $Pr_t$  è il numero di Prandtl turbolento.

In conclusione si possono scrivere le *Reynolds Averaged Navier-Stokes equations* nel seguente modo (eq. [2.21\)](#page-23-0):

<span id="page-23-0"></span>
$$
\begin{cases}\n\frac{\partial \rho}{\partial t} + \nabla \cdot (\rho \mathbf{u}) = 0, \\
\frac{\partial \rho \mathbf{u}}{\partial t} + \nabla \cdot [\rho \mathbf{u} \otimes \mathbf{u} + P^* \mathbf{I} - (\mu + \mu_t) \boldsymbol{\tau}] = 0, \\
\frac{\partial \rho e^{t*}}{\partial t} + \nabla \cdot [\rho h^{t*} \mathbf{u} - (\mu + \mu_t) \boldsymbol{\tau} \cdot \mathbf{u} + \boldsymbol{q} + \boldsymbol{q}_t] = 0,\n\end{cases}
$$
\n(2.21)

dove l'energia totale e l'entalpia totale hanno in più il termine di energia cinetica turbolenta:

$$
e^{t*} = e + \frac{|\mathbf{u}|^2}{2} + k \quad e \quad h^{t*} = h + \frac{|\mathbf{u}|^2}{2} + k. \tag{2.22}
$$

Passando al modello di turbolenza a una equazione di **Spalart-Allmaras** [\[13\]](#page-78-8), si può dire che esso consiste in una equazione di trasporto per la quantità  $\nu_t^*$  che si comporta come  $\nu_t = \frac{\mu_t}{\rho}$  lontano dalla parete. Questo modello tiene conto correttamente del profilo di velocità logaritmico e del sub-strato viscoso. Il modello di Spalart-Allmaras esprime  $\mu_t$  come segue:

$$
\mu_t = \rho \nu_t^* f_{v1},\tag{2.23}
$$

dove  $f_{v1}$  è una funzione adimensionale (sempre minore di 1) di argomento  $\frac{\rho \nu_t^*}{\mu_t}$ .

$$
f_{v1} = \frac{\chi^3}{\chi^3 + C_{v1}^3} \qquad \chi = \frac{\rho \nu_t^*}{\mu}
$$
 (2.24)

e *ν* ∗ *t* è la *variabile di Spalart-Allmaras* con le dimensioni del coefficiente di viscosità cinematica  $([\nu_t^*] = [\frac{\mu_t}{\rho}])$ . Essa è controllata dall'equazione di trasporto:

$$
\frac{\partial \rho \nu_t^*}{\partial t} + \nabla \cdot \left[ \rho \nu_t^* \mathbf{u} - \frac{\mu + \rho \nu_t^*}{\sigma_{SA}} \nabla \nu_t^* \right] = S_{\nu},\tag{2.25}
$$

dove *S<sup>ν</sup>* è la somma di un termine di produzione *P<sup>ν</sup>* e uno di distruzione *Dν*:

$$
S_{\nu} = P_{\nu} - D_{\nu},\tag{2.26}
$$

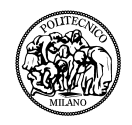

con:

$$
\begin{cases}\nP_{\nu} = C_{b1}(1 - f_{t2})S^*\rho\nu_t^* + \frac{C_{b2}}{\sigma_{SA}}\rho|\nabla\nu_t^*|^2, \\
D_{\nu} = \left(C_{w1}f_w - \frac{C_{b1}}{k^2}f_{t2}\right)\frac{\rho(\nu_t^*)^2}{d^2},\n\end{cases} \tag{2.27}
$$

dove

$$
f_{t2} = C_{t3} exp(-C_{t4} \chi^2), \qquad \chi = \frac{\rho \nu_t^*}{\mu}, \tag{2.28}
$$

e

$$
f_w = g \left( \frac{1 + C_{w3}^6}{g^6 + C_{w3}^6} \right)^{\frac{1}{6}}, \quad g = r + C_{w2}(r^6 - r), \quad r = \frac{\nu_t^*}{k^2 d^2 S^*}, \tag{2.29}
$$

sono funzioni adimensionali delle variabili del flusso. In più:

$$
S^* = |\omega| + \frac{\nu_t^*}{k^2 d^2}, \qquad f_{v2} = 1 - \frac{\chi}{1 + \chi f_{v1}}.
$$
 (2.30)

<span id="page-24-2"></span>Le costanti adimensionali del modello di Spalart-Allmaras sono riportati nella tabella [2.1](#page-24-2)

| Costanti       | Valori                                |  |
|----------------|---------------------------------------|--|
| $C_{b1}$       | 0.1355                                |  |
| $C_{b2}$       | 0.622                                 |  |
| $\sigma_{SA}$  | 2/3                                   |  |
| k <sub>i</sub> | 0.41                                  |  |
| $C_{w1}$       | $C_{b1}/k^2 + (1+C_{b2})/\sigma_{SA}$ |  |
| $C_{w2}$       | 0.3                                   |  |
| $C_{w3}$       | 2                                     |  |
| $C_{v1}$       | 7.1                                   |  |
| $C_{t3}$       | 1.2                                   |  |
| $C_{t4}$       | 0.5                                   |  |

Tabella 2.1: Costanti del modello di Spalart-Allmaras

Considerando l'adimensionalizzazione delle *Reynolds Averaged Navier-Stokes equations* e del modello di *Spalart-Allmaras*, le uniche nuove condizioni da imporre per far si che il modello adimensionale abbia la stessa struttura di quello dimensionale sono:

$$
\begin{cases} \mu_{t_r} = \mu_r \\ \nu_{t_r}^* = \frac{\nu_{t_r}}{\rho_r} \end{cases} \tag{2.31}
$$

#### <span id="page-24-0"></span>**2.2.2 Metodi numerici**

#### <span id="page-24-1"></span>**2.2.2.1 Discretizzazione nello spazio ed avanzamento temporale**

Nel codice *ROSITA* le equazioni di Navier-Stokes sono discretizzate nello spazio attraverso l'implementazione dei volumi finiti a celle centrate del *Roe's scheme* per griglie strutturate multi-blocco. Viene ottenuta una maggiore risoluzione dello schema attraverso l'utilizzo di *MUSCL extrapolation* integrato con il limitatore *total variation diminishing (TVD)* per garantire una soluzione monotona, non oscillante.

Invece, l'avanzamento temporale è sviluppato attraverso il metodo *dual time*. Per il tempo reale è

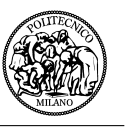

utilizzata una formula BDF del secondo ordine, mentre per lo pseudo-tempo è utilizzato lo schema di Eulero all'indietro. Il sistema risultante è ottenuto ad ogni passo (pseudo-tempo) attraverso il metodo *generalized conjugate gradient (GCG)*, con il precondizionatore basato su una fattorizzazione *block incomplete lower-upper (BILU)*.

Definendo  $W = [\rho, \rho u, \rho w, \rho e^t]^T$  il vettore delle variabili conservative, è possibile schematizzare l'algoritmo di accoppiamento tra le equazioni RANS ed il modello turbolento di Spalart-Allmaras come segue:

- Al primo time-step reale  $t^n$ , vengono aggiornate le variabili conservative  $W^n$  e  $\mu_t^n$ .
- Si inizializzano le variabili conservative  $W^{(0)} = W^n$  e le variabili di Spalart-Allmaras  $(\rho v_t^*)^{(0)} =$  $\mu_t^n$  nello pseudo-tempo.
- Per ogni step nello pseudo tempo:
	- **–** si risolve l'equazione di Spalart-Allmaras non stazionaria nel nuovo step dello pseudotempo  $t^{(m+1)}$ ;
	- **−** si aggiorna la soluzione nello pseudo-tempo  $(ρν_t^* )^{(m+1)} = (ρν_t^* )^{(m)} + Δ(ρν_t^* )$ ;
	- **–** si aggiorna la viscosità dei vortici dalla definizione di variabile di Spalart-Allmaras  $\mu_t^{(m+1)} = \mu_t[(\rho \nu_t^*)^{(m+1)}];$
	- **–** si risolvono le equazioni non stazionarie RANS nel nuovo pseudo-tempo *t* (*m*+1);
	- **–** la soluzione aggiornata nel nuovo pseudo-tempo è *W*(*m*+1) = *W<sup>m</sup>* + ∆*W*.
- Quando la convergenza è raggiunta nello pseudo-tempo:  $W^{(m)} \to W^{n+1}, \quad (\rho \nu_t^*)^{(m)} \to (\rho \nu_t^*)^{n+1} \quad e \quad \mu_t^{n+1} = \mu_t[(\rho \nu_t^*)^{n+1}].$

#### <span id="page-25-0"></span>**2.2.2.2 Chimera technique**

Dei metodi efficienti per risolvere le equazioni alle differenze parziali o forme arbitrarie in domini bi- o tri- dimensionali sono gli *overset grid methods*, conosciuti anche come *Chimera methods*. Questi metodi vennero originariamente sviluppati per estendere l'applicabilità dei solutori PDE per griglie strutturate a geometrie più complesse. Infatti, è abbastanza difficile generare griglie strutturate con la giusta accuratezza se il dominio ha una forma molto complessa. Per superare questa limitazione, questo metodo permette di suddividere il dominio in sottodomini più semplici che possono essere più facilmente discretizzati con una griglia strutturata.

Le griglie più aderenti al corpo risolvono nel dettaglio il dominio vicino ai contorni, mentre le griglie di background coprono lo spazio rimanente. La maggior parte dei punti vengono utilizzati per discretizzare le PDE (*valid points*). La soluzione nei punti di sovrapposizione delle griglie (*fringe points*) è interpolata dalla soluzione dei punti presenti sulla regione sovrapposta (*donor points*). Infine ci sono i punti non utilizzati durante il calcolo (*hole points*).

Sono stati concepiti diversi metodi per costruire un sistema di griglie sovrapposte. Il metodo implementato in ROSITA adotta una strategia di interpolazione esplicita ed è basato sul metodo di Chesshire e Hanshaw [\[9\]](#page-78-9), con delle piccole modifiche per aumentare la robustezza e l'efficienza.

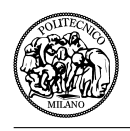

#### <span id="page-26-0"></span>**2.2.2.3 Calcolo in parallelo**

L'obiettivo principale della programmazione in parallelo è quello di utilizzare tutti i processori disponibili e di minimizzare il tempo impiegato per il calcolo. La tecnologia odierna non ha ancora sviluppato un software in grado di trattare tutte le diverse architetture dei computer in parallelo in un singolo modello di programmazione. Bisogna quindi sviluppare differenti modelli di programmazione per le diverse architetture in modo da bilanciare le prestazioni con lo sforzo richiesto per programmarlo [\[7\]](#page-78-10).

Grazie alla diminuzione del costo delle *workstations*, nell'ultima decade c'è stato un utilizzo sempre maggiore dell'architettura *MPP (Massively Parallel Processors)*. Un computer in parallelo con una architettura MPP consiste in nodi collegati da una *high speed network*. Dove ogni nodo ha il suo processore, memoria e I/O subsystem. I *cluster* rientrano in questa categoria.

Nei computers MPP, processori multipli sono distribuiti tra i nodi e cooperano per svolgere un compito preciso. I processori in parallelo devono trasmettere l'informazione attraverso un network interconnesso per poter accedere ai dati aggiornati degli altri processori. Per questo il naturale paradigma di programmazione per questo tipo di architettura è il *message-passing*.

Esistono diversi standards per il message-passing. Il più rinomato è il *Message Passing Interface (MPI)* [\[11\]](#page-78-11), sviluppato dal *Message Passing Interface Forum (MPIF)*. Un'implementazione del MPI standard è adottata per la parallelizzazione del solutore di ROSITA.

La parallelizzazione in ROSITA è ottenuta assegnando una parte della griglia a ciascun processore disponibile. La procedura si compone di tre passaggi:

- 1. Partitioning: i blocchi della griglia vengono suddivisi in gruppi, il numero dei quali è un parametro impostato dall'utente (GNPARTS).
- 2. Load balancing: utilizzando l'algoritmo di bilanciamento del carico di Wissink-Meakin, viene associato ad ogni blocco di griglia un numero di processori proporzionale al numero di celle.
- 3. Sub-splitting: ogni blocco di griglia viene suddiviso in un numero di parti uguale al numero di processori assegnati ad esso.

Questo procedimento è spiegato nell'esempio in figura [2.4.](#page-27-0) Si suppone che i processori disponibili siano *N* = 27 e che GNPARTS sia impostato uguale a 1. La griglia verrà quindi suddivisa in 27 parti.

- 1. Partitioning: una singola partizione raggruppa tutti i blocchi;
- 2. Load balancing: l'algoritmo di bilanciamento del carico determina che 6 processori siano assegnati ai primi tre blocchi e i restanti 9 processori al quarto;
- 3. Sub-splitting: il primo blocco viene suddiviso i 6 sotto-blocchi. Gli altri blocchi sono trattati allo stesso modo.

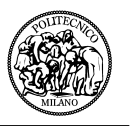

<span id="page-27-0"></span>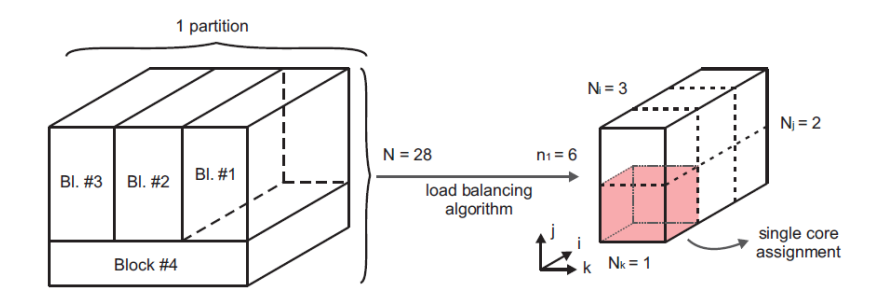

Figura 2.4: Assegnazione dei processori

La versione in parallelo del solutore è basato sul modello *master/worker*. Se *N* è il numero dei processori, il processore con rango 0 è chiamato *master* mentre i processori con rango 1*, ..., N* − 1 sono chiamati *workers*. I compiti del processore master sono i seguenti:

- leggere i parametri di controllo della simulazione e della griglia;
- dividere la griglia e distribuire i sotto-domini ai workers;
- eseguire gli output della soluzione calcolata.

Dall'altra parte i workers hanno il compito di calcolare la soluzione ad ogni step di tempo nella loro porzione di dominio computazionale.

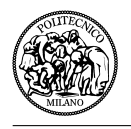

# <span id="page-28-0"></span>**Capitolo 3**

# **Analisi della configurazione originale**

Da adesso in poi si entra nel vero e proprio svolgimento del lavoro di tesi. Questo capitolo si occupa di descrivere il lavoro compiuto per effettuare l'analisi CFD ed il *post-processing* svolto su questi risultati.

In particolare verrà fatto uno studio approfondito della geometria della coda del Panthera, focalizzando maggiormente l'attenzione sul problema da studiare. Verranno evidenziate le modifiche compiute al fine di semplificare la geometria da poter essere successivamente trattata con il generatore di griglie, Ansys Icem CFD. Questo procedimento permette di avere tutti gli input geometrici necessari che, assieme alla definizione degli input fluidodinamici, completano tutti i file utili alla simulazione numerica. Infine verranno analizzati i risultati del calcolo con l'obiettivo di ottenere gli andamenti di pressione, velocità, densità, il coefficiente di portanza e sopratutto quello di resistenza e molti altri parametri utili a capire e visualizzare il fenomeno fisico.

<span id="page-28-3"></span>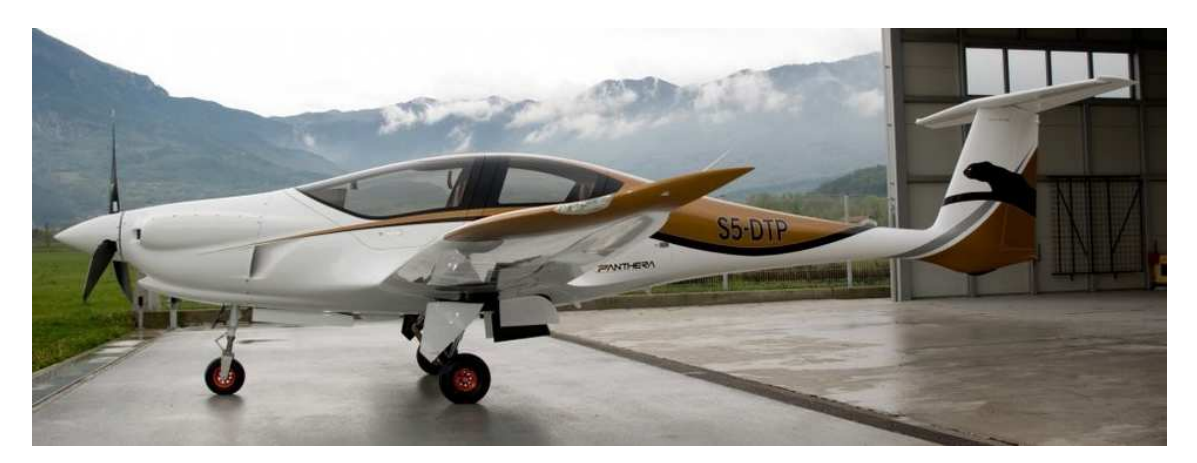

Figura 3.1: Panthera - fotografia dell'aeroplano

## <span id="page-28-1"></span>**3.1 Geometria dell'aereo**

Il primo passo in un'analisi CFD è quello di creare la geometria che successivamente verrà studiata. In questo caso il calcolo fluidodinamico verrà eseguito sulla geometria del piano di coda di un aereo già esistente. Per questo motivo la geometria originale è stata fornita dalla compagnia produttrice, ossia la Pipistrel, sotto forma di documento CAD.

### <span id="page-28-2"></span>**3.1.1 Geometria originale**

Innanzitutto si vogliono analizzare le caratteristiche della geometria originale, rappresentata in figura [3.2.](#page-29-0) Come si può vedere il documento CAD contiene l'intera coda ed una parte della

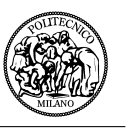

fusoliera, precisamente la parte che collega la coda con la cabina dell'aereo. Questa immagine può essere confrontata con l'immagine dell'aereo reale (fig. [3.1\)](#page-28-3).

Senza considerare la parte di fusoliera, le parti che compongono la geometria sono due: il **piano orizzontale** ed il **piano verticale**. Nel piano orizzontale si trova l'**equilibratore** ben evidenziato in verde nella figura [3.2,](#page-29-0) mentre nel piano verticale è presente il **timone**. Questi ultimi sono gli elementi fondamentali del progetto, in quanto la loro progettazione ha creato il problema di generazione vorticosa in esame.

<span id="page-29-0"></span>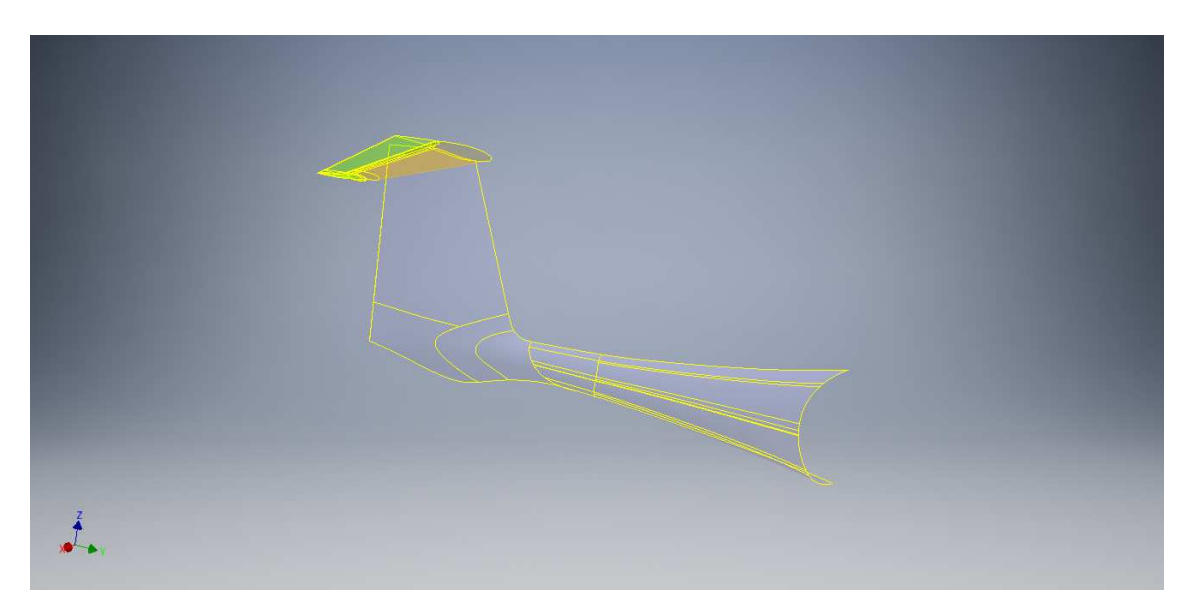

Figura 3.2: CAD originale del piano di coda del Panthera

<span id="page-29-1"></span>Le caratteristiche fondamentali del piano di coda del Panthera sono riassunte nella seguente tabella [\(3.1\)](#page-29-1):

| Geometria                        | Misura                |
|----------------------------------|-----------------------|
| apertura del piano orizzontale   | $1.562 \; m$          |
| altezza del piano verticale      | 1.295 m               |
| superficie del piano orizzontale | 0.7440~m <sup>2</sup> |
| superficie del piano verticale   | 1.2092~m <sup>2</sup> |
| superficie dell'equilibratore    | $0.3382\ m^2$         |
| superficie del timone            | $0.400\;m^2$          |
| corda in radice                  | $0.69$ $m$            |
| corda media aerodinamica         | $0.48 \; m$           |
| freccia del piano orizzontale    | $9.3 \deg$            |
| freccia del piano verticale      | 22.7 <sub>deg</sub>   |

Tabella 3.1: Misure fondamentali del piano di coda

Alcune di queste misure potrebbero venire successivamente modificate durante il processo di semplificazione della geometria. Nell'immagine [3.3](#page-30-1) è possibile vedere l'ingrandimento del piano di coda visto dal lato e dall'alto.

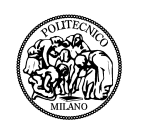

<span id="page-30-1"></span>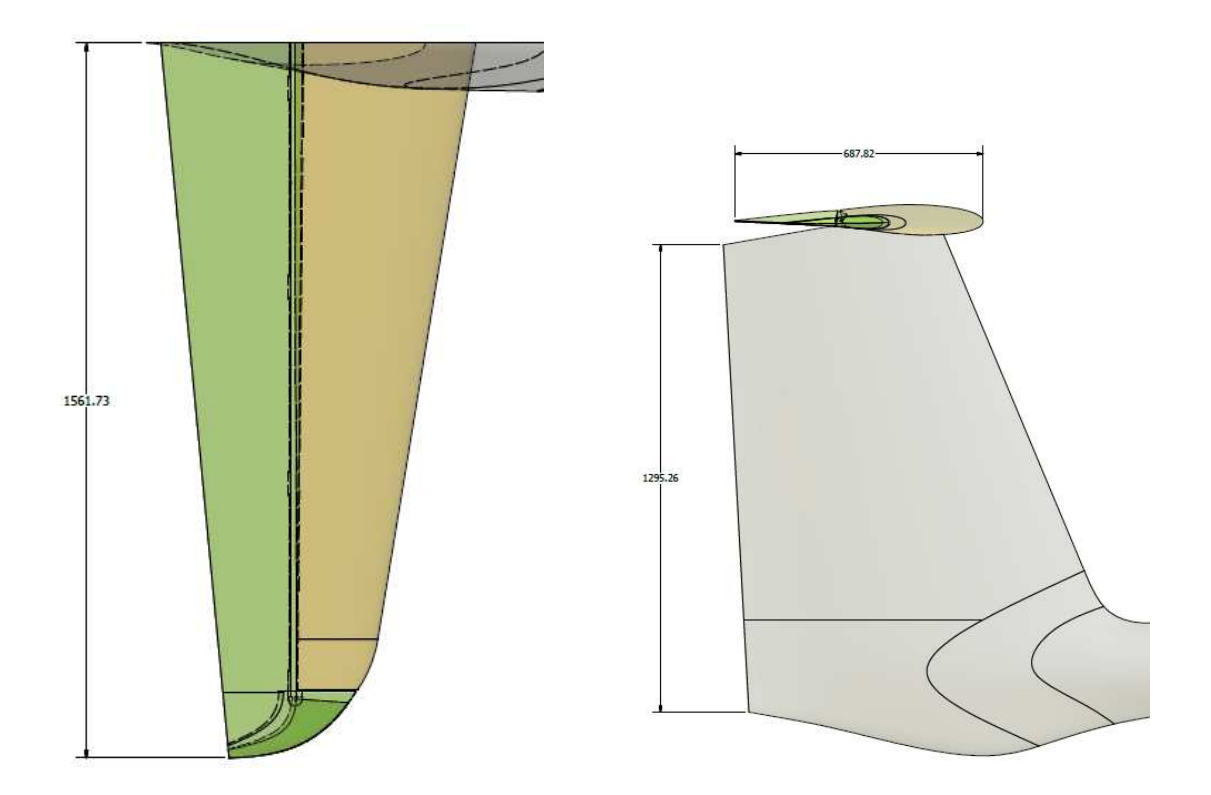

Figura 3.3: Viste del piano di coda

Infine è possibile osservare in figura [3.5](#page-31-2) di sinistra l'orientamento degli assi cartesiani. Si può vedere che il piano di simmetria è in quello generato dagli assi y e z, mentre la pianta dell'ala orizzontale è definita nel piano x-y. L'asse principale di avanzamento del velivolo sarà l'asse y.

### <span id="page-30-0"></span>**3.1.2 Semplificazione della geometria**

Per poter utilizzare *Ansys Icem CFD* e poter costruire la griglia multi-blocco intorno alla geometria si è dovuta semplificare la geometria originale. Le modifiche effettuate nell'ambiente Ansys sono in totale tre e verranno ora descritte nello specifico.

La prima modifica è stata quella di adattare la parte della fusoliera rendendo la sezione frontale aerodinamica. Si era inizialmente pensato di creare un'ogiva che partisse proprio dalla sezione frontale affinché non creasse una separazione del flusso già dalla fusoliera. Successivamente questa idea è stata abbandonata e si è deciso di eliminare la parte della fusoliera considerando che essa non avrebbe avuto abbastanza influenza sulla regione in esame da giustificare l'aumento di complessità della griglia.

La seconda modifica è stata quella di semplificare le superfici. Ossia, nella geometria originale erano presenti diverse superfici, tutte frammentate e separate, si sono quindi ricreate tutte le superfici seguendo le curve di costruzione, mantenendone soltanto due: una per il piano di coda verticale e una per quello orizzontale. La modifica maggiore effettuata in questo passaggio è stata quella di unire la superficie dell'orizzontale con quella dell'equilibratore, semplificando i cinematismi dell'e-

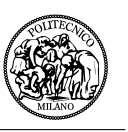

quilibratore.

La terza modifica riguarda invece l'intersezione tra l'ala verticale e quella orizzontale. L'unione tra le due parti crea uno spazio triangolare nel piano y-z che non può essere trattato dal generatore di griglie. Di conseguenza è stato creato uno scalino di 2 mm, rendendo il triangolo un quadrilatero. Questa modifica permette di seguire la logica di Ansys dove tutti i blocchi devono essere a sei facce. In figura [3.4](#page-31-1) è rappresentata la configurazione originale completa (immagine di sinistra) e un ingrandimento della stessa nella zona di interesse (figura a destra), dove è possibile vedere sia l'intersezione triangolare nel piano y-z che lo spazio presente tra il piano orizzontale e l'equilibratore.

<span id="page-31-1"></span>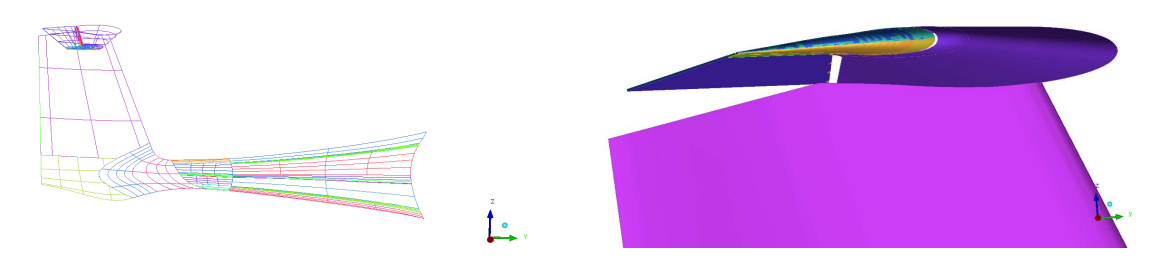

Figura 3.4: Geometria iniziale - Ansys Icem CFD

Nelle immagini seguenti (fig. [3.5\)](#page-31-2) si può vedere la geometria semplificata. In quella di sinistra si nota l'eliminazione della parte di fusoliera e l'unione di tutte le superfici per farne rimanere soltanto due, mentre nell'immagine di destra si può vedere il piccolo gradino che è stato creato per permettere la costruzione dei blocchi che successivamente formeranno la griglia.

Da adesso in poi sarà possibile occuparsi della costruzione della griglia intorno alla superficie semplificata come verrà spiegato nel paragrafo [3.2.](#page-31-0)

<span id="page-31-2"></span>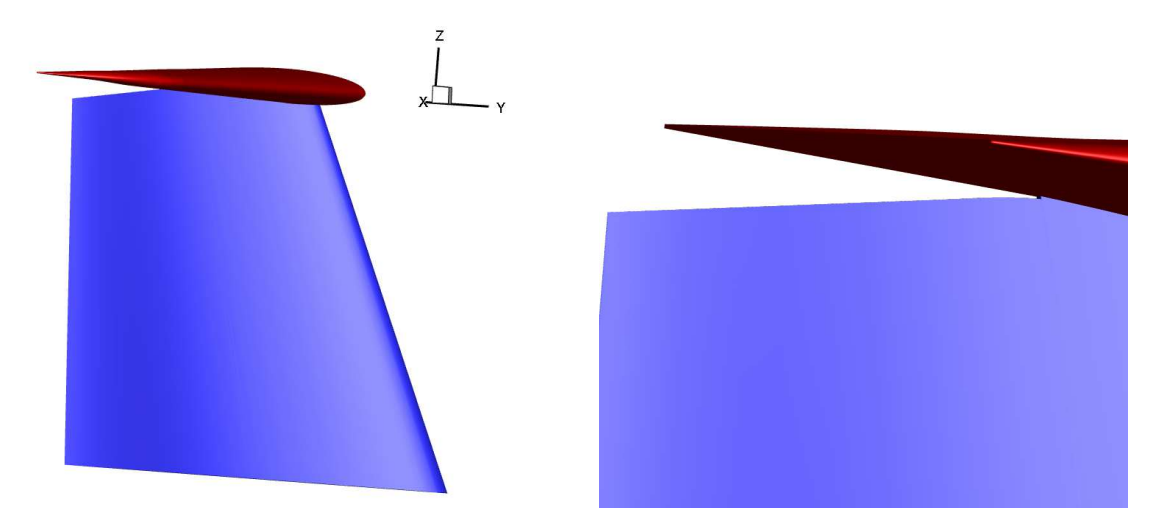

Figura 3.5: Geometria finale - Ansys Icem CFD

## <span id="page-31-0"></span>**3.2 Creazione della griglia - Ansys Icem CFD**

Il processo di costruzione e generazione di una griglia si compone di diversi passaggi ed è spesso un punto delicato dell'analisi CFD. Nel caso in esame ha occupato molto tempo perché, a causa della

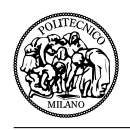

complessità della geometria, sono state provate diverse strade e strategie di griglia che potessero portare ad una griglia finale con i requisiti base per essere letta dal solutore ROSITA.

In questo paragrafo verrà descritto il procedimento seguito per creare la griglia e le soluzioni adottate per superare i problemi incontrati.

### <span id="page-32-0"></span>**3.2.1 Intorno fisico e blocking**

Per poter effettuare un'analisi CFD bisogna, oltre a definire la geometria, definire l'intorno fisico, ossia l'ambiente in cui questo corpo è immerso. Nel caso studiato l'intorno è composto da aria con le sue caratteristiche fluido e termodinamiche che verranno imposte come condizioni nei file di input di ROSITA. Questo intorno non potrà essere di dimensioni infinite, ma dovrà essere abbastanza grande affinché non si abbiano effetti indesiderati dovuti alla dimensione finita dell'intorno. L'intorno costruito (fig. [3.6\)](#page-32-1) ha la forma di un parallelepipedo, dove la faccia nel piano y-z a contatto con la geometria è il piano di simmetria. Infatti bisogna precisare che, essendo la coda dell'aereo simmetrica, viene studiata soltanto metà di essa ed i risultati possono successivamente essere duplicati sull'altra metà della coda. Anche sulle diverse facce dell'intorno verranno imposte le condizioni al contorno utili per la simulazione CFD.

<span id="page-32-1"></span>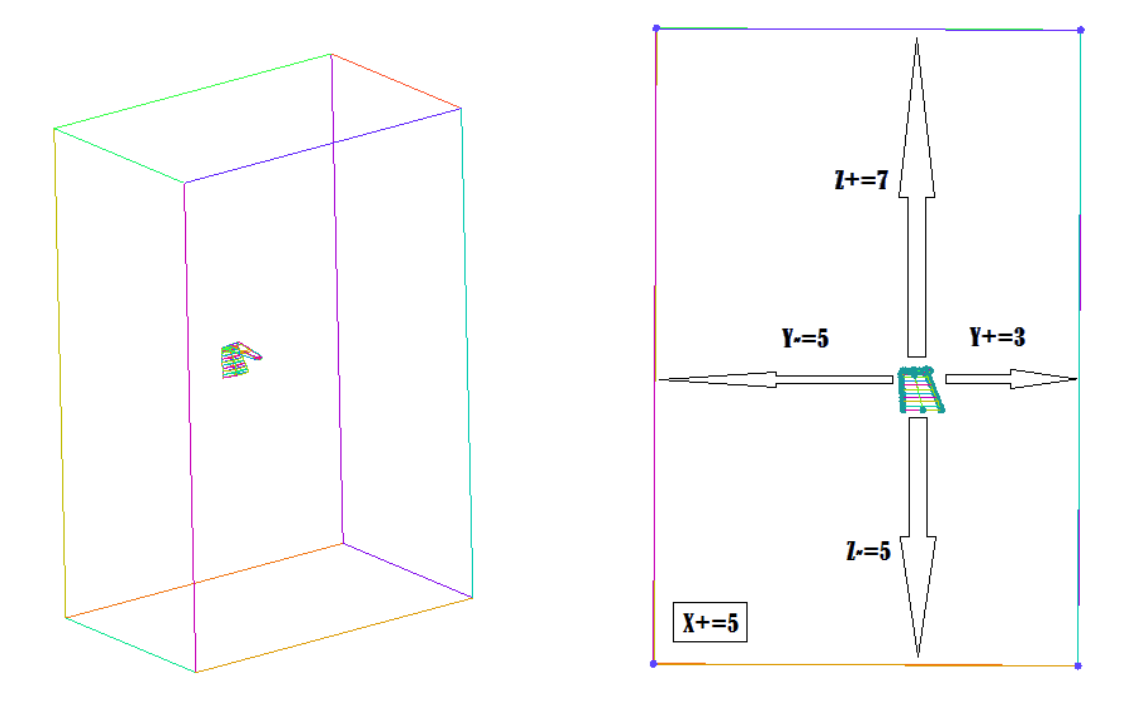

Figura 3.6: Intorno fisico

Sempre nella figura [3.6](#page-32-1) è possibile osservare la distanza delle superfici del contorno dalla geometria della coda. Le distanze sono adimensionalizzate rispetto all'altezza del piano verticale non modificato (1,295 m). Si può vedere che lungo l'asse y è lasciato uno spazio di tre volte il piano verticale davanti alla coda e di cinque volte lo stesso nella parte posteriore, così da avere più spazio dietro alla coda per poter visualizzare correttamente gli effetti della scia. Sull'asse z invece è lasciato più spazio nella parte superiore dato che la zona d'interesse si sviluppa nella parte più alta della geometria. Sull'asse x (non visibile nell'immagine) è stato lasciato uno spazio di cinque volte il

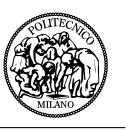

piano verticale a partire dall'estremità alare.

Il passo successivo è quello di generare il blocco di dimensioni uguali all'intorno con il comando *create block*. Questo blocco verrà inizialmente associato all'intorno fluido e successivamente verrà suddiviso in tanti blocchi quanti ne saranno necessari per modellare la geometria del piano di coda. Nel nostro caso sono stati creati 98 blocchi, dei quali 10 appartengono all'elemento solido, quindi sono quelli che rappresentano la geometria. Bisogna precisare che per la costruzione della griglia è meglio avere la maggior quantità di blocchi possibile per poter gestire le spaziature nelle griglie, mentre come dato in ingresso per ROSITA è preferibile avere un numero basso di blocchi che possano essere gestiti meglio dall'algoritmo di bilanciamento del carico.

#### <span id="page-33-0"></span>**3.2.2 Associazioni e O-grid**

Per il momento la geometria dell'ala e dell'intorno non è collegata in nessun modo con i blocchi costruiti. Quello che bisogna fare è associare i vertici e i lati dei blocchi solidi ai punti e alle curve del piano di coda. Questo viene fatto con il comando *associate* e successivamente *associate vertex* e *associate edge to curve*. In figura [3.7](#page-33-1) si può vedere un ingrandimento della zona in mezzeria del piano orizzontale dove le frecce in verde indicano l'associazione del lato del blocco alla curva corrispondente della geometria.

<span id="page-33-1"></span>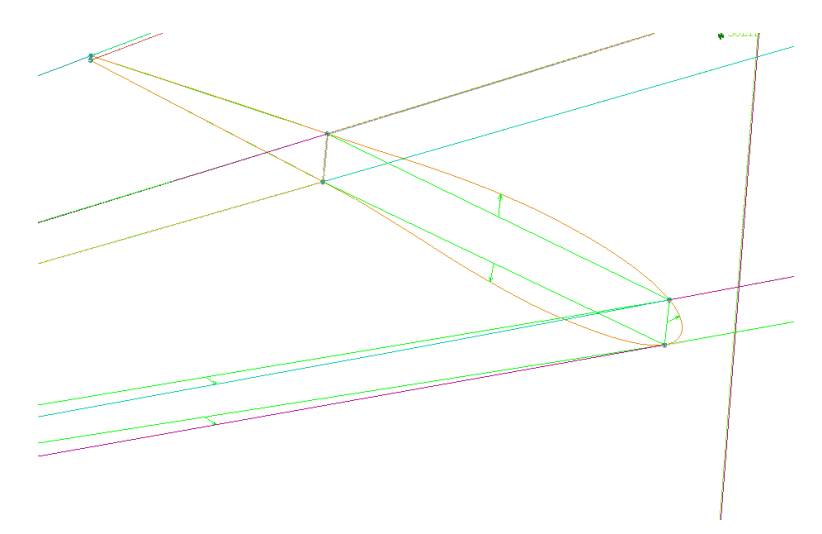

Figura 3.7: Associazione lato-curva

Per far aderire meglio la griglia alle superfici della coda e poter infittire il numero di nodi nella zona dello strato limite si crea intorno ai blocchi solidi la cosiddetta *O-grid*. Questo comando permette di dividere un blocco unico in 5 sotto-blocchi (o 7 nel caso 3D) come si può vedere nell'immagine di sinistra in figura [3.8.](#page-34-0) Si è cercato di creare una O-grid che avesse una distanza dalla superficie uguale in ogni punto, ma questo non è stato possibile a causa della grande curvatura nell'estremità dell'ala orizzontale. Questo tipo di geometria faceva si che si creassero dei volumi negativi in quella zona, ma allo stesso tempo non è stato possibile aumentare la dimensione dell'O-grid nella zona dell'intersezione tra piano verticale e orizzontale perché anche in questo caso si creavano volumi negativi. Di conseguenza nella zona dell'estremità alare l'O-grid ha una dimensione pari a 5 volte quella nella zona dell'intersezione tra i due piani di coda. Nell'immagine a destra (fig. [3.8\)](#page-34-0) è

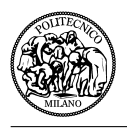

possibile osservare l'ingrandimento della griglia intorno alla superficie orizzontale nel piano y-z. Come ultimo step riguardante la creazione dei blocchi bisogna impostare la distanza tra i nodi nei diversi lati dei blocchi. Nel caso in esame si è scelto un andamento iperbolico della distribuzione dei nodi in modo da poter infittire i nodi nella zona della superficie solida e diradarli man mano che aumenta la distanza da essa.

<span id="page-34-0"></span>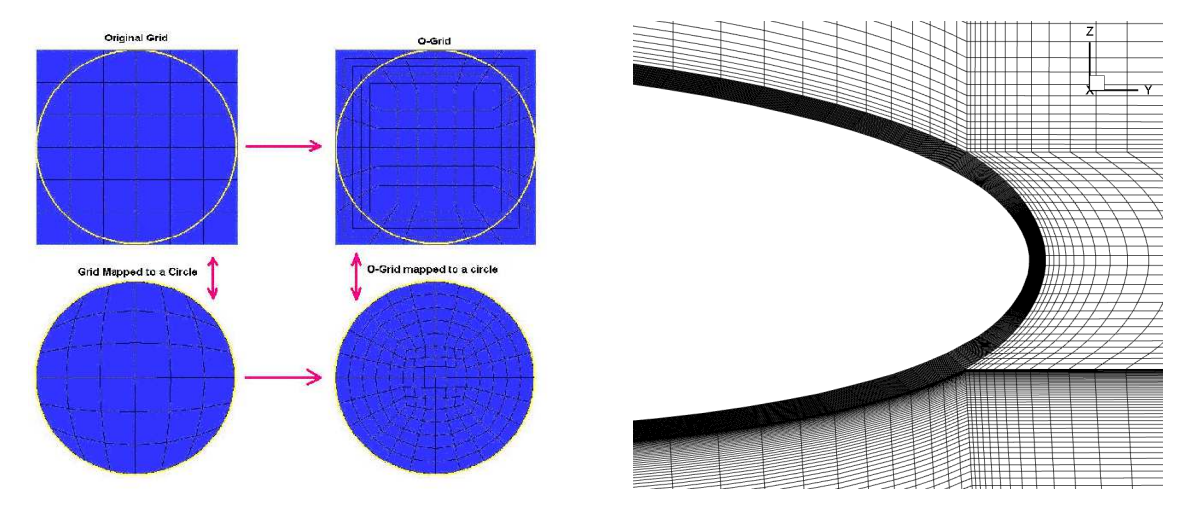

Figura 3.8: Comando O-grid

Essendo **Sp1** la distanza dall'inizio del lato fino al primo nodo, **Sp2** la distanza tra l'ultimo nodo e la fine del lato e **N** il numero di nodi, la spaziatura iperbolica viene così definita [\[4\]](#page-78-5):

$$
S_i = \frac{U_i}{2 \cdot A + (1 - A)U_i},\tag{3.1}
$$

dove

$$
U_i = 1 + \frac{\tanh(b \cdot R_i)}{\tanh(\frac{b}{2})},\tag{3.2}
$$

$$
A = \sqrt{\frac{Sp1}{Sp2}},\tag{3.3}
$$

$$
R_i = \frac{i-1}{N-1} - \frac{1}{2},\tag{3.4}
$$

$$
\sinh b = \frac{b}{(N-1)\cdot\sqrt{Sp1 \cdot Sp2}}.\tag{3.5}
$$

Bisogna inoltre definire la distanza dalla parete del primo nodo. Questo calcolo è molto importante per una corretta visualizzazione dello strato limite, per questo motivo nella sua definizione (eq. [3.6\)](#page-34-1) include i parametri fluidodinamici della corrente:

<span id="page-34-1"></span>
$$
y^+ = \frac{u_* y}{\nu} \tag{3.6}
$$

dove *y* deve essere calcolato affinché *y* <sup>+</sup> sia uguale a uno. In questa equazione *u*<sup>∗</sup> è la velocità di attrito e *ν* è la viscosità cinematica. Inserendo i parametri del caso in esame la distanza del primo

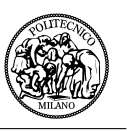

nodo dalla parete dovrà essere al massimo *y* = 0*.*0046 *mm*.

In figura [3.9](#page-35-1) è rappresentata la griglia finale sulla geometria e la visualizzazione sul piano di simmetria. Si può osservare come i nodi siano molto più fitti nella zona dell'O-grid, tanto che non si riescono a differenziare le diverse linee e come la separazione tra due celle aumenti più la distanza dalla superficie diventa grande. Questa strategia permette di avere molti più nodi nella zona di interesse per poter rappresentare con più accuratezza i risultati. Questo non si rende necessario lontano dalla superficie perché le variabili fluidodinamiche sono pressoché costanti e si può osservare il fenomeno fisico con molti meno nodi senza andare ad intaccare la precisione della soluzione.

<span id="page-35-1"></span>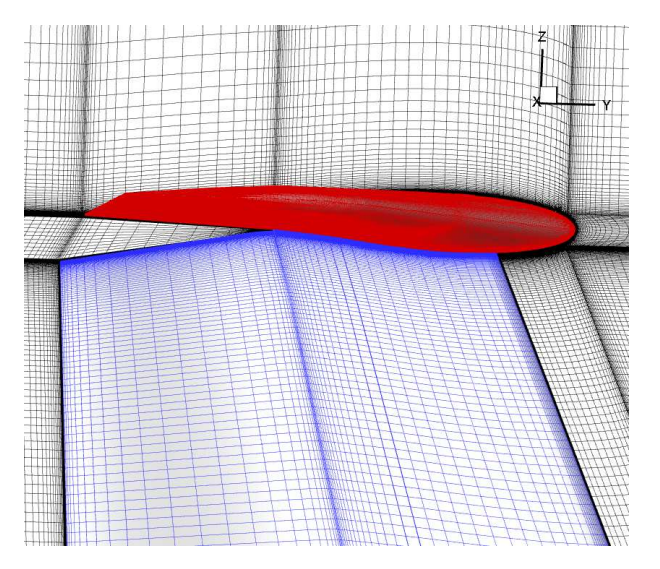

Figura 3.9: Griglia finale

### <span id="page-35-0"></span>**3.2.3 Condizioni al contorno e generazione della griglia**

L'ultimo passaggio è quello di salvare la griglia nel formato desiderato dopo aver imposto le condizioni al contorno. Innanzitutto bisogna vedere il tipo di griglia che si desidera avere. Infatti le griglie possono essere di due tipi:

- **strutturate**: in una griglia strutturata i nodi vengono generati dall'intersezione di due famiglie di linee appartenenti a determinati sistemi di coordinate cartesiane o curvilinee. In griglie di questo tipo è più semplice procedere ad una numerazione razionale dei nodi;
- **non strutturate**: in questo tipo di griglie non è semplice procedere con una numerazione razionale dei nodi, ma si procede alla numerazione seguendo un ordine prestabilito.

Inoltre Ansys Icem CFD permette di impostare il tipo di geometria della griglia che può essere [\[4\]](#page-78-5):

- All Tri: la griglia viene fatta con una geometria puramente triangolare;
- Quad w/one Tri: consente di inserire un elemento triangolare per superficie in una griglia di tipo Quad dominant. L'elemento triangolare permette una migliore transizione tra gli elementi irregolari della griglia;
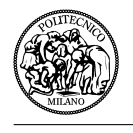

- Quad dominant: crea una griglia che consente delle transizioni con elementi triangolari. Questo tipo di griglia è utile per superfici complesse dove una griglia di tipo All Quad potrebbe avere una qualità bassa;
- All Quad: viene creata la griglia solamente utilizzando geometrie quadrilatere.

ROSITA richiede in ingresso una griglia **multi-blocco strutturata** con gli elementi di forma quadrilatera, di conseguenza la griglia è stata definita in modalità **All Quad**. Attraverso il comando *Pre-Mesh Quality Histograms* è possibile controllare la qualità della griglia creata con Ansys Icem CFD. Questo comando permette di verificare se ci siano volumi negativi nel dominio di interesse. Il criterio che viene utilizzato per l'analisi è il *Determinant 2x2x2* : questa quantità è definita per ogni cella come il rapporto tra il determinante minore della matrice Jacobiana diviso per il determinante maggiore. Se il determinante ha valore 1 indica un elemento di griglia perfettamente regolare, se ha valore 0 vuol dire che l'elemento degenera in uno o più lati, se invece è negativo vuol dire che l'elemento è invertito. Una griglia di buona qualità deve avere tutti gli elementi sopra lo 0.4. Nel caso in esame, come si può vedere in figura [3.10,](#page-36-0) tutti gli elementi sono sopra lo 0.254, ma solo pochissimi elementi, 40 (meno dello 0.001%), sono sotto il valore 0.4.

<span id="page-36-0"></span>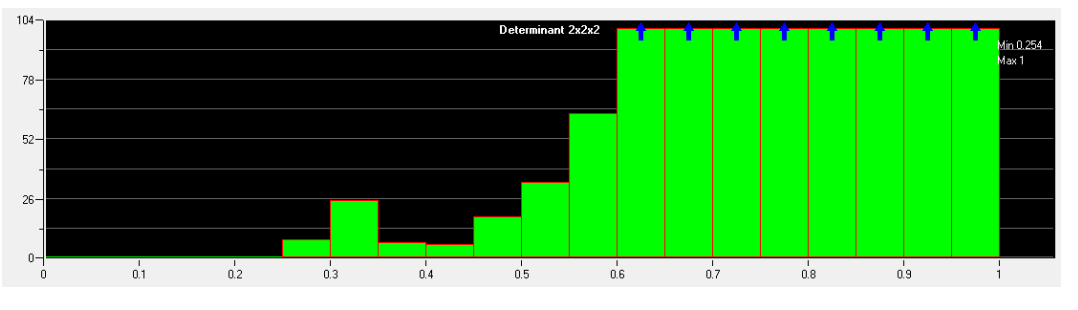

Figura 3.10: Qualità della griglia

Il passaggio successivo è quello di unire tutti i blocchi che possono essere raggruppati in un solo blocco. Questo può essere fatto in modo automatico attraverso il comando *Merge Blocks*. Come era già stato detto questo permette di avere una griglia in uscita con il minor numero di blocchi possibili per permettere a ROSITA di avere meno complicazioni con il bilanciamento del carico nell'assegnazione dei processori ai blocchi. Viene però modificato soltanto il file di output, mantenendo il file di Ansys con la suddivisione in più blocchi, così da essere pronto nel caso si voglia modificare la griglia o qualche parametro. I blocchi della griglia finale sono visibili in figura [3.11](#page-37-0) a sinistra, mentre a destra si può vedere un dettaglio nella zona del piano di coda.

Definiti tutti i parametri geometrici manca imporre le condizioni al contorno che possono essere direttamente definite da Ansys Icem CFD. Il solutore CFD riconosce soltanto una parte delle condizioni al contorno che possono essere imposte con Ansys, esse sono elencate di seguito:

- BCFarfield: zona lontana dove la corrente fluida non è disturbata dalla presenza dell'oggetto studiato;
- BCInflow: velocità in ingresso:

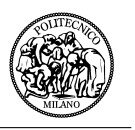

- BCOutflow: pressione in uscita;
- BCWall: parete che può essere sia viscosa che inviscida;
- BCWallInviscid: parete inviscida;
- BCWallViscous: parete viscosa;
- BCSymmetryPlane: piano di simmetria.

<span id="page-37-0"></span>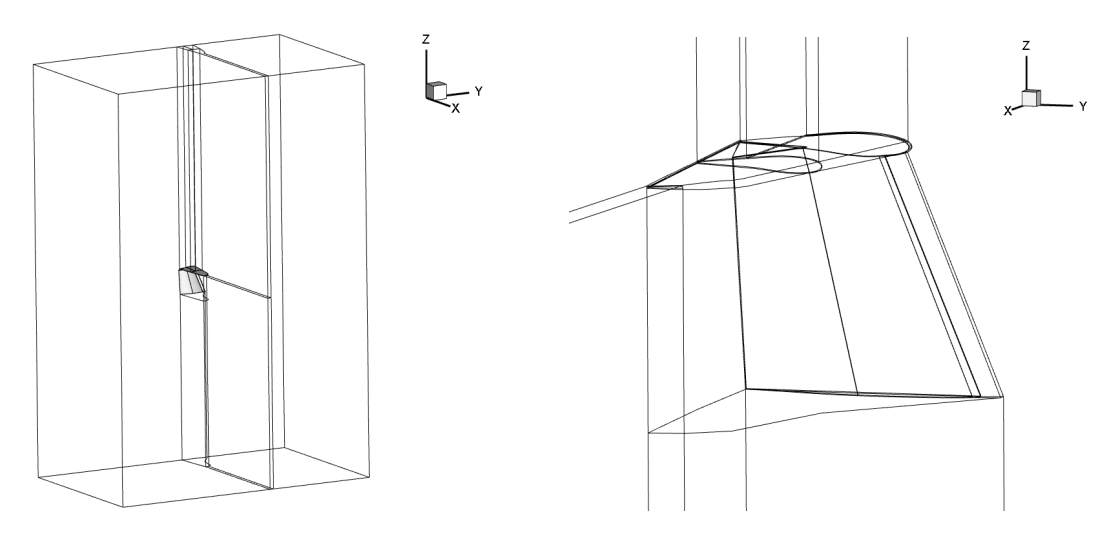

Figura 3.11: Blocchi della griglia finale

Nel caso studiato vengono imposte le seguenti condizioni al contorno:

- BCFarfield: su tutte le superfici dell'intorno fluido tranne su quella appartenente al piano di simmetria. Queste superfici vengono viste come zone lontane dal piano di coda, dove la corrente ha le caratteristiche della corrente indisturbata, evitando così di generare pressioni che andrebbero a modificare il campo di moto nella zona studiata;
- BCSymmetryPlane: questa condizione viene imposta sul piano di simmetria. Permette di studiare soltanto metà geometria, dimezzando così il numero di nodi, nei casi in cui la geometria sia simmetrica e di conseguenza anche il comportamento della corrente intorno ad essa;
- BCWallViscous: sulle superfici solide, quindi quelle appartenenti al piano di coda, bisogna imporre questa condizione per ben simulare la presenza di una parete solida.

Per concludere viene salvata la griglia ed esportata in formato CGNS, pronta per essere utilizzata nel software ROSITA.

### **3.3 Analisi CFD - ROSITA**

In questo paragrafo verranno definiti tutti i parametri dell'analisi fluidodinamica, andando a specificare i parametri di maggiore influenza dei diversi files di input, che sono descritti nell'appendice

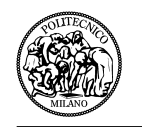

[A.](#page-72-0) Innanzitutto la quota di volo, la velocità di volo e l'incidenza del velivolo in crociera sono state fornite dalla Pipistrel e sono:

- quota di crociera: 2000 m
- velocità di crociera: 93.11 m/s
- incidenza del velivolo: -2 deg

<span id="page-38-0"></span>Attraverso le tabelle dell'Aria Standard è possibile ricavare i valori dei parametri fluidodinamici riguardanti l'aria alla quota desiderata. Questi valori sono presenti in tabella [3.2.](#page-38-0)

| Variabile            | Valore                      |
|----------------------|-----------------------------|
| Densità              | 1.007 $Kg/m^3$              |
| Temperatura          | 275.16 K                    |
| Velocità del suono   | $332.53 \; m/s$             |
| Viscosità dinamica   | $1.73\times10^{-5}\;Ns/m^2$ |
| Viscosità cinematica | $1.72\times10^{-5}~m^2/s$   |
| Pressione            | 79457.53 $N/m^2$            |

Tabella 3.2: Variabili fluidodinamiche a 2000 m

Sapendo che la lunghezza di riferimento è la corda media aerodinamica, che è stata calcolata uguale a **0.48 m**, si può ricavare il numero di Reynolds della simulazione come segue:

$$
Re = \frac{v \cdot L \cdot \rho}{\mu} = \frac{93.11 \cdot 0.48 \cdot 1.007}{1.73 \times 10^{-5}} = 2601483 \simeq 2.6 \times 10^6,
$$
 (3.7)

e il numero di Mach:

$$
M = \frac{v}{c_{inf}} = \frac{93.11}{332.53} = 0.28\tag{3.8}
$$

Nell'utilizzo del solutore ROSITA la maggior parte dei parametri sono stati lasciati in modalità standard, come di solito vengono utilizzati per questo tipo di simulazione. Alcuni parametri hanno però assunto un'importanza fondamentale al fine di ottenere risultati che potessero essere attendibili.

Nel file ROSITA.cfg il parametro importante è stato il *precondizionatore per le basse velocità*. Sono state provate diverse simulazioni, senza il precondizionatore o con il precondizionatore di Turkel. Alla fine si è dimostrato non necessario l'utilizzo del precondizionatore.

Nel file ROSITA.sch due parametri sono stati modificati maggiormente: *pseudo-time steps* e *CFL number for implicit pseudo-time stepping*. Il numero di iterazioni è variato tra 2000 e 3000 a seconda della velocità di convergenza della simulazione. Nell'ultima simulazione, ossia quella che analizzeremo, le iterazioni sono state 3000.

Il CFL (condizione di Courant-Friedrichs-Lewy) è una condizione necesaria per la convergenza numerica della soluzione. Più grande è il CFL più veloce la soluzione va a convergenza, viceversa più piccolo è il CFL meglio viene osservata la soluzione. Questo vuol dire che se il CFL è troppo grande la soluzione non andrà a convergenza. Bisogna quindi trovare un giusto compromesso. Nel

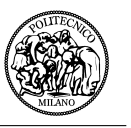

caso in esame si è partiti con un CFL uguale 0.5 per arrivare a un massimo di 7.0.

In ROSITA.flw vengono inseriti i parametri fluidodinamici sopracitati, mentre in ROSITA.kin viene inserita la velocità, che è stata separata nelle due componenti (asse z e asse y), per simulare l'inclinazione di 2 deg a picchiare del velivolo.

Di conseguenza le velocità lungo gli assi di riferimento diventano:

$$
\begin{cases}\n\frac{V_x}{c_{inf}} = 0\\ \n\frac{V_y}{c_{inf}} = -0.28 \cdot \cos(2) = -0.2798\\ \n\frac{V_z}{c_{inf}} = -0.28 \cdot \sin(2) = -0.0098\n\end{cases}
$$
\n(3.9)

Invece nel file ROSITA.grd è stata inserito il file di griglia e la matrice di rotazione, che in questo caso definisce una rotazione nulla.

L'ultimo file che deve essere citato è ROSITA.upd. Esso non è presente tra gli input, ma è un file che serve per aggiornare i parametri della simulazione in corso. Contiene un riassunto dei parametri fondamentali della simulazione come il numero di iterazioni o il CFL e una volta copiato nella cartella di lavoro viene letto dal solutore e vengono aggiornati i parametri.

#### **3.4 Analisi dei risultati**

In questo paragrafo si cercherà di correlare i risultati della simulazione numerica con le immagini che evidenziano il problema, fornite dalla Pipistrel. Bisogna precisare che il fenomeno osservato potrebbe non essere esattamente lo stesso per diversi motivi. Innanzitutto nell'assetto da crociera l'aereo deflette l'equilibratore di 2 deg, mentre nella simulazione numerica questa deflessione non è stata tenuta in considerazione; la semplificazione della geometria, seppur lieve, potrebbe portare a risultati leggermente diversi; infine nel modello studiato è presente solo il piano di coda dell'aereo, di conseguenza non è presente il rotore anteriore del velivolo che potrebbe modificare in modo significativo le caratteristiche del flusso intorno al piano di coda, soprattutto sul piano verticale. L'immagine successiva (fig. [3.12\)](#page-40-0) rappresenta un fotogramma del video fornito dalla Pipistrel dove vengono effettuate delle prove mediante visualizzazioni a fili di lana. Nonostante la complessità di descrive un comportamento dipendente dal tempo con una sola immagine, in questa figura si possono osservare tre cose:

- Nella maggior parte della superficie il flusso rimane attaccato e non si crea ne vorticità ne separazione;
- Sul piano verticale e sul timone il flusso rimane attaccato nonostante sul timone si evidenzi una forte vibrazione e un principio di instabilità;
- Si nota invece facilmente la separazione che si crea sul piano orizzontale nella zona vicina al gap tra il piano di coda verticale e quello orizzontale. Questo è dovuto alla presenza di una zona di depressione interna al gap che aspira il flusso generando vorticità e di conseguenza la separazione del flusso.

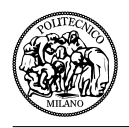

<span id="page-40-0"></span>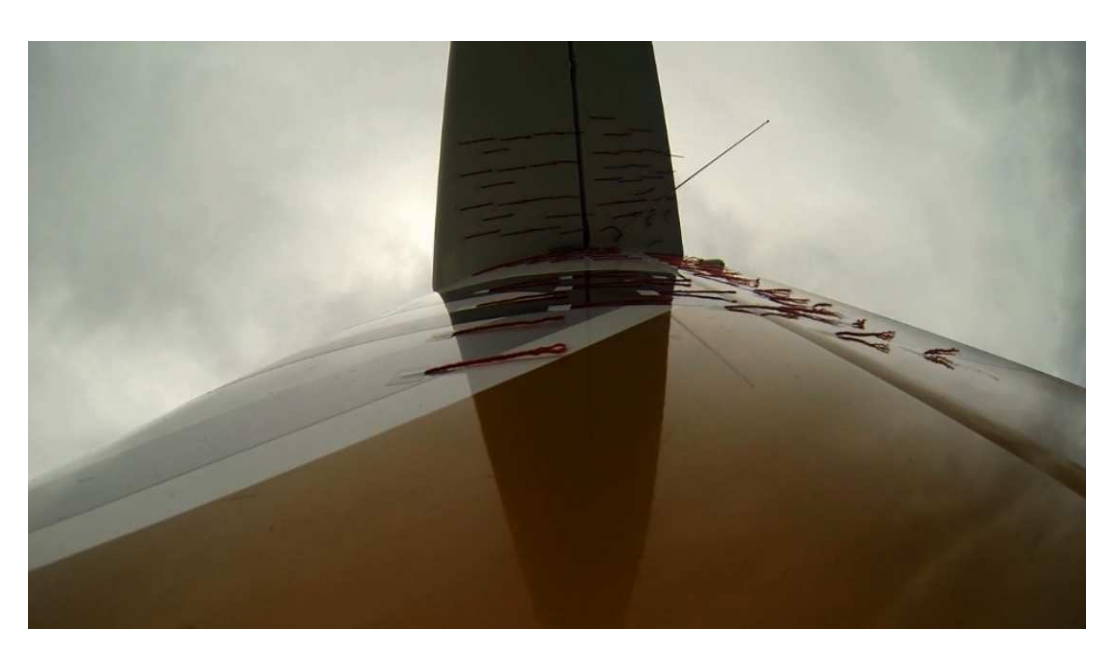

Figura 3.12: Fotogramma della visualizzazione con fili di lana

Per ottenere le soluzioni di superficie e di volume e i dati di convergenza con ROSITA, bisogna estrarre mediante *rosita\_pospro* i seguenti file descritti nell'appendice [A:](#page-72-0)

- *gch.plt*: Global Convergence History;
- *fld.xxxxxx.plt*: soluzioni di volume;
- *srf.yyy.SURF ACE*\_*NAME.xxxxxx.plt*: soluzioni di superficie.

Questi file, insieme ad altri già presenti negli output del solutore (*ROSIT A\_cnv.yyy.NAME.dat*), verranno analizzati attraverso i software *Tecplot* e *Matlab* nelle seguenti sottosezioni.

#### **3.4.1 Convergenza e qualità della soluzione**

Come prima cosa si voleva evidenziare un parametro non indifferente nelle simulazioni CFD, il tempo di calcolo. Esso dipende dalla grandezza della griglia, quindi dal numero di nodi (nel nostro caso sono circa 14 milioni) e dalle caratteristiche del computer. In figura [3.13](#page-41-0) è possibile osservare l'andamento del tempo di calcolo in funzione degli pseudo-time steps.

Si nota che il tempo totale di calcolo è di 361534.1 secondi, ossia poco più di 4 giorni. Di conseguenza bisogna progettare bene la simulazione per evitare di perdere molto tempo.

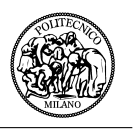

<span id="page-41-0"></span>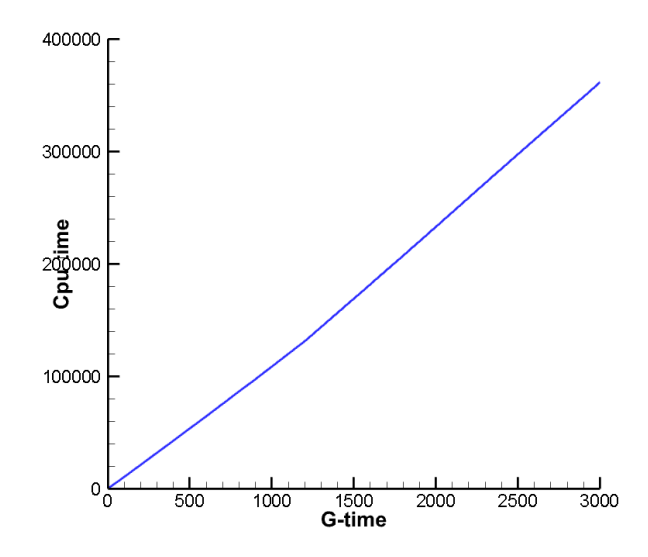

Figura 3.13: Grafico del tempo di calcolo in funzione dello pseudo-time

Un parametro molto importante per analizzare la convergenza è il residuo, ossia l'errore nella soluzione tra uno step di pseudo tempo e quello successivo. In figura [3.14](#page-41-1) si evidenziano gli andamenti del *Residuo* e del *Residuo turbolento*. Come si può vedere sull'asse delle ordinate è stato inserito l'esponenziale del residuo e non il residuo stesso.

<span id="page-41-1"></span>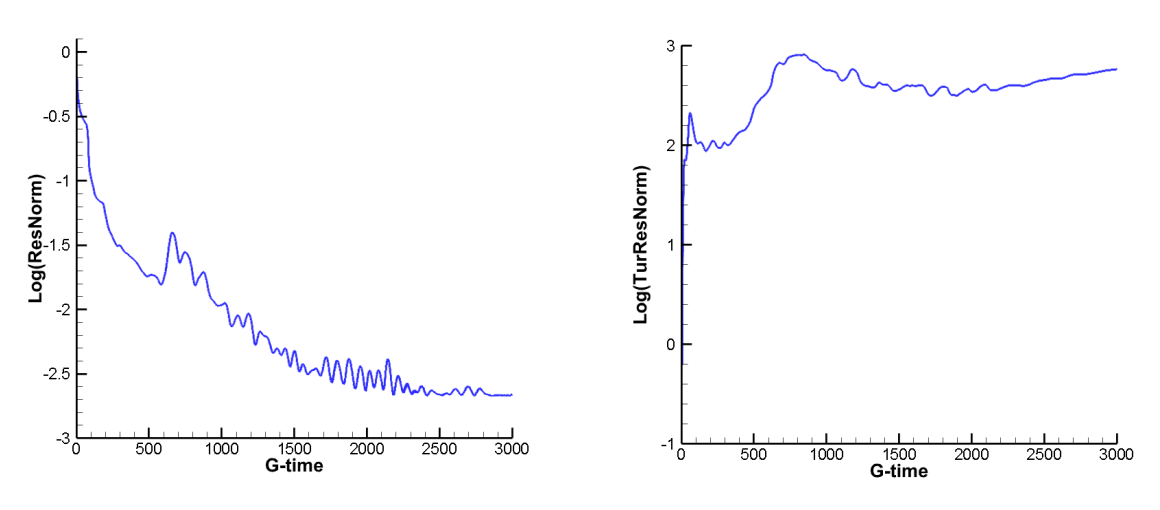

Figura 3.14: Residuo della simulazione CFD

Affinché la soluzione sia di buona qualità il residuo deve essere intorno a −4. Nel caso in esame si può vedere che il residuo finale è stabile e di −2*.*6730, valore che non è ottimo come si sperava, ma è giustificabile dalla complessità della griglia soprattutto a causa del gap tra le due superfici del piano di coda. Invece il residuo turbolento non è considerabile in quanto per poter osservare una buona qualità anche di questo residuo bisognerebbe impostare una simulazione non stazionaria, in grado di simulare in modo corretto la non stazionarietà di questi fenomeni.

Un altro parametro che è legato direttamente alla convergenza della soluzione è il CFL, che è messo nello stesso grafico (fig[.3.15\)](#page-42-0) con il residuo, per confrontare l'andamento di quest'ultimo al variare del CFL. Come si può vedere il residuo diminuisce all'aumentare del CFL.

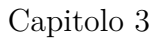

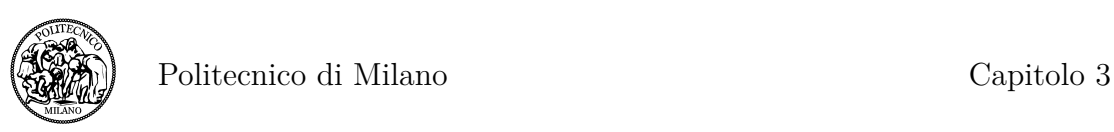

<span id="page-42-0"></span>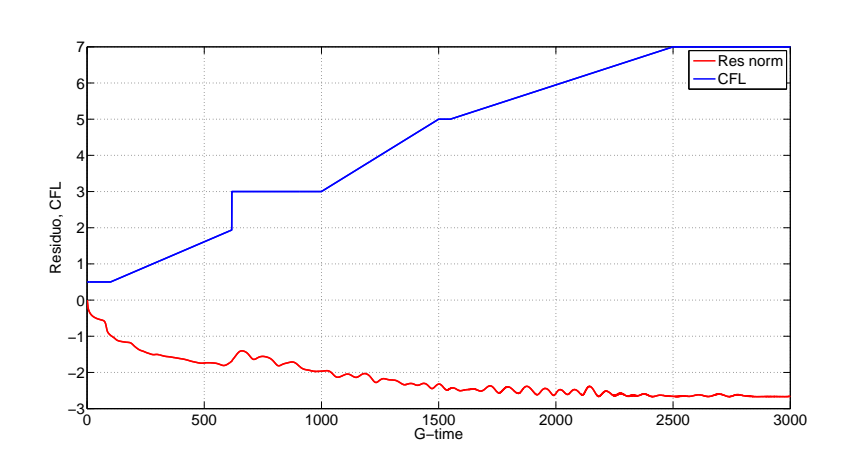

Figura 3.15: CFL e Residuo al variare dello pseudo-time

<span id="page-42-1"></span>L'ultimo parametro riguarda invece la qualità della griglia ed è *y plus* (eq[.3.6\)](#page-34-0). Questo valore, dipendente dalla velocità del flusso, dalla densità, dagli sforzi a parete e dalla distanza della prima cella dalla superficie, deve essere circa 1 per descrivere in modo corretto lo strato limite. In figura [3.16](#page-42-1) si può vedere come questo valore sia variabile sulla superficie nell'intorno di 1, anzi, è sempre minore di 1.

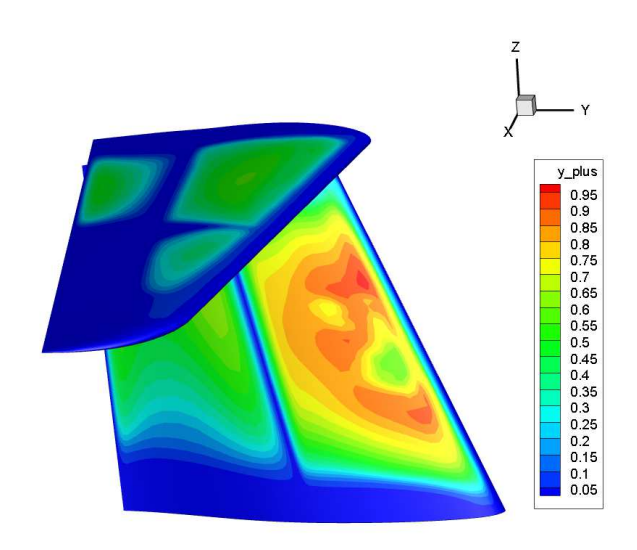

Figura 3.16: Andamento di y plus sulla superficie del piano di coda

#### <span id="page-42-2"></span>**3.4.2 Linee di corrente**

Si cercherà ora di ottenere delle visualizzazioni grafiche del comportamento del flusso attorno alla superficie attraverso le linee di corrente, comunemente chiamate col termine inglese *streamlines*. Le visualizzazioni saranno di due tipi:

• streamlines di volume: dove bisogna impostare come variabili di campo le velocità nelle diverse componenti (*u, v, w*);

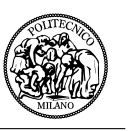

• streamlines di superficie: per poter analizzare l'andamento del flusso sulla superficie ed evidenziare eventuali separazioni si impostano come variabili di campo gli sforzi viscosi, anch'essi nelle tre componenti cartesiane(*tx, ty, tz*). Non è possibile impostare la velocità in quanto essa è nulla sulla superficie.

Nelle seguenti immagini (fig. [3.17,](#page-43-0) [3.18\)](#page-43-1) possiamo vedere l'andamento del flusso evidenziato dalle streamlines di volume.

<span id="page-43-0"></span>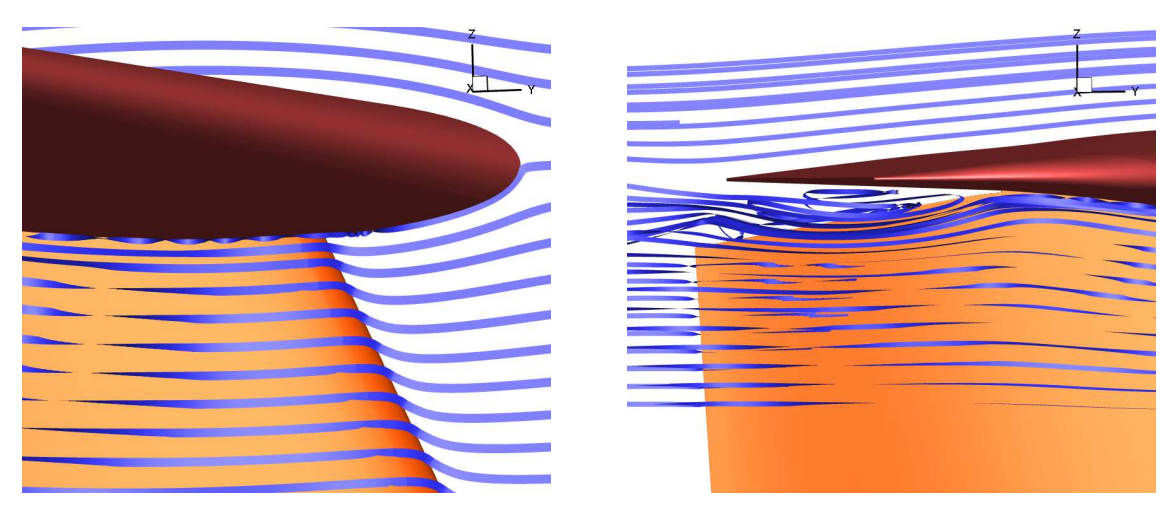

Figura 3.17: Streamlines di volume - piano y-z

<span id="page-43-1"></span>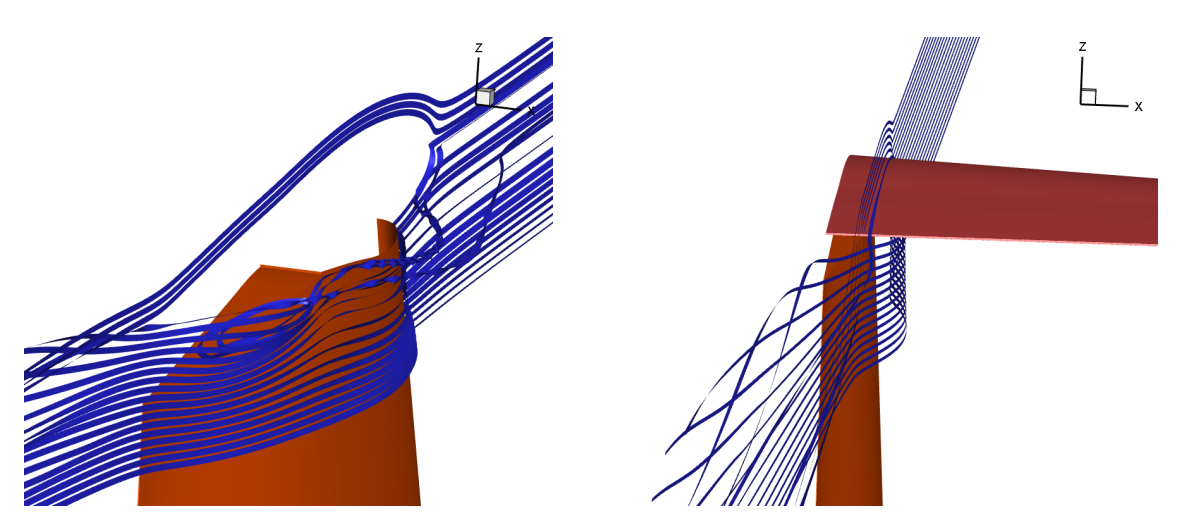

Figura 3.18: Streamlines di volume - piano y-z

Nella figura [3.17](#page-43-0) a sinistra si può vedere l'arrotolamento delle linee di corrente nell'intersezione tra le due ali, a partire dal bordo d'attacco dell'ala verticale. A destra invece si concentra l'attenzione sul gap nella parte posteriore del piano di coda dove si può vedere la separazione creata da questo tipo di configurazione, come ci si aspettava dai dati sperimentali. Queste due immagini sono state ottenute generando delle streamlines sul piano y-z di simmetria.

La figura [3.18](#page-43-1) a sinistra invece è stata generata con un piano y-z a distanza 10 mm dal piano di simmetria e senza visualizzare l'ala orizzontale. Anche in questo caso è possibile vedere l'arrotolamento delle streamlines nella zona del gap e l'incrocio tra di esse nella zona della scia. L'immagine

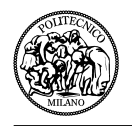

immagine di destra in figura [3.18](#page-43-1) è stata presa a una distanza di 50 mm dal piano di simmetria ed evidenzia come le linee di corrente che passano sopra l'ala orizzontale non siano disturbate e procedano in modo lineare il loro percorso, mentre le linee che passano nella parte inferiore della stessa ala vengano attratte dalla zona di depressione del gap verso il piano di simmetria.

Prendendo un piano x-y per generare le linee di corrente si osserva lo stesso fenomeno appena descritto; le linee di corrente che passano lungo il dorso dell'ala orizzontale (immagine di sinistra in fig. [3.19\)](#page-44-0) sono tutte indisturbate, dal piano di simmetria fino all'estremità alare, mentre quelle che passano lungo il ventre dell'ala orizzontale (immagine di destra in fig. [3.19\)](#page-44-0) vengono aspirate dalla zona di bassa pressione in maniera maggiore più si avvicinano al piano di simmetria.

<span id="page-44-0"></span>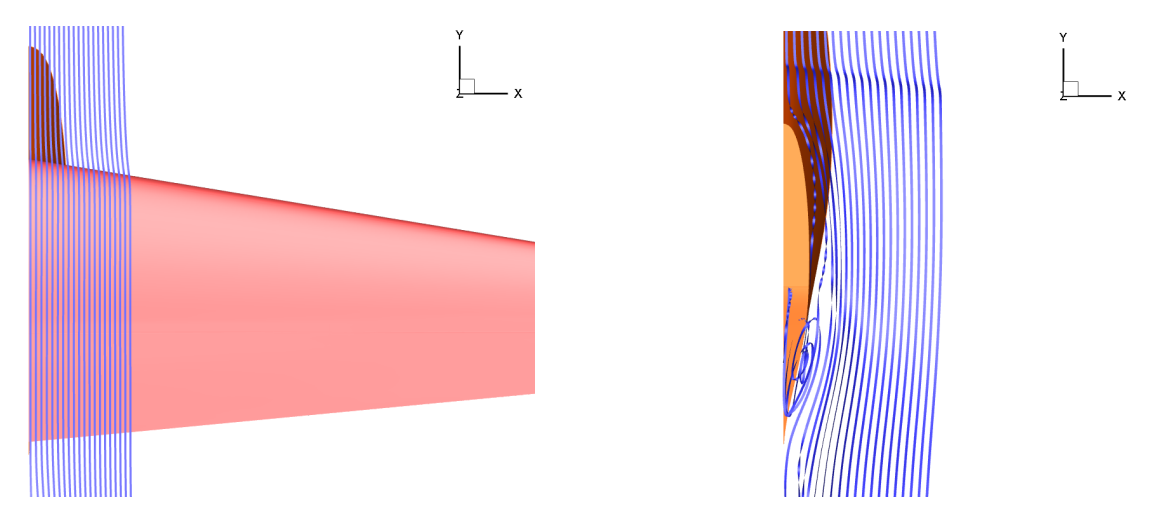

Figura 3.19: Streamlines di volume - piano x-y

<span id="page-44-1"></span>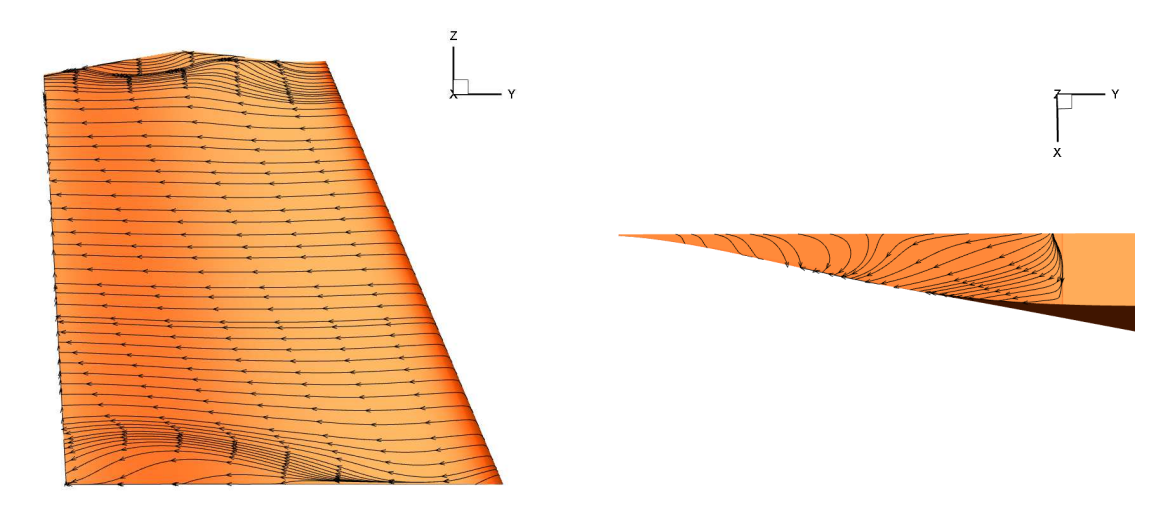

Figura 3.20: Streamlines di superficie - piano verticale

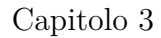

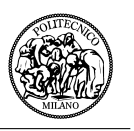

<span id="page-45-0"></span>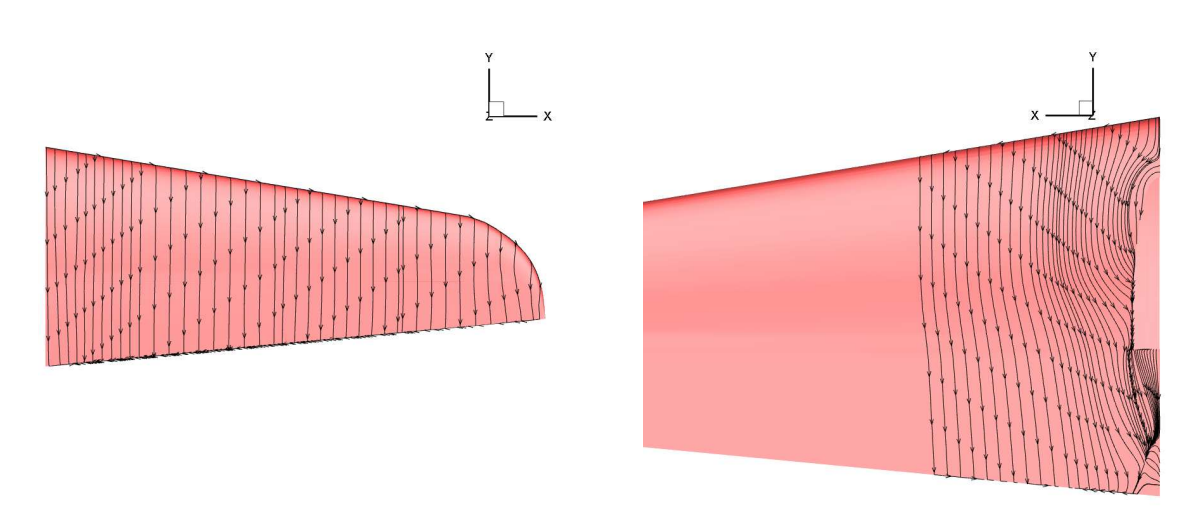

Figura 3.21: Streamlines di superficie - piano orizzontale

Utilizzando come variabili di campo gli sforzi viscosi è possibile visualizzare le streamlines di superficie che danno anch'esse un'idea del comportamento del flusso sulla superficie e aiutano a capire se ci sia o meno separazione dello strato limite.

In figura [3.20](#page-44-1) si vede a sinistra la vista laterale dell'ala verticale, mentre in quella a destra una vista dall'alto della stessa ala. Invece in figura [3.21](#page-45-0) è possibile vedere il dorso dell'ala orizzontale a sinistra e il ventre a destra.

Queste immagini evidenziano la separazione spuria che si genera nella parte inferiore dell'ala verticale (fig. [3.20](#page-44-1) a sinistra) a causa della semplificazione geometrica, che non è di nostro interesse; la separazione sull'ala verticale in corrispondenza dell'intersezione tra le due ali (fig. [3.20](#page-44-1) a sinistra) e il ricircolo nella zona del gap tra le due superfici (fig. [3.20](#page-44-1) a destra); le linee di flusso perfettamente attaccate alla superficie sul dorso dell'ala verticale (fig. [3.21](#page-45-0) a sinistra) e la separazione sul ventre della stessa superficie (fig. [3.21](#page-45-0) a destra). Quello che si può vedere è che, nonostante la separazione sia presente, essa non è così marcata come nelle immagini sperimentale a causa delle semplificazioni geometriche e alle approssimazioni sulla condizione di volo.

#### <span id="page-45-1"></span>**3.4.3 Variabili del campo di moto**

Con gli output di ROSITA si possono visualizzare in Tecplot diverse variabili di campo. Come è specificato in appendice [A](#page-72-0) i file di volume e superficie esportano dalla simulazione variabili come la pressione, la velocità nelle diverse componenti, il numero di Mach, la densità, lo sforzo viscoso ed altri. Inoltre è possibile ricavare altre variabili da quelle già presenti.

In questa sottosezione si analizzeranno il *numero di Mach* e la *pressione totale* ricavata attraverso la seguente formula:

$$
P_{tot} = P_{st} + \frac{1}{2}\rho V^2,\tag{3.10}
$$

dove *Pst* è la pressione statica data in output da ROSITA.

Nelle seguenti immagini (fig. [3.22,](#page-46-0) [3.23\)](#page-46-1) sono presentate delle visualizzazioni della pressione totale. Vengono evidenziati dei piani y-z a una distanza rispettivamente di 10, 50, 80 e 100 millimetri dal piano di simmetria.

Queste immagini confermano quello che era già stato evidenziato con le streamlines, ossia la presen-

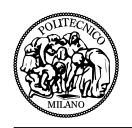

za di una zona a pressione minore in corrispondenza del gap del piano di coda. Inoltre è possibile osservare il vortice che si genera nella parte inferiore del piano verticale, che come si è detto rappresenta una soluzione spuria non presente nella realtà e conseguenza soltanto della semplificazione geometrica.

<span id="page-46-0"></span>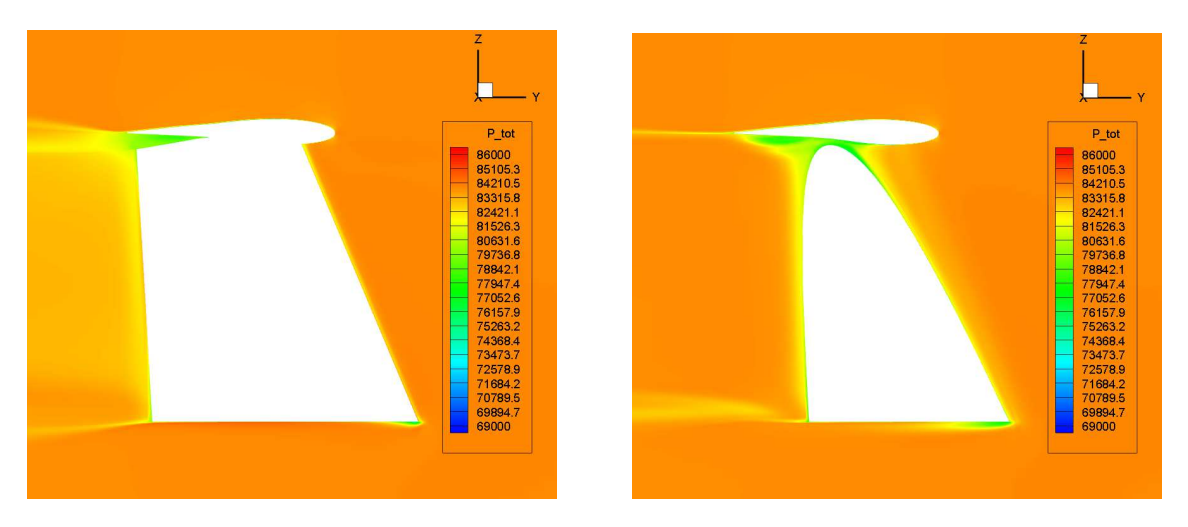

Figura 3.22: Pressione totale - piano y-z a 10 mm e 50 mm dal piano di simmetria

<span id="page-46-1"></span>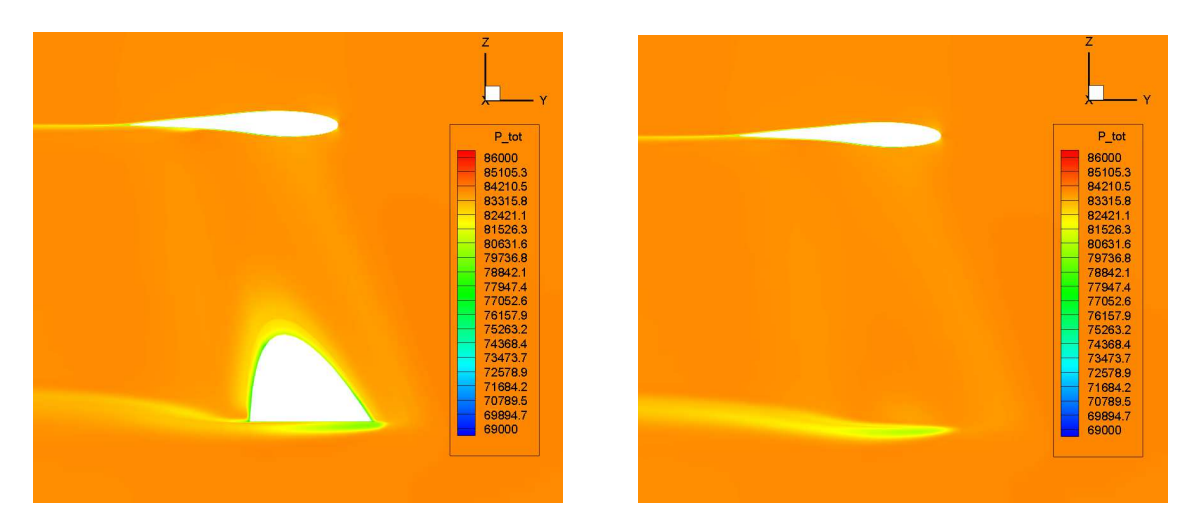

Figura 3.23: Pressione totale - piano y-z a 80 mm e 100 mm dal piano di simmetria

L'ultima cosa che si può osservare è come a 80 mm dal piano di simmetria sia presente ancora la zona a pressione totale minore, mentre a 100 mm non si risenta più della sua influenza.

La distribuzione in apertura della zona a pressione totale minore si può osservare meglio nelle seguenti immagini (fig. [3.24\)](#page-47-0) che rappresentano dei piani di taglio x-z dove la pressione totale massima è stata imposta pari a 83500 Pa, permettendo così di visualizzare più piani in contemporanea. Bisogna precisare che la zona influenzata dalla particolare geometria della coda non è molto estesa, infatti, come si può vedere anche nell'immagine della visualizzazione a fili di lana (fig. [3.12\)](#page-40-0), la zona in cui si presenta la separazione ha un'estensione limitata lungo l'asse x. Fuori da questa zona il flusso ritorna ad avere un'ottima qualità.

Anche in queste due immagini si può vedere il vortice spurio generato dalla base del piano di coda

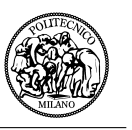

verticale e in più l'arrotolamento generato dall'ala ad apertura finita nella zona di estremità dell'ala orizzontale.

Si osserva infine la zona a pressione totale minore che rappresenta la scia, sia sul piano verticale che su quello orizzontale.

<span id="page-47-0"></span>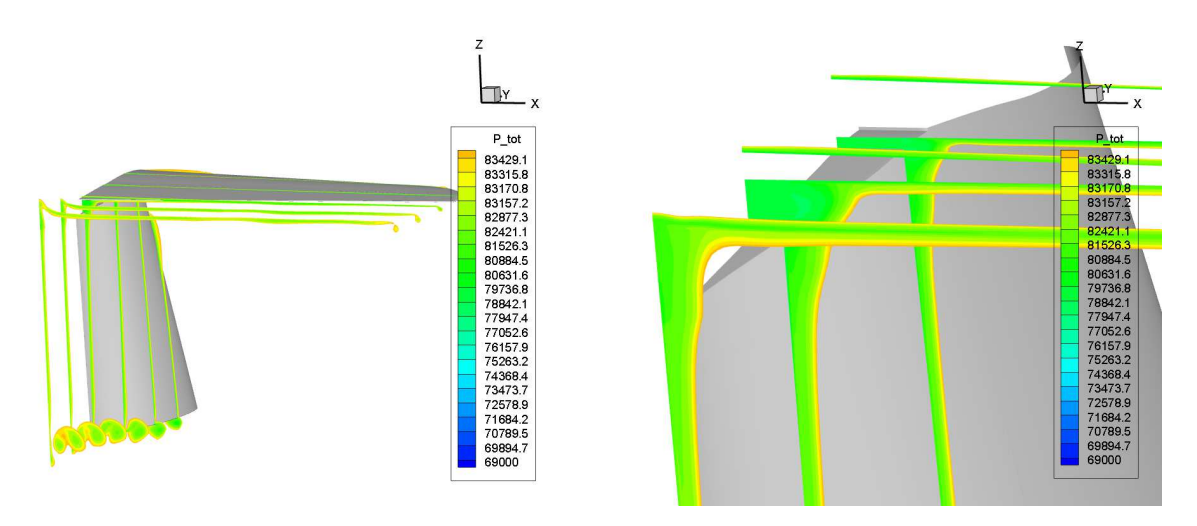

Figura 3.24: Pressione totale - piano x-z

Per ultimo si voleva anche evidenziare l'andamento del numero di Mach in due piani y-z, uno a 10 mm dal piano di simmetria e l'altro a 700 mm, dove il flusso non è disturbato dalla presenza del gap tra i due piani di coda (fig. [3.25\)](#page-47-1).

Queste immagini sono state riportate nella tesi come conferma della correttezza della soluzione e della coerenza dei valori espressi. Infatti si può vedere che il numero di Mach lontano dalle superfici è di 0.28, come era stato imposto nelle condizioni iniziali. Nella figura di sinistra possiamo osservare come la zona separata sia una zona dove la velocità è molto bassa, come si prevedeva; mentre nella figura di destra è presente una sezione lontana dalla simmetria dove si evidenzia il comportamento regolare del profilo, con delle velocità maggiori lungo il ventre perché, essendo l'aereo inclinato di 2 deg a picchiare, il profilo è deportante.

<span id="page-47-1"></span>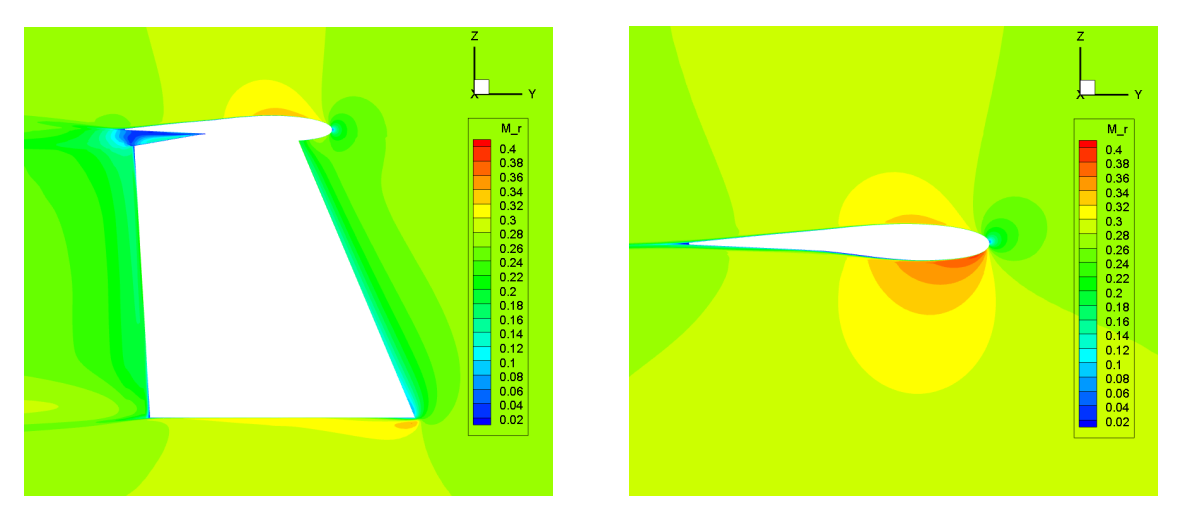

Figura 3.25: Numero di Mach - piano y-z

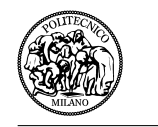

#### **3.4.4 Coefficienti di resistenza e portanza**

Per il calcolo dei coefficienti di resistenza *C<sup>D</sup>* e di portanza *C<sup>L</sup>* si è adottato il seguente procedimento.

Il file di output *ROSIT A*\_*cnv.yyy.NAME.dat* dà in uscita le forze di pressione (normali) e le forze viscose (tangenziali) nelle diverse componenti cartesiane, adimensionalizzate.

Il primo passo è quindi quello di rendere le forze dimensionali:

$$
F = F_{\text{adim}} \rho_{\infty} c_{\infty}^2 l_{ref}^2. \tag{3.11}
$$

Successivamente si passa dal sistema di riferimento cartesiano a quello aerodinamico, scomponendo le forze nei due assi: quello della portanza e quello della resistenza:

$$
\begin{cases}\nL = F_z \cos(2) + F_y \sin(2), \\
D = -F_z \sin(2) + F_y \cos(2),\n\end{cases}
$$
\n(3.12)

dove l'angolo di 2 *deg* è quello formato dalla inclinazione del velivolo rispetto al vento. Infine vengono calcolati i coefficienti di portanza e resistenza come segue:

$$
\begin{cases}\nC_L = \frac{2 \cdot L}{\rho \infty V^2 S_{or}},\\ \nC_D = \frac{2 \cdot D}{\rho \infty V^2 S_{vt}},\n\end{cases}
$$
\n(3.13)

dove la superficie orizzontale *Sor* è di 740000 *mm*<sup>2</sup> , quella verticale *Svt* dopo la semplificazione diventa di 724521 *mm*<sup>2</sup> e la velocità *V* è di 93.11 *m/s*.

In figura [3.26](#page-49-0) si può vedere l'andamento del coefficiente di portanza del piano orizzontale, mentre in figura [3.27](#page-49-1) si osserva il coefficiente di resistenza sia del piano orizzontale che di quello verticale che il totale, tutti in funzione dello pseudo-tempo. Si osserva che il coefficiente di portanza oscilla in modo sensibile anche nella parte finale della simulazione, mentre il coefficiente di resistenza raggiunge la convergenza. Questo è legato al fatto che la simulazione stazionaria non descrive bene gli effetti instazionari, andando così a creare un'instabilità nel calcolo del coefficiente di portanza. I valori finali dei coefficienti sono:

- $C_L$ (orizzontale) =  $-0.04$
- $C_D$ (orizzontale) = 0.0026
- $C_D$ (verticale) =  $0.0072$
- $C_D(\text{totale}) = 0.0098$

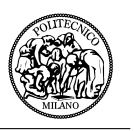

<span id="page-49-0"></span>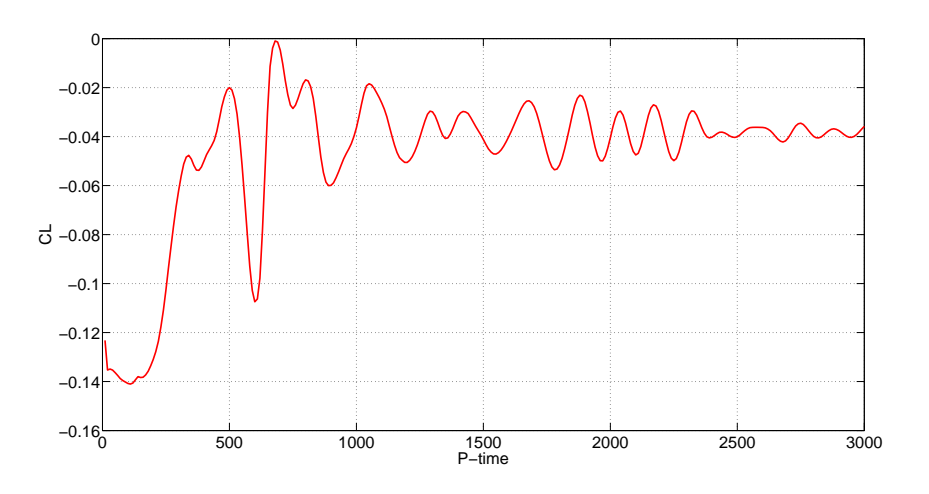

Figura 3.26: Coefficiente di portanza del piano orizzontale

<span id="page-49-1"></span>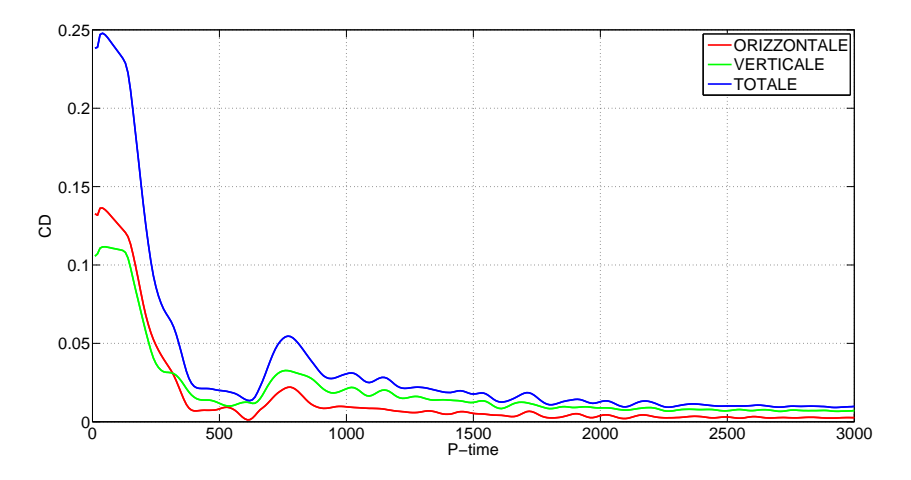

Figura 3.27: Coefficienti di resistenza

# **Capitolo 4**

# **Analisi della configurazione modificata**

In questo capitolo si elencheranno le possibili soluzioni adottabili per migliorare il flusso intorno ad una superficie portante. Ci sono diversi tipi di soluzioni che vanno dalla modifica dei materiali alla modifica della geometria alare, passando dall'aggiunta di piccole superfici in grado di energizzare il flusso.

Successivamente si passerà all'analisi della modifica apportata in questa tesi che è una modellazione di tipo geometrico, fatta con lo scopo di eliminare il gap tra i piani di coda del Panthera. Su questa configurazione verranno fatte le stesse analisi precedentemente eseguite sulla configurazione originale, per poterle confrontare.

### **4.1 Modellazione aerodinamica**

Esistono diverse tecniche possibili per migliorare la qualità del flusso intorno ad una superficie aerodinamica. In primo luogo si elencheranno quelle atte a portare un miglioramento dello strato limite nella zona di separazione. Esse sono tecniche di controllo dello strato limite, dall'inglese *Boundary layer control (BLC)*.

Dall'altra parte si cercheranno nuove configurazioni geometriche che possano modificare in meglio il comportamento del flusso intorno alla coda in esame.

### **4.1.1 Controllo dello strato limite - BLC**

Ci sono diverse tecniche di controllo dello strato limite, in questa sezione si elencheranno in modo generale quelle più importanti. Queste tecniche non verranno però analizzate perché comporterebbero un tipo di analisi diverso rispetto a quello che è stato impostato in questo lavoro di tesi con il software ROSITA.

#### **4.1.1.1 Aspirazione dello strato limite**

La tecnica dell'aspirazione dello strato limite prevede l'aspirazione, lungo la direzione di avanzamento del flusso, del fluido più vicino al corpo, in maniera da sottrarre al flusso lo strato meno energetico e spostare in avanti il punto di separazione. Ciò è ottenuto in maniera continua utilizzando pareti micro-porose o, in maniera discreta, con fessure disposte trasversalmente al moto del fluido, messe in comunicazione con una pompa che genera la depressione necessaria a consentire l'aspirazione delle particelle più lente dello strato limite.

Per garantire il corretto funzionamento di questa tecnica occorre che siano evitate imperfezioni sul profilo che possano innescare la transizione del flusso da laminare a turbolento. Queste imper-

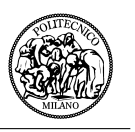

fezioni possono essere di tipo costruttivo (accoppiamenti e giunzioni dei pannelli alari) o di tipo ambientale, ossia insetti, pioggia, ghiaccio o polvere che possono occludere i micro-pori.

#### **4.1.1.2 Soffiamento dello strato limite**

Alternativamente all'aspirazione dello strato limite si può soffiare un flusso ad alta velocità, tangenzialmente alla superficie del profilo, con lo scopo di ritardare la separazione. L'aumento di quantità di moto generato fa si che le particelle rallentate dalla viscosità della parete vengano accelerate e di conseguenza aumenti l'angolo di attacco al quale avviene lo stallo.

#### **4.1.1.3 Generatore di vortici**

Un metodo interessante per la riduzione della separazione nello strato limite è il generatore di vortici. Come si può vedere in figura [4.1](#page-51-0) essi sono delle piccole superfici a forma rettangolare o triangolare posizionate in prossimità del bordo d'attacco della superficie aerodinamica.

<span id="page-51-0"></span>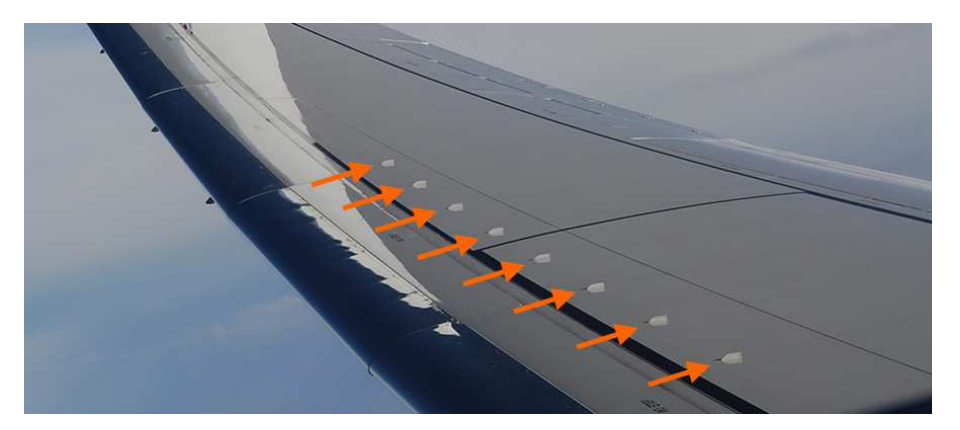

Figura 4.1: Generatore di vortici

Questi dispositivi creano vortici in grado di rimuovere le particelle di fluido a velocità inferiore nella zona a contatto con la parete. Così facendo, nonostante crei un moto turbolento, migliora le caratteristiche del flusso e di conseguenza le prestazioni della superficie aerodinamica. Il comportamento di queste superfici è ben descritto nell'immagine di figura [4.2.](#page-51-1)

<span id="page-51-1"></span>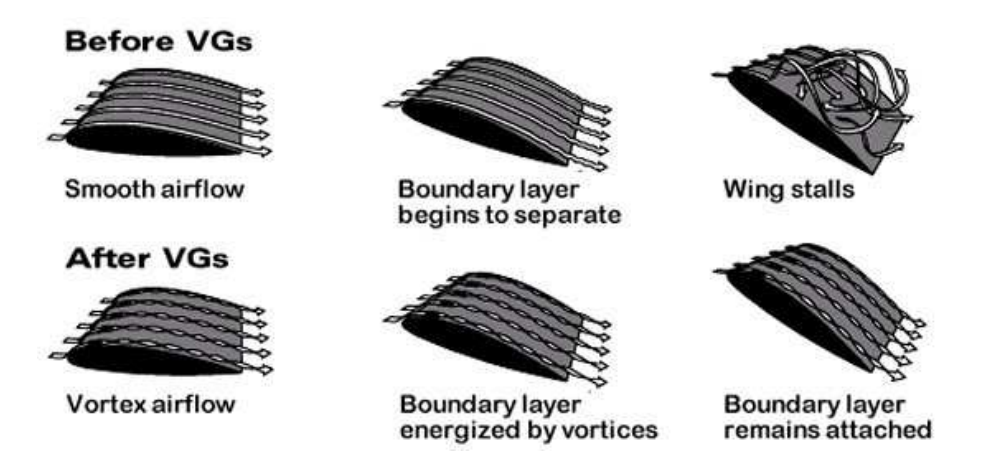

Figura 4.2: Comportamento dei generatori di vortici

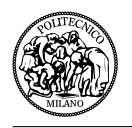

La difficoltà maggiore in questo tipo di dispositivi è quella della progettazione e del posizionamento corretto sulla superficie. Esse potrebbero essere di grande utilizzo sulla coda del Panthera se posizionati sull'ala verticale per migliorare il comportamento del flusso nella zona del timone. Non sarebbero ugualmente efficaci per risolvere il problema nella zona a pressione totale minore nel gap tra le due superfici, perché il flusso sarebbe comunque attratto da questa zona e si genererebbe la stessa separazione che si osserva ora.

Per questo motivo non è stata studiata una configurazione dove fossero presenti dei generatori di vortici.

#### **4.1.2 Modifiche geometriche**

Avendo accantonato le soluzioni precedentemente elencante, l'unica possibilità rimasta è quella della modifica geometrica del piano di coda. In figura [4.3](#page-52-0) [\[12\]](#page-78-0) sono presenti possibili configurazioni del piano di coda. Quella presente sul Panthera è di tipo *coda a T*. Tralasciando tutte le configurazioni particolari l'idea poteva essere quella di proporre una soluzione di tipo *coda convenzionale* andando ad inserire l'ala orizzontale del piano di coda nella parte finale della fusoliera, alla stessa altezza dell'ala principale. Questa soluzione è stata scartata dalla Pipistrel in quanto, con questa configurazione, l'ala in esame verrebbe investita dal flusso dell'elica peggiorandone le caratteristiche aerodinamiche. Inoltre questa modifica comporterebbe di progettare da zero tutti i cinematismi della parte posteriore dell'aereo.

<span id="page-52-0"></span>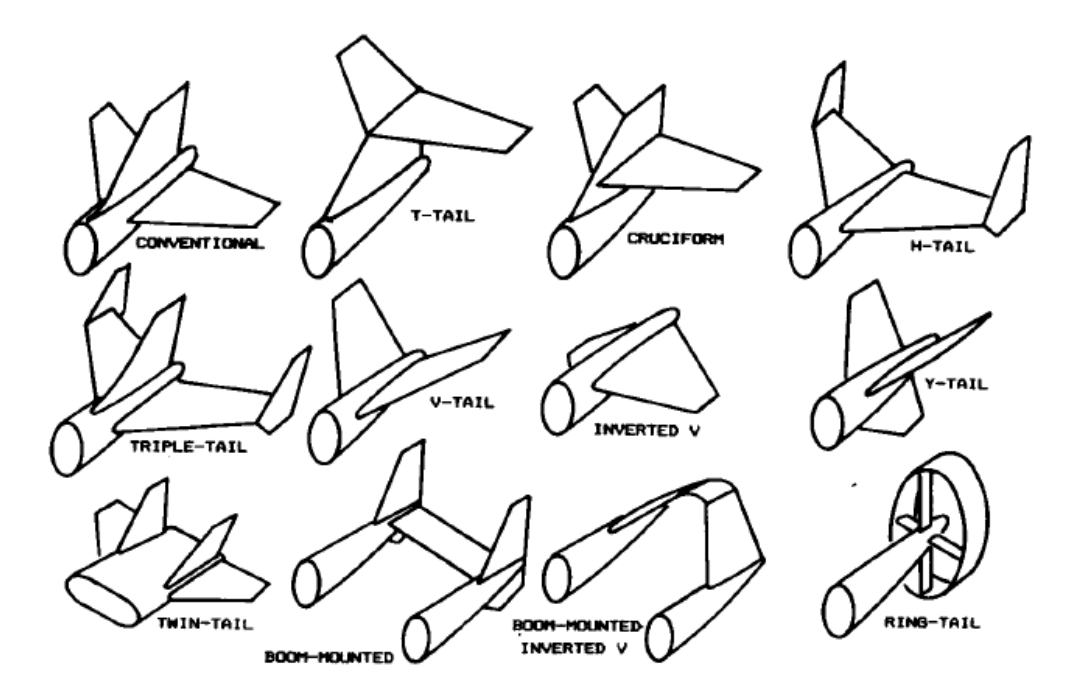

Figura 4.3: Configurazioni del piano di coda

Avendo scartato anche questa soluzione si è andati ad osservare gli aerei dello stesso tipo già costruiti. Quello che si può vedere è che tutti gli aerei che hanno l'equilibratore che occupa in modo continuo tutta la superficie dell'ala di riferimento presentano un gap per poter muovere senza complicazioni sia l'equilibratore che il timone. La soluzione invece sarebbe quella di spezzare

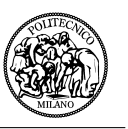

l'equilibratore in due parti simmetriche lasciando in mezzeria lo spazio per poter muovere liberamente il timone senza dover creare il gap tra le due superfici.

Questa modifica comporta una variazione poco significativa sul piano di coda verticale e una disposizione dell'equilibratore diversa che potrebbe andare ad intaccare maggiormente il comportamento del velivolo. La modifica geometrica più grande è quella che si può vedere in figura [4.4.](#page-53-0) Nell'immagine di sinistra si osserva il piano di coda originale con l'aggiunta della linea nera tratteggiata che rappresenta la modifica geometrica effettuata. Una parte del piano verticale viene tagliato, ma allo stesso tempo viene aggiunto nella zona del gap che ora non è più presente. Diminuisce di molto poco la superficie del ventre del piano orizzontale in quanto esso viene coperto dall'aumento della superficie del piano verticale. Nell'immagine di destra è presente invece la configurazione finale.

<span id="page-53-0"></span>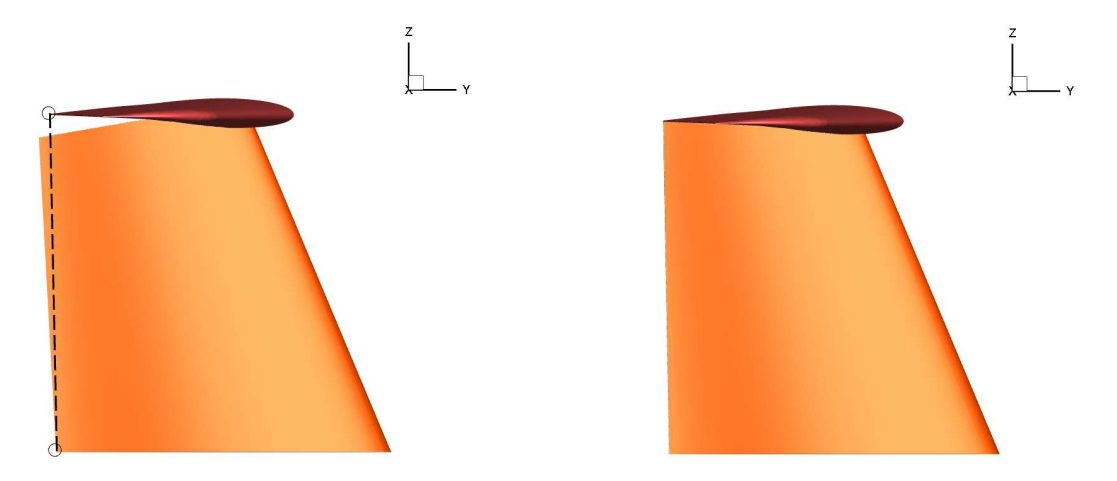

Figura 4.4: Modellazione del piano di coda verticale

<span id="page-53-1"></span>Le dimensioni delle superfici di riferimento variano come specificato in tabella [4.1.](#page-53-1)

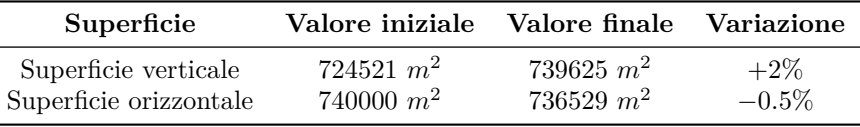

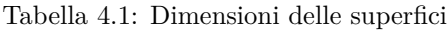

Come è già stato detto si osserva l'aumento della superficie verticale, che però non va ad influire in modo significativo sul comportamento del velivolo. Anche la diminuzione della superficie orizzontale non è significativa, anche perché viene tolta una parte di superficie dove il flusso separa. Più delicata è la modifica del posizionamento della superficie dell'equilibratore perché esso va ad incidere direttamente sulle caratteristiche dinamiche del velivolo. Esso richiederebbe una progettazione più dettagliata e la conoscenza dei cinematismi interni al piano di coda. In questo caso è stata riadattata la superficie per avere le stesse dimensioni della configurazione originale.

L'idea è quella visibile in figura [4.5,](#page-54-0) dove la campitura in nero rappresenta la porzione di equilibratore che viene eliminata e trasformata in ala fissa, mentre in blu è rappresentato l'aumento di superficie dell'equilibratore della stessa quantità tolta precedentemente. Come è stato detto bisognerebbe fare uno studio più approfondito per indicare delle misure precise e successivamen-

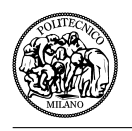

<span id="page-54-0"></span>te studiare anche gli effetti che questa modifica può scaturire sulla dinamica del volo di questo velivolo.

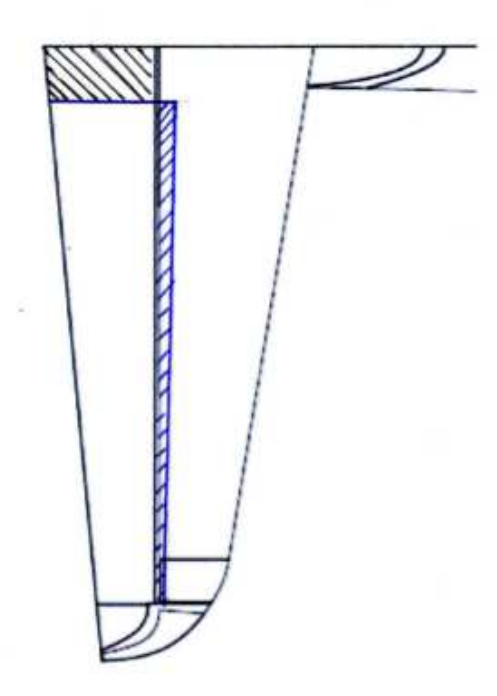

Figura 4.5: Modifica dell'equilibratore

# **4.2 Creazione della griglia - Ansys Icem CFD**

Il procedimento adottato per creare la griglia intorno alla geometria è stato esattamente lo stesso utilizzato per la geometria originale. L'intorno fisico ha le stesse dimensioni del precedente e anche i blocchi fluidi e solidi sono stati generati con la stessa disposizione. L'unica differenza è che il blocco fluido che racchiudeva la zona dove era presente il gap tra le due superfici è stato sostituito da un blocco solido rappresentante una parte del piano verticale. Il fatto di non avere il gap ha portato maggior uniformità nella costruzione della griglia, come si può osservare in figura [4.6.](#page-55-0)

Nonostante questo miglioramento non è stato possibile effettuare dei calcoli con una O-grid tutta della stessa dimensione per problemi di convergenza. Quindi, anche per l'O-grid, si è seguito lo stesso procedimento di costruzione adottato per il caso originale, con lo spessore variabile in funzione della posizione. Anche le spaziature iperboliche sono state riportate nella nuova griglia con le stesse dimensioni, salvo piccoli aggiustamenti legati alle differenze tra le due griglie. Non cambia neanche il valore della distanza della prima cella di O-grid in funzione di *y plus*, che rimane *y* = 0*.*0046 *mm*.

Il tipo di griglia esportato è sempre di tipo *strutturata multi-blocco* con le celle di geometria *All Quad*. Anche le condizioni al contorno rimangono invariate, come la loro disposizione sulle superfici della griglia.

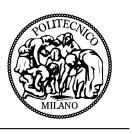

<span id="page-55-0"></span>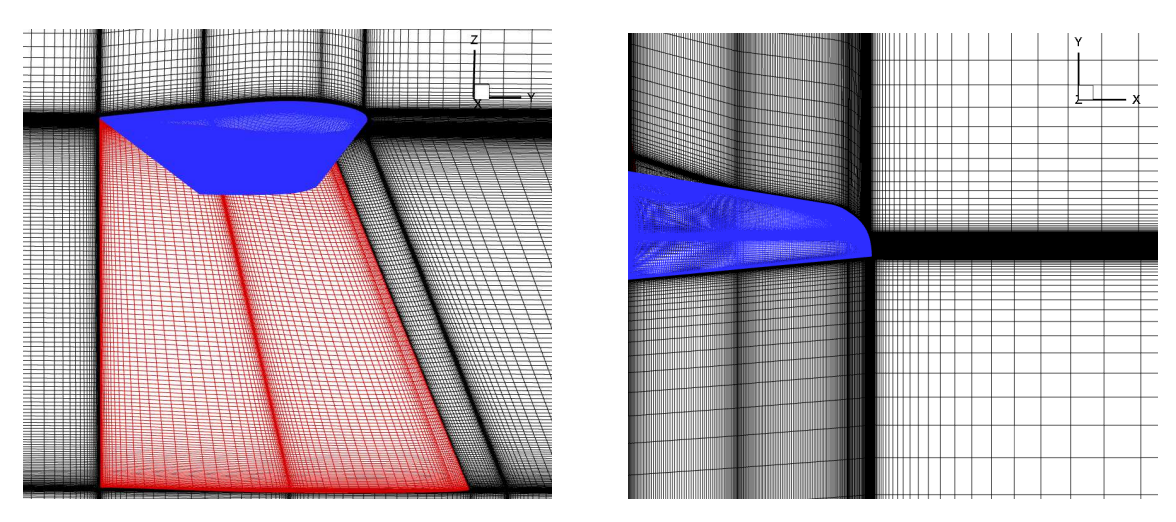

Figura 4.6: Visualizzazioni di piani di griglia

Infine in figura [4.7](#page-55-1) possiamo osservare la qualità della grigia con il determinante 2*x*2*x*2. Si può vedere che la cella con valore più basso è di 0*.*346, migliore rispetto al caso originale.

<span id="page-55-1"></span>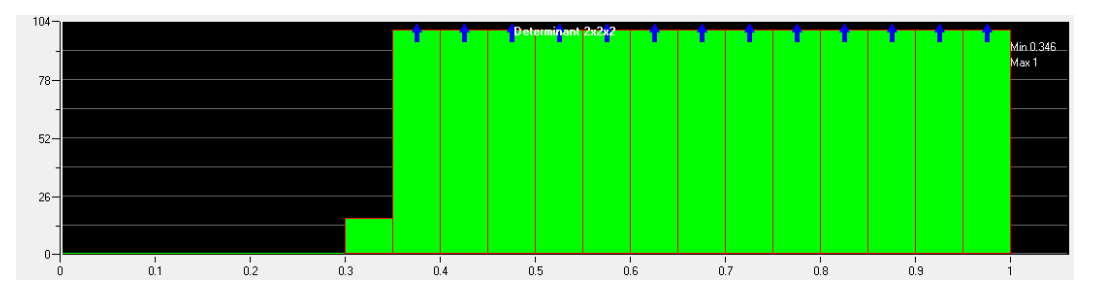

Figura 4.7: Qualità della griglia appartenente alla geometria modificata

# **4.3 Analisi CFD - ROSITA**

<span id="page-55-2"></span>I parametri della simulazione numerica imposti per la griglia modificata sono esattamente gli stessi. In tabella [4.2](#page-55-2) vengono riassunti tutti, ricordando che la quota di volo è di 2000 *m*, la velocità di crociera di 93*.*11 *m/s* e il velivolo ha un'incidenza di −2 deg.

| Variabile                | <b>Valore</b>                  |
|--------------------------|--------------------------------|
| Densità                  | 1.007 $Kg/m^3$                 |
| Temperatura              | 275.16 K                       |
| Velocità del suono       | 332.53 $m/s$                   |
| Viscosità dinamica       | $1.73 \times 10^{-5}$ $Ns/m^2$ |
| Viscosità cinematica     | $1.72 \times 10^{-5}$ $m^2/s$  |
| Pressione                | 79457.53 $N/m^2$               |
| Numero di Reynolds       | $2.6 \times 10^{6}$            |
| Numero di Mach (lungo x) | $^{(1)}$                       |
| Numero di Mach (lungo y) | $-0.2798$                      |
| Numero di Mach (lungo z) | $-0.0098$                      |

Tabella 4.2: Riassunto delle variabili fluidodinamiche a 2000 m

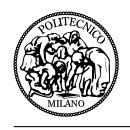

Anche i file di input di ROSITA (appendice [A\)](#page-72-0) rimangono pressoché invariati. L'unico file che ha subito modifiche è quello contenente il numero di iterazione nello pseudo-tempo e il CFL, ossia *ROSITA.sch*, a causa di problemi di convergenza che verranno meglio spiegati nella sezione [4.4.1.](#page-56-0)

# **4.4 Analisi dei risultati**

In questa sezione verranno analizzati i risultati della simulazione numerica eseguita sulla configurazione modificata. Si cercherà di evidenziare il comportamento del flusso nelle zone di interesse per poterlo confrontare con la soluzione precedente. La differenza rispetto al caso originale è la mancanza di prove sperimentali sul velivolo reale.

#### <span id="page-56-0"></span>**4.4.1 Convergenza e qualità della soluzione**

<span id="page-56-1"></span>Partendo dall'analisi della convergenza della simulazione numerica, si può notare in figura [4.8](#page-56-1) che l'andamento del residuo è praticamente sovrapponibile a quello della simulazione sulla geometria originale.

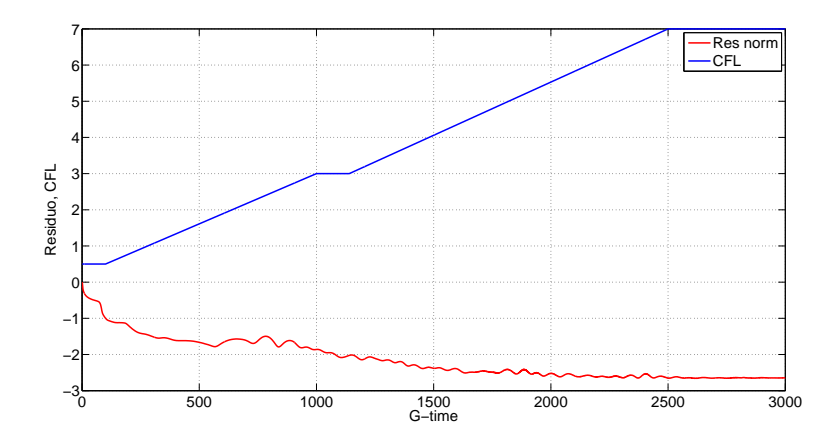

Figura 4.8: CFL e Residuo al variare dello pseudo-time - conf. modificata

<span id="page-56-2"></span>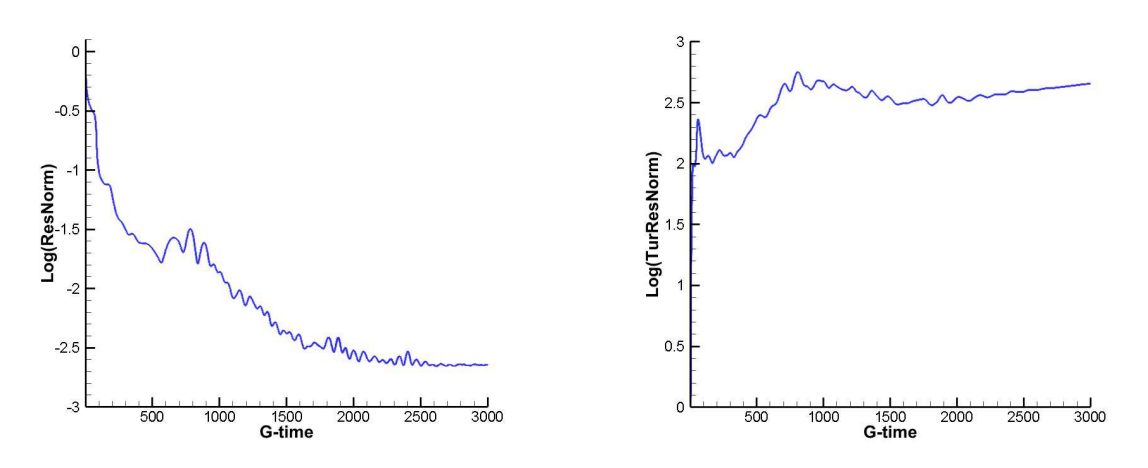

Figura 4.9: Residuo della simulazione CFD sulla geometria modificata

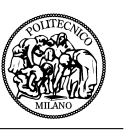

Si vede anche che l'andamento del CFL è stato gestito in modo migliore data l'esperienza acquisita con il software, anche se il suo valore massimo è comunque 7. Nelle immagini di figura [4.9](#page-56-2) sono espressi il *residuo* ed il *residuo turbolento* in funzione dello pseudo-tempo. Anche in questo caso si nota che il residuo turbolento ha un andamento divergente, nonostante raggiunga valori minori rispetto al caso originale, mentre il residuo raggiunge un valore minimo di −2*.*6610, paragonabile al −2*.*6730 precedente. Quindi si può dire che l'andamento della convergenza è buono e che la soluzione sarà attendibile.

<span id="page-57-0"></span>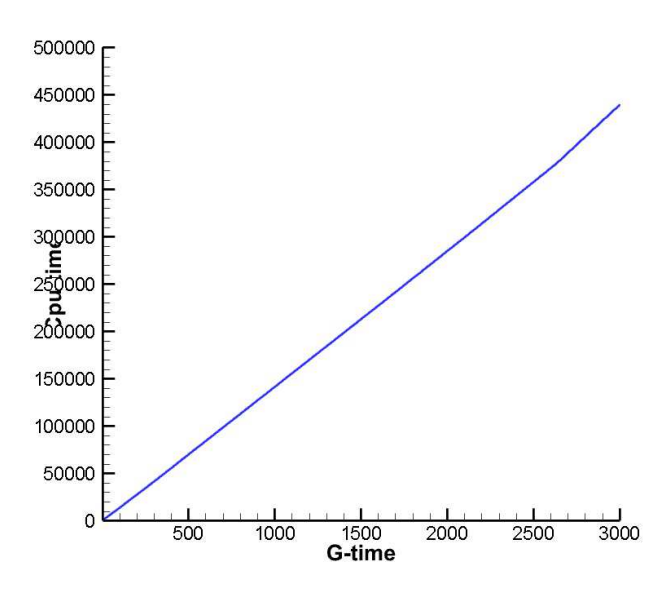

<span id="page-57-1"></span>Figura 4.10: Tempo di calcolo della simulazione sulla geometria modificata

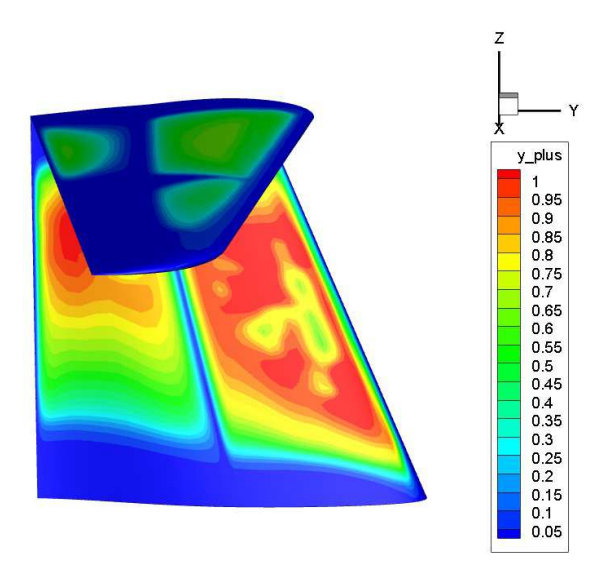

Figura 4.11: Andamento di y plus sulla superficie modificata

Il tempo di calcolo (fig. [4.10\)](#page-57-0) è maggiore rispetto al caso non modificato del 22%. Il tempo medio

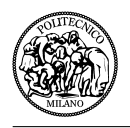

a iterazione di 147 secondi è probabilmente aumentato a causa del diverso utilizzo della macchina da parte degli utenti.

Infine in figura [4.11](#page-57-1) si può osservare l'andamento di *y plus* sulle superfici di coda. Esso è sempre minore di 1, come richiesto per ottenere una buona qualità del flusso nella zona racchiusa dallo strato limite.

#### **4.4.2 Linee di corrente**

Le prime visualizzazioni del flusso attorno al piano di coda saranno le *streamlines di volume* e quelle di *superficie*. Come spiegato nella sezione [3.4.2](#page-42-2) le linee di corrente danno un'idea qualitativa del comportamento del flusso nel volume attorno alle superfici, utilizzando come variabili di campo le velocità nelle tre direzioni. Se invece si usano come variabili di campo gli sforzi a parete si possono evidenziare le zone di separazione del flusso.

In figura [4.12](#page-58-0) si evidenziano le streamlines partenti da una zona del piano di simmetria, che poi si sviluppano in direzione y. Nell'immagine di sinistra (fig. [4.12\)](#page-58-0) si può notare che il comportamento del flusso nella zona studiata migliora notevolmente, nonostante si generi un arrotolamento della prima linea di flusso del ventre dell'ala orizzontale (fig. [4.12](#page-58-0) di destra) nel momento in cui incontra l'ala verticale. Questo vortice a staffa era previsto data la forma della geometria.

<span id="page-58-0"></span>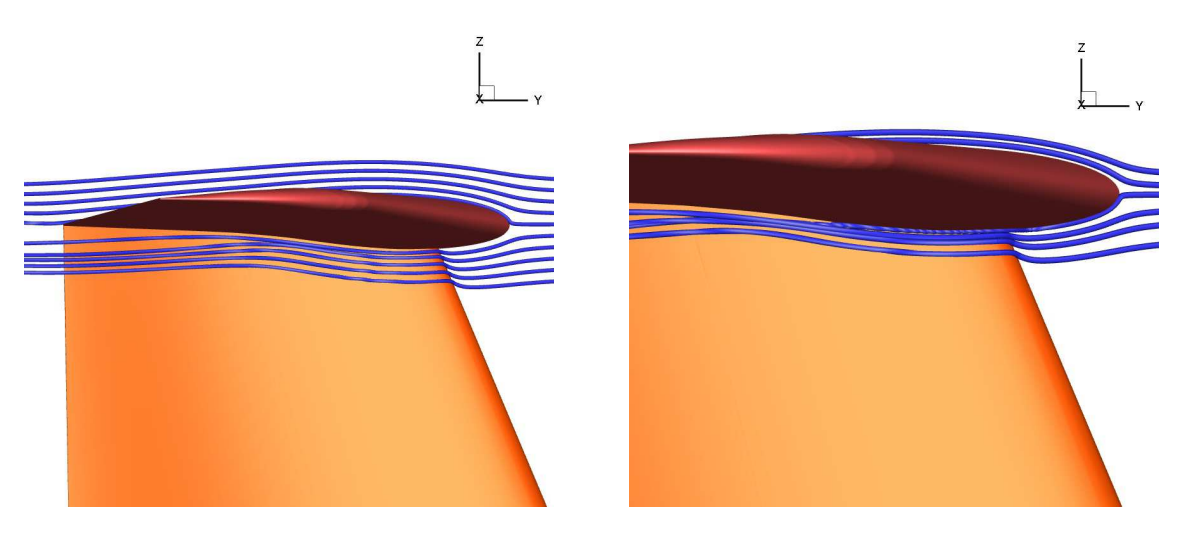

Figura 4.12: Streamlines di volume - piano y-z

In figura [4.13](#page-59-0) si possono osservare le stesse linee di flusso generate però con un piano y-z distante 10 mm dal piano di simmetria (immagine di sinistra) e uno distante 50 mm dallo stesso piano di riferimento (immagine di destra). In relazione al comportamento del flusso del caso originale si nota che in questo caso le streamlines sono più ordinate, non c'è un eccessivo scivolamento delle streamlines passanti per il ventre dell'ala orizzontale verso il piano di simmetria e lungo l'asse z l'unico disallineamento è dato dal up-wash generato del piano deportante.

Si può dire che la sostituzione del gap con una zona a superficie chiusa elimina il volume di fluido a pressione totale minore che aspirava il flusso nel caso originale.

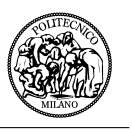

<span id="page-59-0"></span>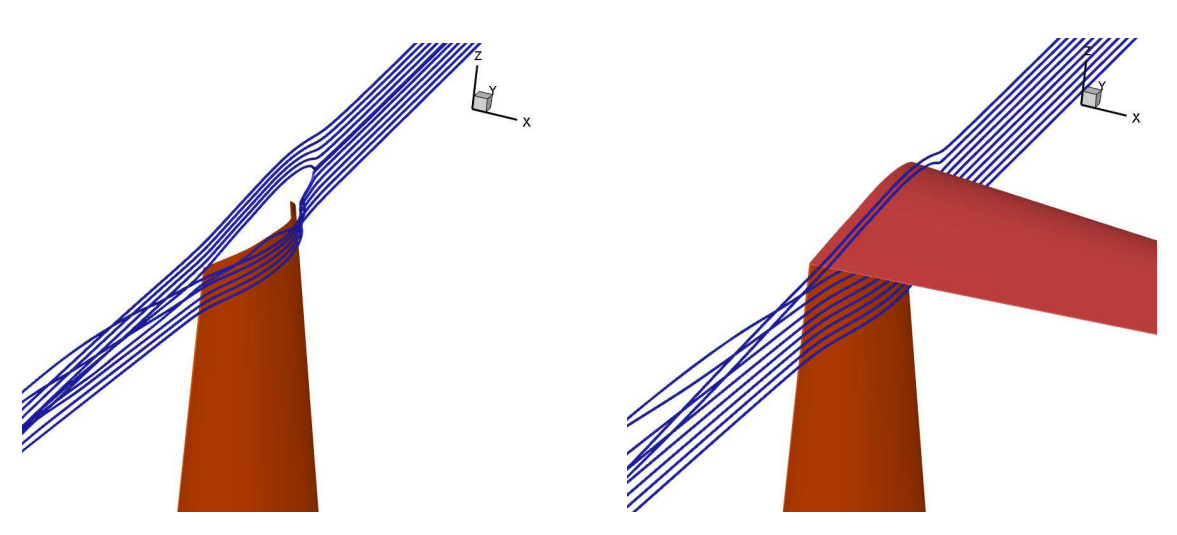

Figura 4.13: Streamlines di volume - piano y-z

Come nella relativa sezione del caso non modificato, vengono visualizzate anche le streamlines di volume su un piano x-y (fig. [4.14\)](#page-59-1). Si può vedere che nell'immagine di sinistra le linee di flusso passanti sul dorso dell'ala orizzontale rimangono indisturbate. Anche quelle passanti dal ventre della stessa ala (fig. [4.14](#page-59-1) di destra) sono tutte allineate e seguono in modo corretto la superficie dell'ala verticale senza generare vorticità o distacco della vena fluida.

<span id="page-59-1"></span>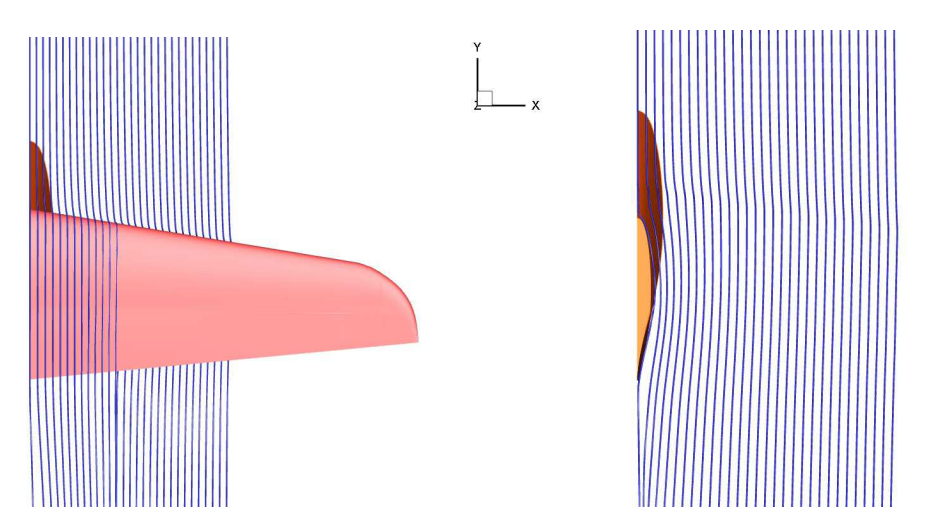

Figura 4.14: Streamlines di volume - piano x-y

Per meglio analizzare il comportamento nella zona dello strato limite è preferibile visualizzare le streamlines di superficie. In figura [4.15](#page-60-0) si può vedere l'andamento delle streamlines sull'ala verticale di coda, dove è presente il vortice spurio generato dalla semplificazione della geometria nella parte inferiore dell'ala e si nota una zona di accumulo di linee di corrente nella parte superiore della stessa ala, che però non sembrano indicare una zona a flusso separato.

L'immagine di destra (fig. [4.15\)](#page-60-0) rappresenta un ingrandimento dell'ala verticale nella zona d'interesse.

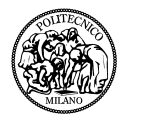

<span id="page-60-0"></span>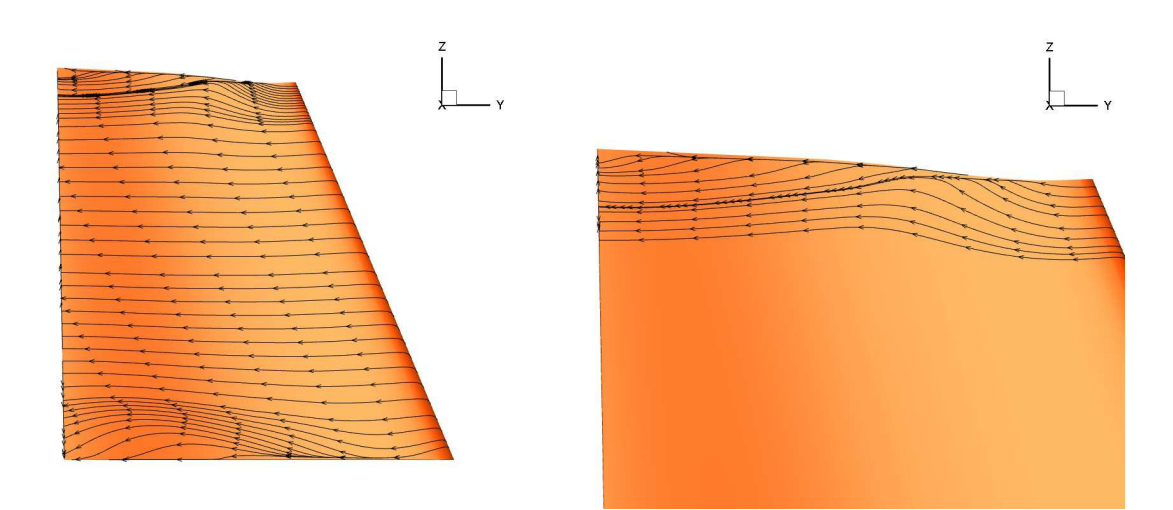

Figura 4.15: Streamlines di superficie - Ala verticale

Nell'ultima immagine della sezione (fig. [4.16\)](#page-60-1) vengono rappresentate le streamlines di superficie sul dorso (a sinistra) e sul ventre (a destra) dell'ala orizzontale. Come nel caso originale il flusso sul dorso di quest'ala non presenta nessun tipo di problema, mentre si nota un notevole miglioramento sul ventre. Si vede che il moto del flusso che tende a comprimersi verso il piano di simmetria non genera una separazione dello strato limite come nel caso precedentemente studiato.

<span id="page-60-1"></span>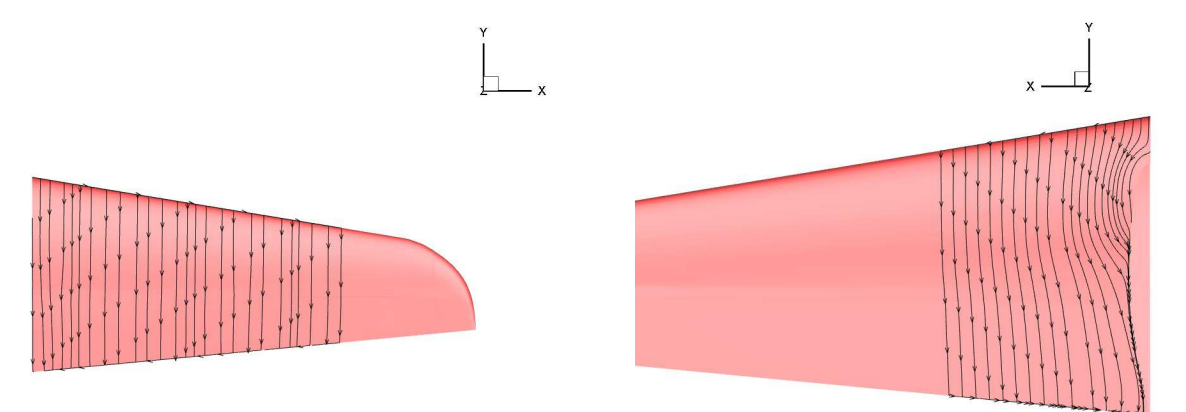

Figura 4.16: Streamlines di superficie - Ala verticale

Si conclude che, dall'analisi qualitativa del flusso intorno al piano di coda, il comportamento delle linee di corrente è migliorato. Presenta un vortice a staffa nella zona di intersezione tra i due piani di coda, ma questo non genera il distacco dello strato limite come nel caso precedente. Nelle sezioni successive si cercherà di capire la bontà delle analisi, non solo qualitative, ma anche quantitative.

#### **4.4.3 Variabili del campo di moto**

Allo stesso modo che nella sezione [3.4.3](#page-45-1) vengono qui presentati i risultati legati alle variabili del campo di moto. In figura [4.17](#page-61-0) è rappresentato l'andamento del numero di Mach su un piano y-z a distanza rispettivamente di 10 mm (immagine di sinistra) e 700 mm (immagine di destra). Come

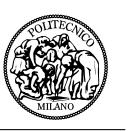

nel caso precedente l'andamento del numero di Mach è utile per farsi un'idea della correttezza e della precisione della soluzione.

Si vede che l'andamento è identico al caso della geometria originale tranne che nella parte dove prima era presente il gap tra i piani di coda. Anche in questo caso si nota che eliminando il gap la soluzione nel campo di moto diventa più omogenea e non si presenta la zona estesa a Mach molto basso. Di conseguenza si può dire che la qualità della soluzione è buona e che i risultati sono attendibili.

<span id="page-61-0"></span>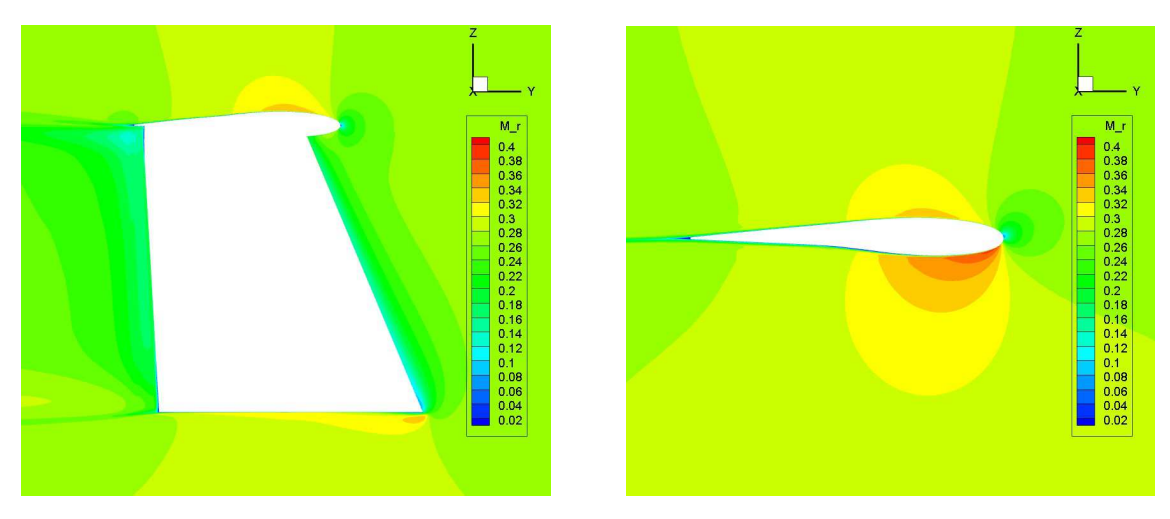

Figura 4.17: Numero di Mach - piano y-z

Nelle immagini seguenti (fig. [4.18,](#page-61-1) [4.19\)](#page-62-0) viene presentato l'andamento della pressione totale, calcolata come descritto nella sezione [3.4.3.](#page-45-1) Anche in questo caso vengono presi dei piani y-z a 10, 50, 80 e 100 mm dal piano di simmetria. Si nota subito l'andamento più omogeneo della quantità nel dominio di interesse.

Soltanto nell'immagine a 50 mm dal piano di simmetria si vede la zona a pressione totale minore generata vicino alla parete dell'ala verticale, con la differenza che in questo caso la zona non si estende oltre e già a 80 mm il comportamento della pressione totale intorno al profilo torna ad essere indisturbato.

<span id="page-61-1"></span>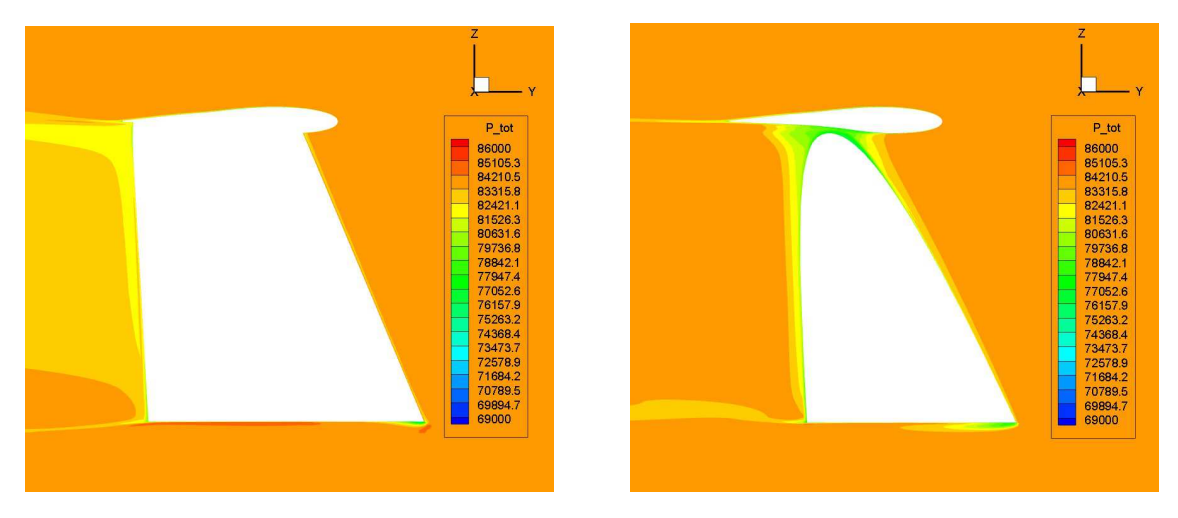

Figura 4.18: Pressione totale - piano y-z a 10 e 50 mm

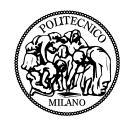

<span id="page-62-0"></span>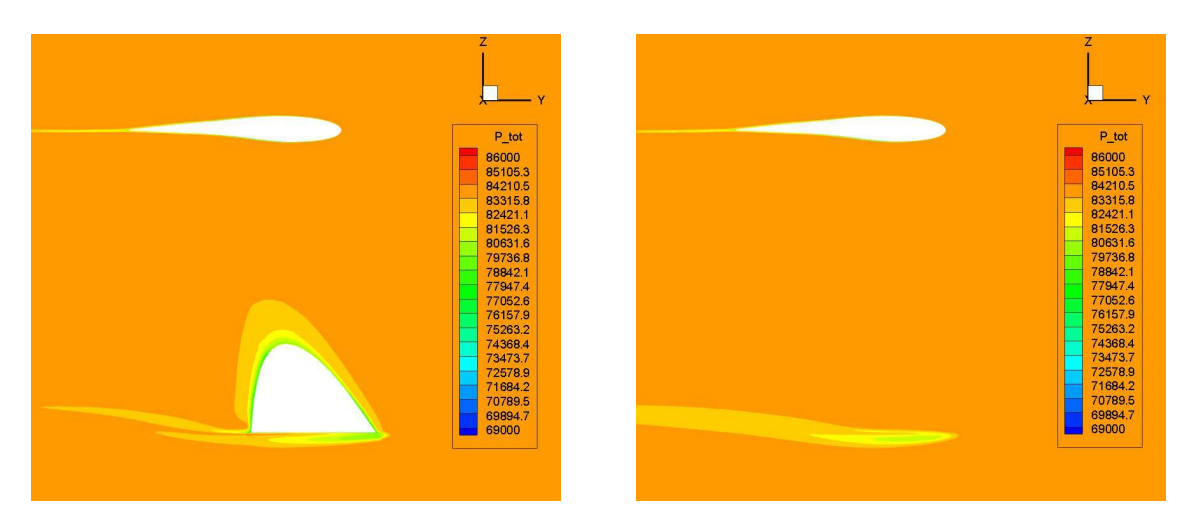

Figura 4.19: Pressione totale - piano y-z a 80 e 100 mm

Nelle immagini in figura [4.20](#page-62-1) viene rappresentata la pressione totale attraverso più piani di taglio paralleli al piano x-z. Inoltre viene imposta una pressione totale massima pari a 83500 Pa per poter evidenziare le zone dove questa quantità ha un valore minore.

<span id="page-62-1"></span>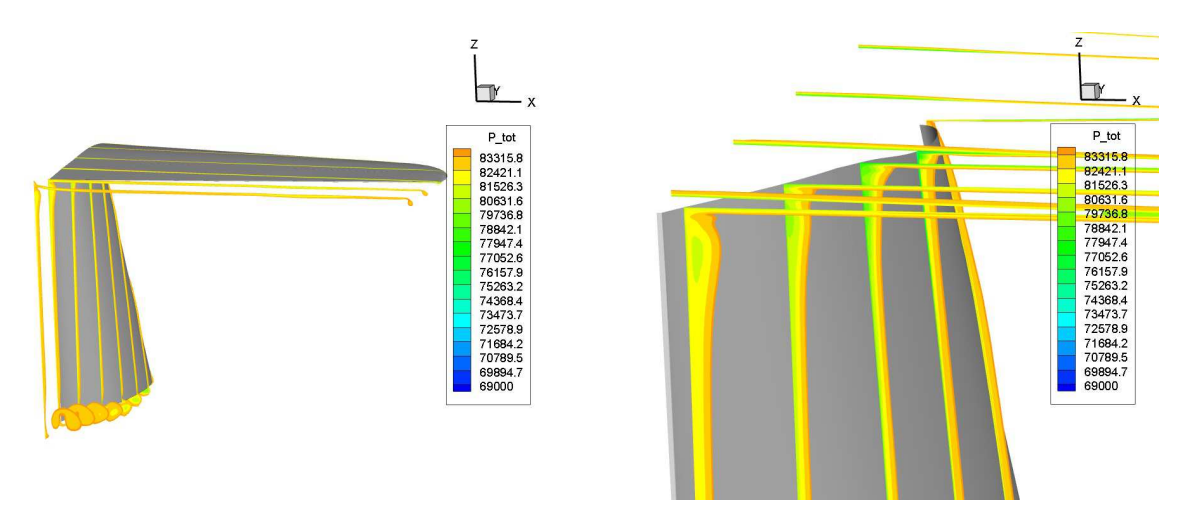

Figura 4.20: Pressione totale - piano x-z

Nella figura di sinistra si evidenziano tre zone a pressione totale minore, quella del vortice di estremità dell'ala orizzontale, quella del vortice spurio all'estremità inferiore dell'ala verticale e quella del vortice presente nell'intersezione tra i due piani. I primi due non sono di interesse per questo lavoro di tesi, invece è importante osservare, nell'immagine di destra, che l'intensità e l'estensione della zona a pressione totale minore nell'intersezione tra i due piani di coda è minore rispetto alla simulazione precedente. Come è stato visto con le streamlines di volume questo comporta l'arrotolamento di poche linee di flusso, ma il disturbo non è così grande da creare una separazione nello strato limite come nel caso precedente.

Si può quindi concludere che la qualità del flusso è migliorata sotto ogni punto di vista, che non è più presente una zona di separazione e che in tutto il resto del dominio di interesse la soluzione è sovrapponibile a quella precedente.

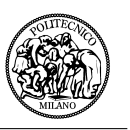

#### **4.4.4 Coefficienti di resistenza e portanza**

Per ultimo vengono analizzati i coefficienti di resistenza e portanza. Anche in questo caso, come nel precedente, viengono plottati gli andamenti di questi ultimi in funzione dello pseudo-time per analizzarne anche la convergenza. Sia il coefficiente di resistenza che quello di portanza sono stati adimensionalizzati rispetto alle superfici di riferimento, diverse rispetto al caso precedente. Da non dimenticare che l'ala verticale ha subito un aumento del 2% della sua superficie di riferimento, mentre l'ala orizzontale è diminuita dello 0.5%.

In figura [4.21](#page-63-0) è rappresentato l'andamento del coefficiente di portanza dell'ala orizzontale, mentre in figura [4.22](#page-63-1) vengono confrontati i coefficienti di resistenza rispettivamente dell'ala orizzontale, di quella verticale e del contributo totale di tutte e due.

<span id="page-63-0"></span>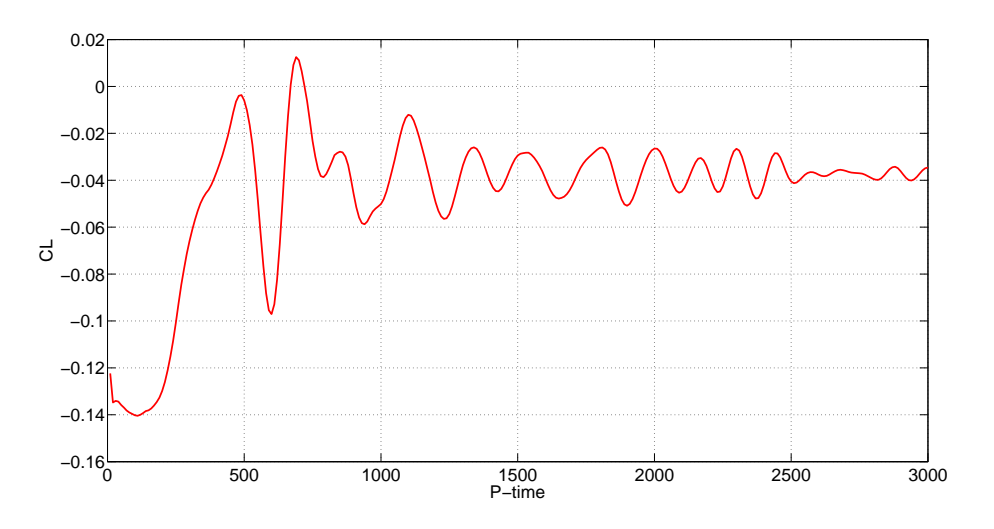

Figura 4.21: Coefficiente di portanza del piano orizzontale

<span id="page-63-1"></span>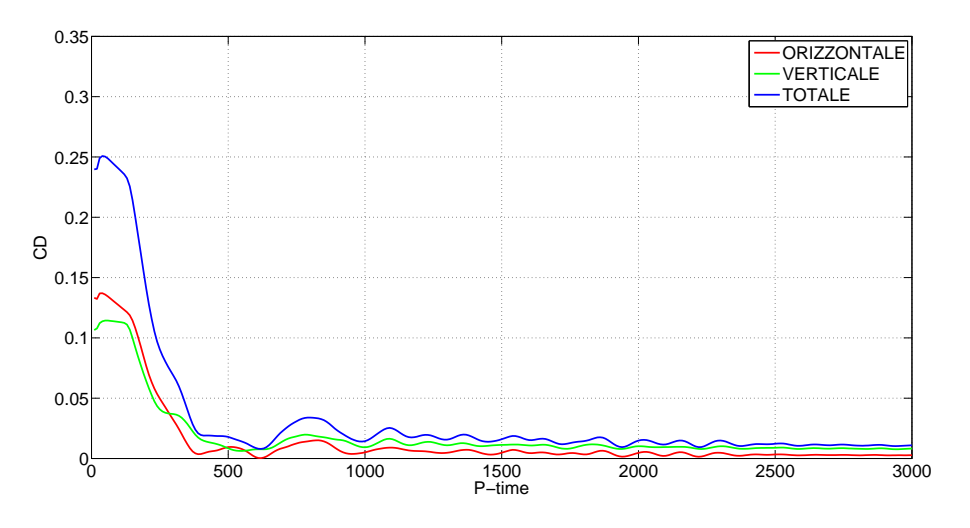

Figura 4.22: Coefficienti di resistenza

Il valore del coefficiente di portanza all'iterazione 3000 è di −0*.*0346, ma si può comunque vedere

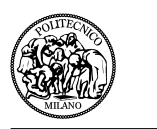

che l'andamento è oscillante intorno al valore di −0*.*04 come nel caso precedente.

Il coefficiente di resistenza dell'ala orizzontale è di 0*.*0027, mentre quello dell'ala verticale è di 0*.*0082. In tabella [4.3](#page-64-0) vengono confrontati i coefficienti di resistenza riadattati alle superfici della geometria originale.

<span id="page-64-0"></span>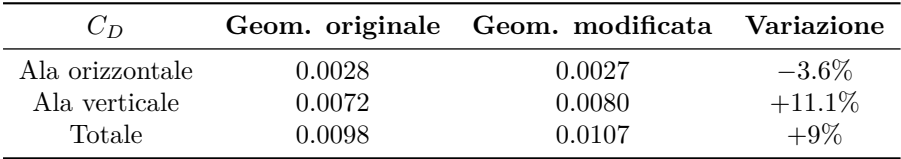

Tabella 4.3: Confronto tra i coefficienti di resistenza

Si evidenzia in questo caso un aumento della resistenza totale del piano di coda dovuto all'aumento della superficie bagnata del piano di coda verticale, nonostante che per l'ala orizzontale il coefficiente di resistenza fosse diminuito del 3*.*6%.

Pagina vuota.

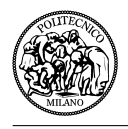

# **Capitolo 5**

# **Conclusioni**

In questo capitolo finale verranno presentate le conclusioni del lavoro svolto. Come prima cosa verrà fatto un confronto tra le due simulazioni CFD effettuate evidenziando i cambiamenti fatti. Successivamente verrà descritta la soluzione proposta ed infine verrà analizzato il lavoro da svolgere in prospettiva futura.

<span id="page-66-0"></span>In figura [5.1](#page-66-0) si può osservare il cambiamento tra le due configurazioni attraverso una visualizzazione del piano di simmetria. In blu è rappresentata la geometria originale, in rosso il cambiamento effettuato ed in arancione la superficie di riferimento finale.

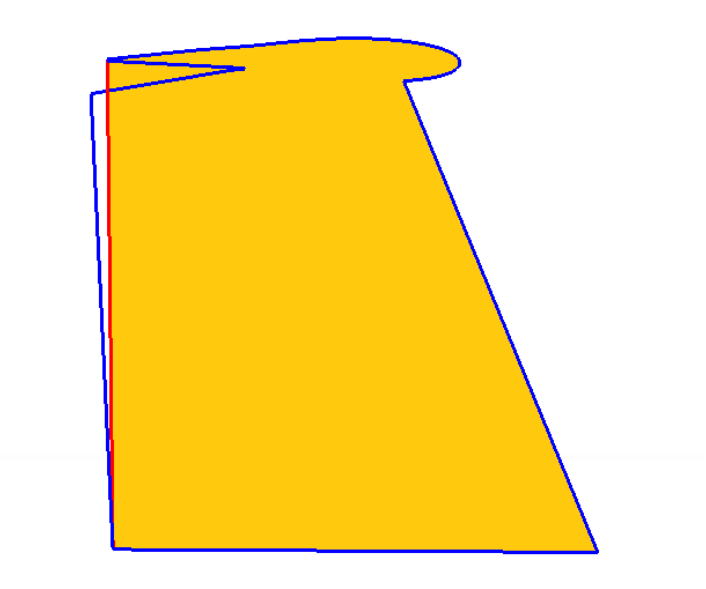

Figura 5.1: Confronto geometrico tra le configurazioni

### **5.1 Confronto tra le due geometrie**

In figura [5.2](#page-67-0) vengono evidenziate sulle superfici la pressione e sui piani di taglio x-z la pressione totale. Si può vedere sia nella figura di sinistra (configurazione originale) che in quella di destra (configurazione modificata) il generarsi dell'arrotolamento delle linee di flusso in corrispondenza della zona a pressione minore sul piano verticale, zona che è evidenziata in azzurro chiaro. L'andamento di questa zona a pressione totale minore è molto simile nei due casi nella parte anteriore fino a metà dell'ala orizzontale, mentre c'è un comportamento evidentemente diverso nella zona del gap. Nella geometria iniziale il gap crea una regione più allargata a pressione totale minore, aumentandone l'intensità e creando l'arrotolamento casuale delle linee di flusso. Nel caso modifi-

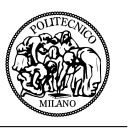

cato si ha un miglioramento delle condizioni della pressione totale e il flusso prosegue indisturbato il suo andamento.

<span id="page-67-0"></span>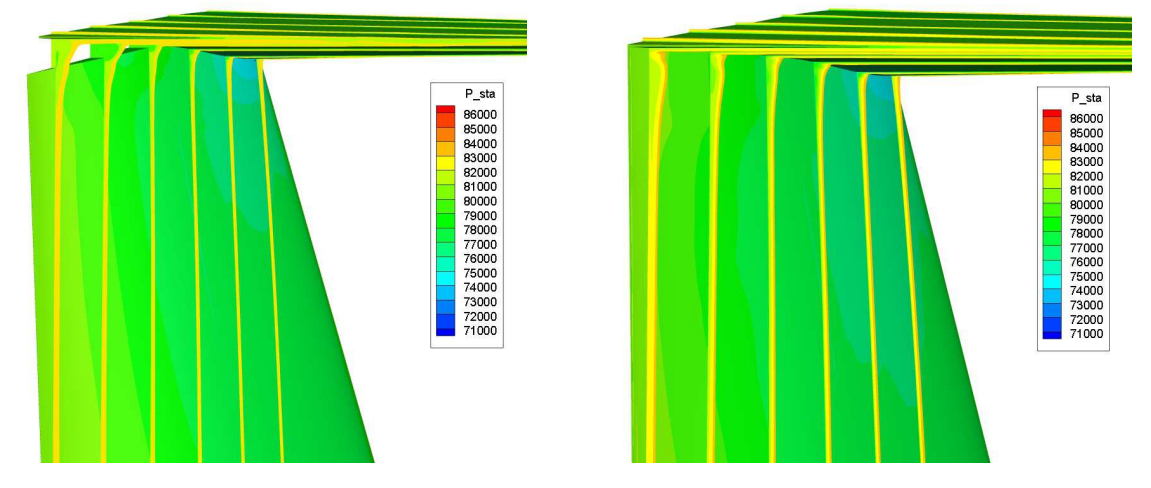

Figura 5.2: Confronto tra le due simulazioni - Pressione totale e statica

In figura [5.3](#page-67-1) è possibile visualizzare meglio un concetto che è stato ripetuto più volte. Nella configurazione originale (immagine di sinistra) si evidenzia una zona a pressione totale minore molto estesa che genera il distacco del flusso. Nella configurazione modificata invece (immagine di destra) la zona a pressione totale minore è ridotta e la differenza con l'intorno è molto bassa rispetto al caso precedente. Per questo motivo si evidenzia un comportamento diverso delle streamlines di volume nella zona d'interesse. In figura [5.4](#page-68-0) si può apprezzare questa differenza nel comportamento delle strealines tra la geometria originale (immagine di sinistra) e quella modificata (immagine di destra). Nelle immagini di figura [5.5](#page-68-1) e [5.6](#page-68-2) si osservano le streamlines di superficie sull'ala verticale e su quella orizzontale, a sinistra sulla configurazione originale, a destra su quella modificata.

<span id="page-67-1"></span>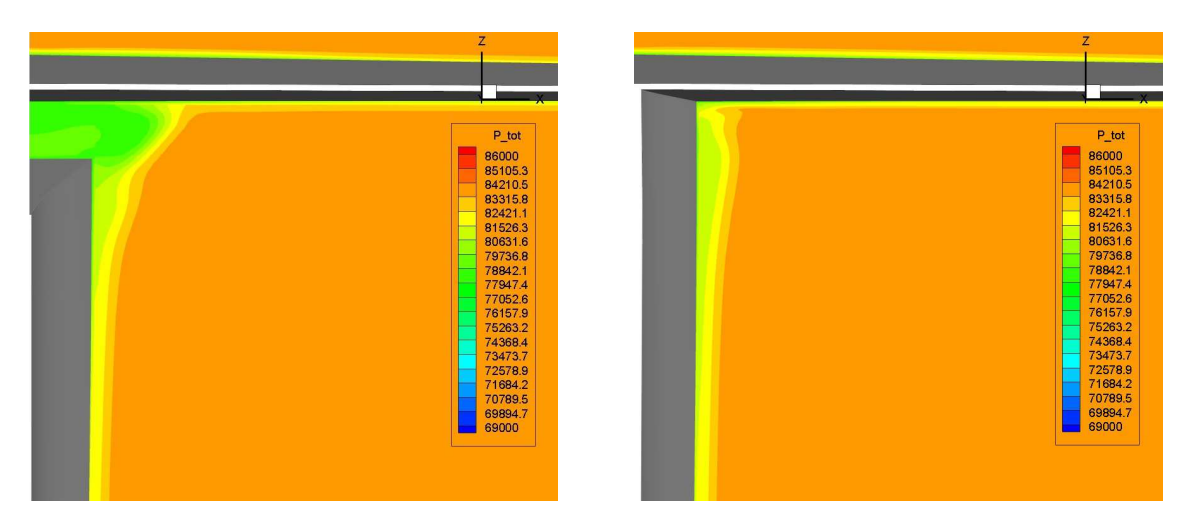

Figura 5.3: Confronto tra le due simulazioni - Pressione totale

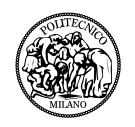

<span id="page-68-0"></span>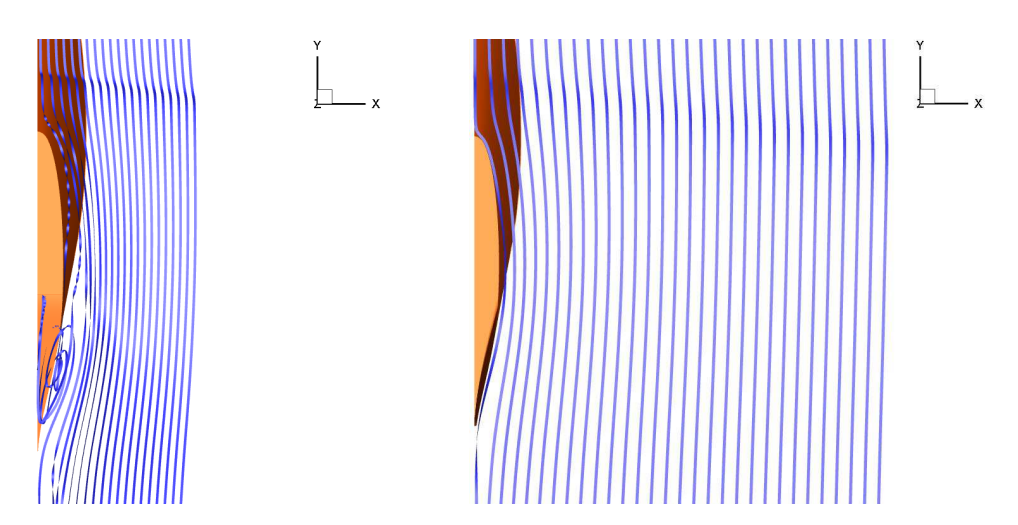

Figura 5.4: Confronto tra le due simulazioni - Streamlines piano x-y

<span id="page-68-1"></span>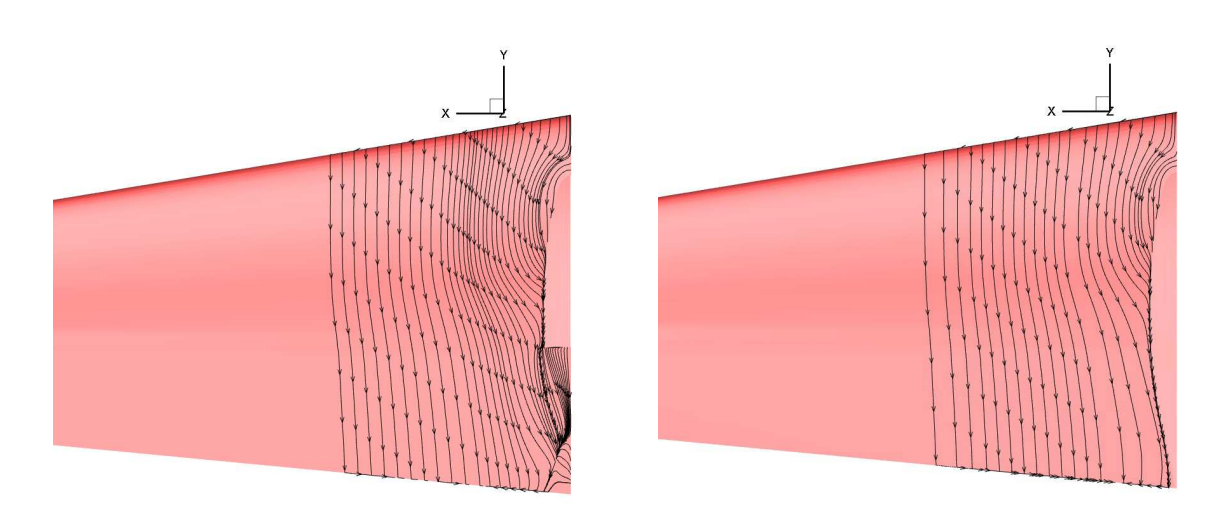

Figura 5.5: Confronto tra le due simulazioni - Streamlines ventre dell'ala orizzontale

<span id="page-68-2"></span>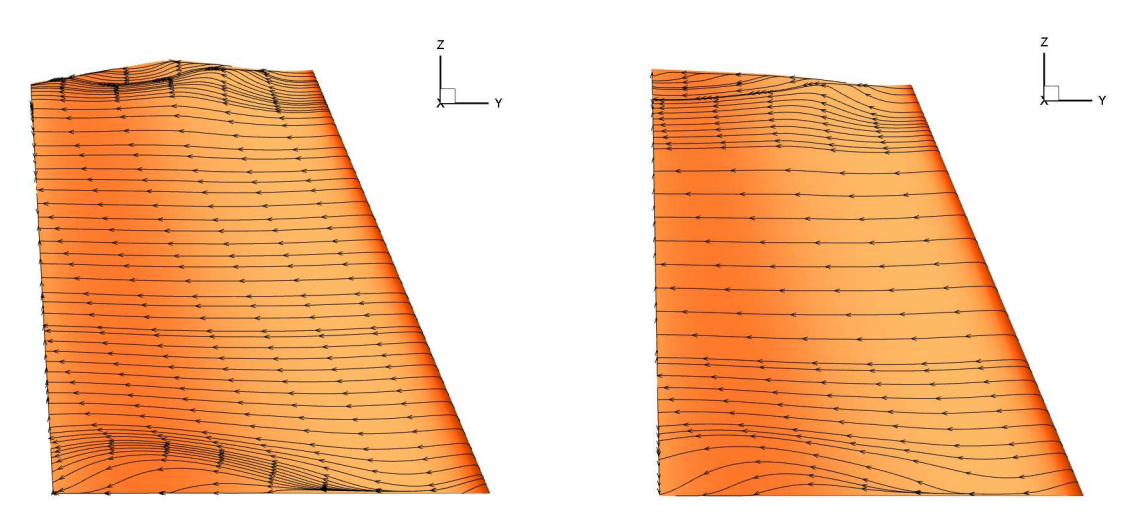

Figura 5.6: Confronto tra le due simulazioni - Streamlines ala verticale

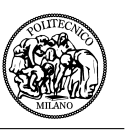

In queste immagini si può vedere come il comportamento nella parte anteriore sia dell'ala verticale che di quella orizzontale è identico nei due casi. Invece si nota il miglioramento del comportamento delle linee di flusso nella parte posteriore della geometria modificata. Nella configurazione originale è possibile apprezzare la separazione nella zona del gap tra le due ali. Nel caso modificato questa separazione non è presente ed il segue in modo ordinato la superficie dell'ala verticale.

Il confronto evidenzia un netto miglioramento nel comportamento del flusso intorno al piano di coda e lascia intuire la possibilità di migliorare ulteriormente questa geometria. Infatti, nonostante questo miglioramento, la geometria modificata comporta anche un aumento di resistenza del 9%. Questo aumento si evidenzia sul piano di coda verticale, dovuto soprattutto al fatto che la superficie di riferimento del piano è stata aumentata. Invece si riscontra un miglioramento del coefficiente di resistenza lungo il piano orizzontale. Dato positivo che indica la possibilità di ottimizzare la superficie del piano verticale per ottenere una resistenza complessiva minore della coda del Panthera.

### **5.2 Soluzione proposta**

Le analisi effettuate sulla configurazione originale e su quella modificata indicano che la strada intrapresa per la modellazione aerodinamica è quella giusta.

Il comportamento del flusso attorno al piano di coda è migliorato notevolmente e non presenta più la zona di ristagno del flusso nel gap tra le due ali. Questo miglioramento non porta ad aumentare l'efficienza aerodinamica del piano di coda in questa configurazione di volo, dove le differenze di coefficiente di resistenza tra le due configurazioni sono minime, ma potrebbe portare miglioramenti significativi per condizioni più estreme, sopratutto per grandi deflessioni dell'equilibratore. Si propone quindi per il futuro di fare uno studio più approfondito delle diverse configurazioni dell'equilibratore.

Inoltre l'aumento del coefficiente di resistenza sull'ala verticale è anche dovuto all'utilizzo di diverse superfici di riferimento. Questa modifica del piano verticale può essere ottimizzata per avere la stessa superficie iniziale e probabilmente diminuire la resistenza provocata da questo piano.

Non è stato possibile eliminare il vortice a staffa che si genera nell'intersezione tra i due piani, ma anche in questo caso sarebbe possibile perfezionare le superfici con dei raccordi che rendano le intersezioni più aerodinamiche, con l'obiettivo di diminuire la resistenza.

In conclusione si può dire che la modifica effettuata va nella direzione indicata, ossia quella di migliorare il comportamento del piano di coda sia dal punto di vista quantitativo che qualitativo, ma necessita di studi più approfonditi e delle ottimizzazioni della superficie che rendano queste modifiche realmente effettuabili sull'aereo studiato.

Questo sicuramente sarebbe un lavoro più lungo e specializzato che per motivi di tempo ed esperienza non è stato possibile effettuare in questo lavoro di tesi.

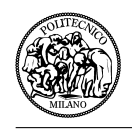

# **5.3 Lavoro futuro**

Per un proseguimento coerente di questo progetto si evidenziano alcuni punti che possono essere sviluppati in futuro:

- *Studio di diverse condizioni di volo*: devono essere fatti degli studi più approfonditi del comportamento del flusso al variare della deflessione dell'equilibratore, che potrebbe evidenziare l'uso vantaggioso della nuova configurazione;
- *Modifica geometrica*: può essere perfezionata la modifica geometria effettuata con raccordi tra i due piani di coda e anche nella zona di intersezione tra l'ala verticale e la fusoliera;
- *Dinamica del velivolo*: deve essere studiata anche la dinamica del velivolo rispetto alle variazioni fatte sull'equilibratore e sul timone, per evitare effetti indesiderati;
- *Generatori di vortici*: possono essere effettuate delle prove sperimentali installando dei generatori di vortici che possano diminuire la separazione del flusso e migliorarne la qualità nelle zone di interesse.

Pagina vuota.
# **Appendice A**

# **Setup dei parametri della simulazione numerica**

In questa appendice si descriverà la struttura della cartella dove viene eseguita l'analisi CFD con ROSITA ed i file contenuti in essa. Normalmente i file contenuti nella cartella sono i seguenti:

- L'eseguibile di ROSITA;
- ROSITA.cfg, il file di configurazione;
- Una cartella contenente gli input, il cui nome è specificato nel file ROSITA.cfg (di solito *Inp*);
- Una cartella dove verranno salvati gli output, il cui nome è specificato nel file ROSITA.cfg (di solito *Out*);
- Una cartella contenente i file di Chimera, il cui nome è specificato nel file ROSITA.cfg (di solito *Tag*).

Tutti gli altri file di input, escluso ROSITA.cfg, sono situati nella cartella di input e sono i seguenti:

- ROSITA.kin file contenente le specifiche cinematiche (richiesto);
- ROSITA.grd file contenente le specifiche del sistema di griglie (richiesto);
- ROSITA.chm file contenente i parametri di configurazione di Chimera;
- ROSITA.sch file contenente la configurazione degli schemi numerici;
- ROSITA.flw file contenente la configurazione del modello Navier-Stokes/turbolenza;
- ROSITA.adk file contenente le specifiche del disco attuatore (opzionale);
- ROSITA.fsi file contenente la configurazione delle interazioni fluido/struttura (opzionale);
- file contenenti le griglie (formato ASCII/binary VGR o CGNS).

I file contrassegnati come richiesto devono essere sempre presenti. Per quanto riguarda gli altri file se non sono presenti vengono impostati dei valori di default.

Invece gli eseguibili di ROSITA, che devono essere presenti nella cartella, sono:

- *rosita*\_*solver*: il solutore CFD;
- *rosita*\_*pospro*: il post-processore, trasforma gli output di ROSITA in formato .txt o .plt;
- *rosita*\_*grdvwr*: il visualizzatore di griglie;

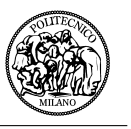

• *rosita*\_*tagger*: usato per calcolare i tags di Chimera, successivamente utilizzati nel solutore CFD.

Nelle successive sottosezioni verranno descritti i file di input utilizzati per il caso in esame, evidenziando i parametri fondamentali della simulazione numerica.

## **A.1 ROSITA.cfg**

In questo file contenente i parametri generali del solutore CFD, sono incluse le seguenti sezioni:

- Cartelle di I/O: il nome delle cartelle di input, output e tagging;
- Parametri di interfaccia del multi-processore;
- Parametri di controllo del Restart: per specificare se la simulazione è nuova o un restart;
- Parametri di controllo del Tagger;
- Parametri di controllo degli Output: per specificare ogni quante iterazioni nello pseudo-time la soluzione viene salvata;
- Parametri di controllo generale (descritti successivamente).

Dove i parametri di controllo generale sono:

- Titolo della simulazione numerica;
- Tipo di equazioni: scegliere tra Eulero e Navier-Stokes;
- Modello di turbolenza: scegliere tra Laminare o Spalart-Allmaras model;
- Precondizionatore per le basse velocità: scegliere tra No preconditioning e Turkel preconditioner;
- Non-dimensionalizzazione per le basse velocità;
- Dimensione spaziale: bi- o tri- dimensionale;
- Dipendenza della geometria dal tempo: specificare se la geometria è fissa nel tempo oppure dipendente da esso;
- Opzione per il primo step di tempo reale;
- Soluzione iniziale: scegliere tra flusso uniforme, letto da file, letto da file di restart, letto da una soluzione precedentemente calcolata;
- Modello di scia: scegliere tra nessun modello o Froude;
- Ambiente di simulazione: che può essere Stazionario, Non stazionario generico o Non stazionario periodico nel tempo.

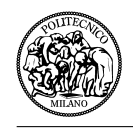

## **A.2 ROSITA.sch**

Il file ROSITA.sch contiene i parametri dello schema numerico. Esso è diviso nelle seguenti sezioni:

- Discretizzazione spaziale: può essere Roe's scheme del primo o secondo ordine o Jameson's scheme;
- Parametri relativi al precondizionatore di Turkel;
- Discretizzazione nel tempo: scegliere tra esplicita o implicita;
- Parametri dell'integrazione nel tempo di Runge-Kutta esplicito;
- Parametri del Residual Smoothing implicito;
- Integrazione nel tempo FUN/UNFAC implicita: dove è possibile specificare il CFL l'integrazione nello pseudo-tempo;
- Condizioni al contorno.

#### **A.3 ROSITA.flw**

Il file ROSITA.flw contiene i parametri relativi alle equazioni di Navier-Stokes e al modello turbolento ed è così composto:

- Numero di Reynolds;
- Temperatura di riferimento: unico parametro ad essere inserito in forma dimensionale;
- Lunghezza di riferimento, che deve essere 1.

Siccome la lunghezza e la densità di riferimento sono imposte uguali a 1 in ROSITA, la viscosità adimensionale è calcolata direttamente dal numero di Reynolds.

## **A.4 ROSITA.kin**

Nel file ROSITA.kin è definita la cinematica dei corpi presenti nella simulazione. Oltre alle componenti della velocità, permette di definire un numero arbitrario di corpi e il loro moto, relativamente al sistema assoluto (definito implicitamente) o ad uno precedentemente definito. Per la precisione il file include:

- Componenti di velocità della corrente libera (adimensionalizzate rispetto alla velocità del suono);
- Numero di corpi e per ognuno di essi:
	- **–** Nome
	- **–** Nome del corpo collegato (AF per Absolute Frame)
	- **–** Tipo di corpo: Generic o Rotor

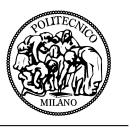

- **–** Origine (3 valori, non dimensionali), può essere: Costant, Linear, Periodic o Table Lookup
- **–** Orientazione: Costant, Linear, Periodic o Table Lookup

#### **A.5 ROSITA.grd**

Questo file permette all'utilizzatore di specificare i file di griglia ed è strutturato come segue:

- Parametri generali del sistema di griglia:
	- **–** Titolo della griglia
	- **–** Numero di griglie nel sistema
- Specifiche per ogni griglia:
	- **–** Nome
	- **–** File di griglia
	- **–** Tipologia: Rotor\_blade o Generic
	- **–** Nome del corpo di riferimento con il quale la griglia è associato (deve essere coerente, Rotor\_blade richiede un sistema di tipo Rotor e Generic richiede un sistema di tipo Generic)
	- **–** Offset (3 componenti), date nel sistema di riferimento e unità di misura della griglia originale
	- **–** Rotazione: RMATRIX (le successive tre linee contengono la matrice di rotazione) o RANGLES (la prima linea contiene gli assi di rotazione e la seconda i gradi di rotazione)
	- **–** Fattore di scala
- Specifiche delle superfici di overlap.

#### **A.6 Output del solutore**

L'esecuzione del solutore genera una serie di file sia nella cartella di lavoro che nella cartella di output. I file generati nella cartella di lavoro sono:

- ROSITA log.txt: log dell'esecuzione del solutore;
- ROSITA rst.n.cgn (n può essere o 1 o 2): file di restart.

Nella cartella di output sono invece presenti i seguenti file:

- ROSITA run.txt: eco di tutte le variabili e parametri in input;
- ROSITA\_mdf.cgn: contiene tutti i file .cgns per le superfici e i volumi. Le variabili in questi file sono:

**–** X,Y,Z

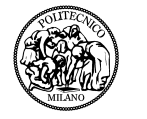

- **–** Densità
- **–** MomentoX, MomentoY, MomentoZ
- **–** Energia di ristagno
- **–** Viscosità molecolare
- **–** Viscosità dei vortici
- **–** Distanza di turbolenza
- **–** Volume delle celle
- **–** AttritoX, AttritoY, AttiritoZ
- **–** YPlus
- ROSITA\_fld.xxxxxx.cgn (xxxxxx è il numero del time step): contiene soluzioni di volume;
- ROSITA srf.xxxxxx.cgn (xxxxxx è il numero del time step): contiene soluzioni di superficie;
- ROSITA\_cnv.yyy.NAME.dat (yyy è l'identità della superficie) esso contiene:
	- **–** R-time: step di tempo reale
	- **–** P-time: step di pseudo tempo
	- **–** Fn\_x, Fn\_y, Fn\_z, Mn\_x, Mn\_y, Mn\_z: componenti di forze e momenti di pressione (normali) nel sistema di riferimento assoluto
	- **–** Ft\_x, Ft\_y, Ft\_z, Mt\_x, Mt\_y, Mt\_z: componenti di forze e momenti viscosi (tangenti) nel sistema di riferimento assoluto

#### **A.7 Post-processing**

Utilizzando rosita\_pospro è possibile ottenere diversi file. Nel nostro caso sono stati estratti con questo procedimento i seguenti documenti:

- gch.plt/txt: Global Convergence History, con le seguenti variabili:
	- **–** G-time: step di tempo globale
	- **–** R-time: step di tempo reale
	- **–** T: tempo reale
	- **–** P-time: step di pseudo-tempo
	- **–** ResNorm: residuo
	- **–** Log(ResNorm): logaritmo del residuo
	- **–** TurResNorm: residuo turbolento
	- **–** Log(TurResNorm): logaritmo del residuo turbolento
	- **–** Entalpia media
	- **–** Cpu-time

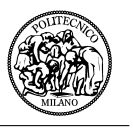

- fld.xxxxxx.plt (xxxxxx è il numero del time step): soluzioni di campo con le seguenti variabili:
	- **–** x, y, z
	- **–** tag
	- **–** 'r: densità
	- **–** P: pressione
	- **–** u\_r, v\_r, w\_r: componenti di velocità relativa
	- **–** M\_r: numero di Mach
	- **–** 'm: viscosità
	- **–** 'm\_t: viscosità turbolenta
- srf.yyy.SURFACE\_NAME.xxxxxx.plt (xxxxxx è il numero del time step e yyy è l'identità della superficie): soluzioni di superficie con le seguenti variabili:
	- **–** x, y, z
	- **–** x\_r, y\_r, z\_r (sistema di riferimento locale)
	- **–** tag
	- **–** 'r: densità
	- **–** P: pressione
	- **–** u, v, w: velocità assoluta
	- **–** u\_r, v\_r, w\_r: componenti di velocità relativa
	- **–** M\_r: numero di Mach
	- **–** t\_r, sforzo tangenziale di superficie
	- **–** y\_plus

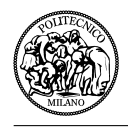

# **Riferimenti**

- [1] Agusta Westland Sito ufficiale. <http://www.agustawestland.com/>. [Online; accesso Aprile 2015].
- [2] Panthera Aircraft Sito ufficiale. <http://www.panthera-aircraft.com/>. [Online; accesso Novembre 2014].
- [3] Pipistrel Sito ufficiale. <http://www.pipistrel.si/>. [Online; accesso Novembre 2014].
- [4] Ansys Icem Cfd Sito ufficiale. [http://www.ansys.com/Products/Other+Products/ANSYS+](http://www.ansys.com/Products/Other+Products/ANSYS+ICEM+CFD) [ICEM+CFD](http://www.ansys.com/Products/Other+Products/ANSYS+ICEM+CFD), 2014. [Online; accesso Novembre 2014].
- [5] Autodesk Inventor Sito ufficiale. <http://www.autodesk.it/products/inventor/overview>, 2014. [Online; accesso Novembre 2014].
- [6] Tecplot Sito ufficiale. <http://www.tecplot.com/>, 2015. [Online; accesso Aprile 2015].
- [7] Y. Aoyama and J. Nakano. *Rs/6000 sp: Pratical mpi programming*. IBM, International Technical Support Organization www.redbooks.ibm.com.
- [8] M. Biava and M. Valentini. *ROSITA V4.63, Rotorcraft Software Italy: Formulation and user manual*. Facoltà di ingegneria aeronautica - Politecnico di Milano, Luglio 2013.
- [9] G. Chesshire and W.D. Henshaw. *Composite overlapping meshes for the solution of partial differential equations*. J. Comp. Phys, 90:1-64, 1990.
- [10] F. Le Chuiton. *On the non-dimensionalization of the navier-stokes equations. on its implementation in flower. related user guide*. DLR Report IB 124-2002/5, 2002.
- [11] P.S. Pacheco. *A user's guide to MPI*. Department of Mathematics, University of San Francisco, 1998.
- [12] D. Raymer. *Aircraft Design A conceptual Approach*. American Institute of Aeronautics and Astronautics, Inc., 1992.
- [13] P.R. Spalart and S.R. Allmaras. *A one equation model for aerodynamic flows*. AIAA Paper 92-0439, 30th Aerospace Sciences Meeting and Exhibit, Reno (NV), 1992.